TUNADAN ApS ØSTERBAKKEN 56, TUNE 4000 ROSKILOE Tit. 02 -13 90 40

•

•

**•** 

 $\bullet$ 

### METANIC COMAL-80 USER'S MANUAL

Ov06 £L-ZO 'Jll '3Oil>ISOl::I OOOv :3Nn.J. 'gg N3>1>1'V81:::f3.J.S0 SqA NAGANUT

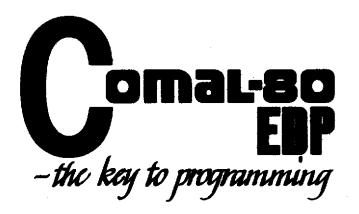

#### COPYRIGHT AND TRADEMARK NOTICES PAGE 1-001

The METANIC COMAL-80 software package and documentation are copyrighted by METANIC ApS, DENMARK.

The<br>
right<br>
It soft<br>
purp It is against the law to copy any of the software in the COMAL-80 software package on cassette tape, disk or any other medium for any purpose other than personal convenience.

It is against the law to give away or resell copies of any part of the METANIC COMAL-SO software package. Any unauthorized distribution of this product or any part thereof deprives the authors of their deserved royalties. METANIC ApS will take full legal resource against violators.

 $\bullet$  if : If you have any questions on these copyrights, please contact:

METANIC APS KONGEVEJEN 177 DK-2830 VIRUM DENMARK

Copyright (C) METANIC ApS, 1981 All Rights Reserved Printed in DENMARK

•

(TM) COMAL-80 is a trademark of METANIC ApS

(TM> SOFTCARD is a tradeMark of Microsoft.

(R) CP/M is a registered tradeMark of Digital Research, Inc.

(R) Z-80 is a registered trademark of Zilog, Inc.

ONE<br>
AND<br>
This<br>
nan ONE THING IS A SHIP TO COMMAND, ANOTHER IS A CHART TO UNDERSTAND.

This proverb was said many years ago, long before words like byte, nanoseconds, computers, and interpreters entered our world.

Nevertheless, often during the time we worked on this manual these words came into our minds as we found it a difficult task to describe in plain words how a complicated thing like a high level language works.

the<br>
Lon<br>
Com<br>
As However, this manual is a result of our combined efforts, and the only way we can think of the next edition being even better is by counting on you, the user, and your constructive criticism to reach the point of perfection that we desire.

Consequently, we shall be pleased to receive any correction, comment, suggestion or addition that you may have to this manual.

As the format of the manual is designed for easy updating, you may well find your contribution materialized in the next edition. For your convenience an error report is added at the end of the manual.

We have chosen to arrange all the key words in alphabetical order because an important part of the philosophy behind COMAL-BO is to **make** everything as easy as possible for persons not familiar **with**  high level languages and the different groups into which the key words can be categorized.

We hope you will find working with COMAL-SO a must from now on, and that the manual will help you spend many good hours in the company of your computer.

• THE AUTHORS.

ACKNOWLEDGEMENTS:

METANIC ApS hereby wishes to thank the following members of the staff and friends of COMAL-8O for their dedicated assistance in the preparation of this publication:

> ROY FOX MOGENS PELLE ARNE CHRISTENSEN MOGENS CHRISTENSEN SUSANNE SONDERSTRUP

**A special** acknowledgement is extended to all the pioneers who **helped field testing the COMAL-80 interpreter, and whose criticism** and suggestions had great impact on the final specifications.

**The inforMation** furnished by METANIC ApS in this publication is **believed to be accurate and reliable. However, no responsibility is assuMed by METANIC** ApS for its use.

•

•

**FIRST EDITION, OCTOBER 1981. PRINTED IN DENMARK.** 

### INTRODUCTION PAGE 1-003

•

META<br>extrain<br>foun<br>COM METANIC COMAL-80, written for the Z-80 microprocessor, is the most extensive interpreter available for microcomputers today and contains, beside a full extended BASIC, a great number of structures found in Pascal.

COMAL-80 was originally specified following specific wishes from the Danish educational field which wanted a language easy to learn, with built-in programming support and which facilitates a possible transition to other structured languages.

affe<br>
com<br>
fund<br>
codd<br>
diff<br>
and This manual is divided into two parts plus a number of appendices. **Part** 1 contains instructions for initialization of the different COMAL-80 versions and a general description of features which **affect** several or all the COMAL-80 instructions, while part 2 contains the syntax and semantics of all commands, statements, and functions in alphabetical order. The appendices contain the source code for the screen driver, guidelines for changing this driver for different systems, a list of error messages, demonstration programs **and a** list of ASCII codes.

This **manual** is not intended as a tutorial on the COMAL-80 language but **as a** reference manual for the specific features of METANIC **COMAL-80 •** 

OPERATION. PAGE 1-004

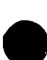

Eac<br>
ver<br>
cal<br>
to<br>
pro<br>
r. Each of the two different COMAL-BO software packages contains two versions of the COMAL-BO interpreter. The two versions have identical features, except that the overlayed version leaves more storage to the user and uses a few seconds in the start and end of **each**  program execution for reading the overlay file.

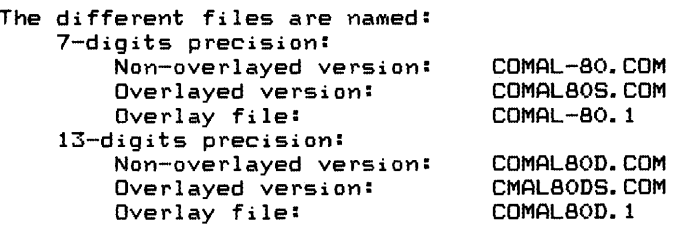

 $Mot$  <br>  $post  
pos  
p1a$ Note that each package contains the files for only one of the two possible precisions and that the CP/M operating system is not placed on the distribution floppies.

It is advised that the COMAL-80 files are copied to a new floppy, which also contains the CP/M operating system. Then remove the original disk from the computer and keep it in a safe place as this disk only, carries the warranty.

Now type the name of the version without the extension '. COM', and COMAL-BO will sign on. Note that the overlay versions will **work**  only if the disk is placed in the CP/M default drive.

COMAL-BO being initialized the question is displayed on the terminal whether error descriptions are wanted. The user must answer<br>this by 'Y' for yes or 'N' for no.

COMAL-BO is then ready for use which is shown by the prompt character '\*' being displayed. Commands and program statements may be keved in.

ter<br>key<br>Com<br>ind<br>RE Commands are recognized by not starting with a line number, this indicates that the line is to be executed immediately following a , RETURN'.

As commands, both the special system commands, such as 7 RUN7 , 'LIST', etc. as well as a great deal of the COMAL-80 statements may be used enabling instant results of arithmetic and logical operations to be displayed without having to make a program.

### LINE FORMAT PAGE 1-005

The statement lines within COMAL-80 have the following format:

nnnn COMAL-SO statement [//(comment)]

The<br>for<br>for<br>ass for which nnnn is a line number within the interval of 1 to 9999. Only one statement is allowed in each line, except that more assignments may occur, separated by semicolons. For further details see the 'LET' and 'MAT' statements.

All statements may optionally be followed by a comment (also see 'REM' in chapter 2>.

a plaute<br>
aute<br>
INPL<br>
If a A COMAL-SO statement always starts with a line number, ends by 'RETURN', and may contain up to 159 characters. On terminals having a physical line length of less than this, the line, when filled, automatically continues on the following physical line.

#### INPUT EDITING

•

If an error is made as a line is being typed, move the cursor back to point at the error, and type the correct character(s). The new character(s) will replace the old one(s). The character pointed at by the cursor can be deleted by pressing the 'DEL' key (user defineable). At the same time, all characters on the right move one position left.

New characters may be inserted between already typed characters by moving the cursor back to the position where the new characters should start. Then press the 'INS' key <user defineable) and the rest of the line (including the character pointed at by the cursor) moves one position to the right leaving an empty space. This can be repeated as often as necessary to create space for any number of characters up to the maximum line length of 159 characters.

When the input is terminated by pressing the 'RETURN' **key,** the whole line shown on the screen is stored regardless of the cursor position.

A line, which is in the process of being typed, may be deleted by pressing the 'ESC' key (user defineable), but automatic generation of line numbers is terminated too.

To correct program lines for a program which is currently in the memory, re-type the line using the same line number or use the 'EDIT' command.

To delete the entire program currently residing in memory use the 'NEW' command.

#### CHARACTER SET **PAGE** 1-006

CHARACTER

The COMAL-80 character set comprises the alphabetic characters, numerical characters and special characters •

The num<br>The the<br>Let The alphabetic characters are the upper and lower case letters of the alphabet including { I } C \ J, which are replaced **by national**  letters in some countries.

The numerical characters are the digits O through 9.

NAME

The following special characters are recognized by **COMAL-SO:** 

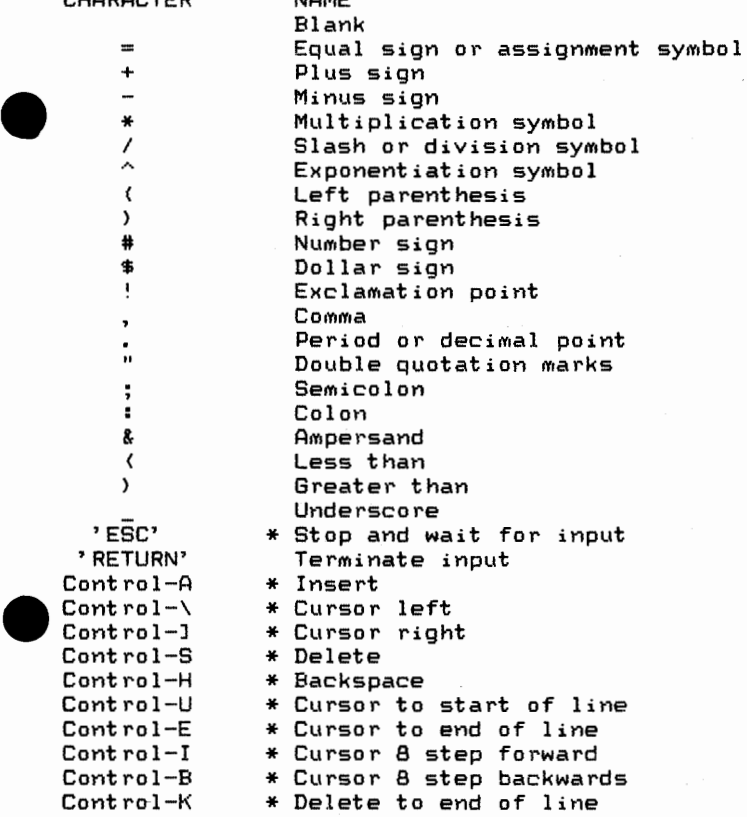

\* may be changed by the user.

Constants are the actual values which COMAL-BO uses during execu- • tion. There are two types of constants: string and arithmetic.

A string constant is a sequence of alphanumeric characters enclosed in double quotation marks. The length of the string is limited by the available space in the computer only.

A double quotation mark may be included in a string constant by writing 2 double quotation marks ('"') immediately following each other.

Characters, which cannot be typed on the keyboard, can be included in a string constant by typing the characters' decimal ASCII codes enclosed in double quotation marks.

EXAMPLE EXAMPLES OF STRING CONSTANTS: "COMAL-BO" "\$10.000" "OPEN THAT DOOR" "KEY ""S"" TO STOP" "END"13""

> Arithmetic constants are positive and negative numbers. Arithmetic constants in COMAL-BO cannot contain commas. There are two types of arithMetic constants:

- 1. Integer constants Whole numbers in the range -32767 to 32767. Integer constants do not have decimal points
- 2. Real constants Positive or negative real numbers, i.e. numbers that contain decimal points and posi-<br>tive or peostive numbers represented in tive or negative numbers represented exponential form (similar to scientific notation). A real constant in exponential form consists of an optionally signed integer or fixed point number (the mantissa) followed by the letter 'E' and an optionally signed integer (the exponent). In addition, whole numbers outside the range for integer constants are considered real constants.

Var<br>COM<br>1y<br>1s<br>is Variables are names used to represent values that are used in a COMAL-BO program. The value of a variable May be assigned explicitly by the programmer, or it may be assigned as the result of calculations in the program. Before a variable is assigned a value, it is undefit1ed.

#### VARIABLE NAMES AND DECLARATION CHARACTERS

COMAL-SO variable names may be of any length up to SO characters. The characters allowed in a variable name are letters, digits and underscore. The first character must be a letter. Special type declaration characters are also allowed. - See below.

A v<br>
is<br>
cal<br>
COM<br>
Var A variable name may not be a reserved word unless the reserved word is embedded. If a variable begins with 'FN', it is assumed to be a call to a user-defined function. Reserved words include all COMAL-BO commands, statements, function names, and operator names.

Variables may represent either an arithmetic value or a string. string variable names are written with a dollar sign(\$) as the last character. Integer variable names are written with a number sign (#) as the last character. The dollar sign and the number sign are variable type declaration characters, i.e. they 'declare' that the variable will represent a string or an integer.

Examples of variable names:

•

A **AB** DISKNAME\$ COUNTER# VALUE\_OF\_CURRENT

#### ARRAY VARIABLES PAGE 1-009

•

An array is a group or table of values referenced by the same variable name. Each element in an array is referenced by an array variable name that is subscripted with one arithmetic expression for each dimension. An array variable name has as many subscripts as there are dimensions in the array. When used as a parameter the array can be referenced as a whole or as an 'array of arrays' by OMitting **soMe** or all the subscripts. This is described in detail in the chapter: PARAMETER SUBSTITUTION.

All arrays must be declared by a 'DIM' statement.

When an arithmetic array is declared, but before it is assigned values, all its elements have the value 0 (zero).

When a string array is declared, but before it is assigned strings, all its elements contain the string "" (string of zero length).

#### SUBSTRINGS.

Apart from referencing a string variable as a whole, element by element or as array of array, a part of a string variable element May be referred to.

This is done by one of the following formats:

 $\langle$ name $\rangle$  (I1, I2,  $\dots$  In,  $\langle$ start $\rangle$  I,  $\langle$ end $\rangle$  J)  $\langle \text{name} \rangle$ (I1, I2,  $\dots$  In) ( $\langle$ start $\rangle$ : $\langle$ end $\rangle$ )

In the former case, it is initially checked how many dimensions the variable (name) contains by means of the corresponding 'DIM' statevariable (name) concains by means of the corresponding bin state<br>ment. If it has, say 'n' dimensons, then the first 'n' indices in the parenthesis are used to specify the actual element. Further, the parenthesis may contain one or two indices, i.e. (start) and **(end).** (start> specifies in which character position the substring starts, and (end) specifies in which it ends. Omitting (end) the • substring consists of the character within the said (start) position only.

In the latter case, the first parenthesis contains the necessary number of indices, whereas the second parenthesis contains (start) and (end) information as described in the former case. In this case the **(end>** specification Must be present and a colon is used to delimit it from the (start).

If (name) states a simple string variable the number of dimensions is considered zero and the parenthesis contain (start) and (end> only. In the latter format, the first parenthesis is omitted.

•

PAGE 1-010

The arithmetic operators are:

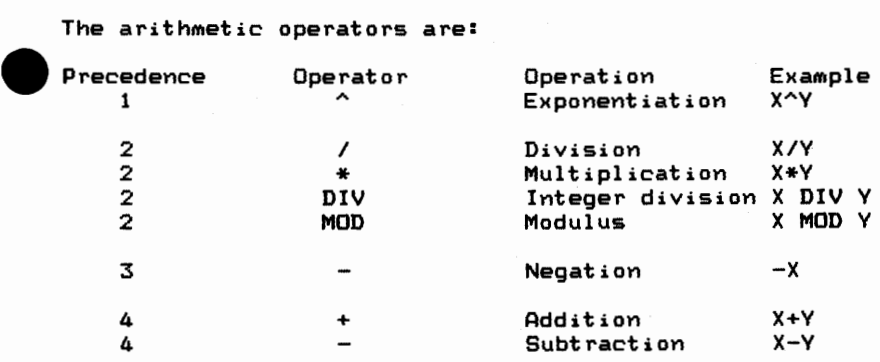

Pred<br>
mort<br>
tab<br>
to<br>
-Precedence of operators means that from an expression containing More than one, they are executed in the order decribed in the **above**  table. More operators of the same precedence are resolved from left to right.

The precedence May be overruled by parentheses, as expressions enclosed in parentheses are resolved first. When **More** operators occur in the saMe set of parentheses the above table applies **again.** 

Apart from negation the arithmetic operators may be <mark>used only be</mark>tween expressions giving arithmetic values. Negation may be used only for expressions giving arithmetic values.

The arithmetic value of a logical expression being true is 1, whereas the arithmetic value for a false logical expression is  $0$ .

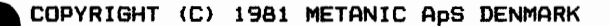

#### RELATIONAL OPERATORS **PAGE 1-011**

Related a stress<br>
rest<br>
When<br>
O is<br>
ore: Relational operators are used to compare two values. The result of a such comparison may be either true  $( = 1)$  or false  $( = 0)$ . This result may then be used to influence the program run.

Whenever an arithmetic value is used as a logical value, the number 0 is interpreted as false, and numbers different from Oare interpreted as true.

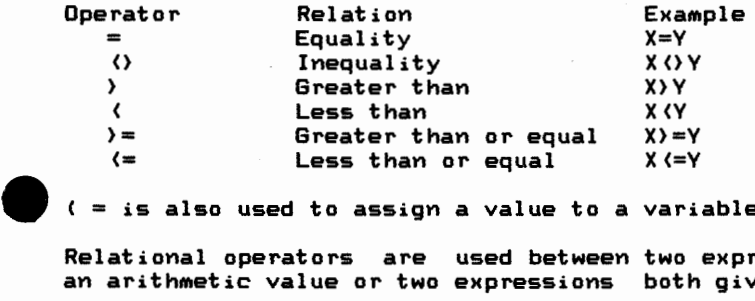

 $($  = is also used to assign a value to a variable.)

Relational operators are used between two expressions both giving an arithmetic value or two expressions both giving a string value.

Relational operators hold second precedence to arithmetic operators meaning that within an expression containing both types all arith-Metic operators are resolved before the relational operators.

In the following example:  $X-2$ ) T+3 the values of 'X-2' and 'T+3' are calculated prior to the comparison of the two values.

Comparison between 2 string expressions is done character by character using the ASCII codes of each character. 'A' is less than 'E', as the ASCII code for 'A' is 65 and for 'E' it is 69.

For<br>the<br>Com<br>Com<br>mari<br>gate For two strings of different lengths, the short one being equal to the beginning of the long one, the short one is the smallest. Consequently, "BLACK" is smaller than "BLACKBIRD".

Comparing two strings all characters between the double quotation marks are compared, including spaces. In this respect the aggregates "" and "number", each representing only one character when found within a string value, count as one character only, namely the character represented by the aggregate.

#### FILENAMES

Fil<br>tha<br>ras<br>Fol<br>fie<br>rec Filenames basically follow the CP/M naMing conventions. This means that only the first 8 characters are significant and that lower case letters are converted to upper case.

Following a period, an extension of three characters may be specified. The extension can be freely chosen, except in connection with 'SAVE' and 'LOAD' commands, where the COMAL-80 system automatically provides the extension '.CSB'. It is therefore not allowed to specify any extension in these commands.

in<br>
ran<br>
The<br>
Thi If no extension is specified, it defaults to '.CML' when the file name is used in connection with the 'ENTER' and 'LIST' commands, to .DAT' in connection with the 'OPEN' command/statement, to '.CAT' in connection wih the 'CAT' command/statement and to '.RAN' for random files.

The whole name, including the extension is used to specify a file. This means that the two commands:

> ENTER PROGRAM ENTER PROGRAM.CML

reads the same file into memory, whereas this reads another:

ENTER PROGRAM.LST

The disk drive name is optional but is treated as an integrated part of the file name. If it is omitted, the current default disk drive is used. If it is specified, it is written in front of the file name. The disk drive name is the device name of the disk to be used (see below).

Example:

ENTER DK1:PROGRAM.CML

Note that the disk-drive-names do not follow the CP/M-naming • convention.

The disk drive name consists of the two letters 'DK' (meaning disk) and a unit number followed by a colon. Thus 'DKO:' corresponds to CP/M's 'A:', 'DK1:' corresponds to CP/M's 'B:', etc.

A similar scheme is used with the other peripheral devices, meaning that these can be used as files and thereby be the source or destination for data, according to the nature of the specific device.

The names used for the different devices are:

'LP:' or 'LPO:' 1Y1eaning the line printer • 'LP!:' meaning the puncher DS:' or 'DSO:' meaning 'KB:' or 'KBO:' meaning the the data screen<br>. keyboard

#### Example:

10 20 30 DIM A\$ OF 100 40 LOOP 50 INPUT FILE O:A\$ 60 **PRINT** FILE 1:A\$ 70 ENDLOOP OPEN FILE 0, "KB:", OPEN FILE 0, "KB:", READ<br>OPEN FILE 1, "LP:", WRIT! WRITE

**When** 'INIT', 'RELEASE', 'FORMAT', 'DELETE', 'GETUNIT', 'RENAME',. 'UNIT', and 'CAT' are used as statements, filenames are considered string expressions and must be enclosed in double quotation marks. This is not allowed in command mode. An effect of this is that file names may be specified by any string expression, which evaluates to a legal file **name.** 

Examples:

100 DELETE "DKO:PROGRAM.CML" 100 **INIT** "DKO:",A\$ 100 DELETE "DKO:"+A\$+".CML"

COMAL-SO use its own format in disk files. The normal CP/M format can be specified by extending the filename with a '/C. Further extending the filename with a '/B' specifies the CP/M binary format.

#### Examples:

ENTER TEST.BAK/C // READ CP/M ASCII FILE //OPEN CP/M BINARY FILE 100 OPEN FILE 3,"TEST.XYZ/C/B",READ 100 OPEN FILE 2,"DATA/C",WRITE • //OPEN CP/M ASCII FILE

### PROCEDURES PAGE 1-013

One of the distinct features of COMAL-BO is the inclusion of genu ine procedures with parameters.

A procedure is a named program area placed between the keywords 'PROC (name)' and 'ENDPROC (name)' and which is called by the use<br>of the keyword 'EXEC (name)'.

They basically act like the subroutines known from BASIC, i.e. they can be called from one or several places in a program and when the procedure is finished the program execution continues in the line following the calling line. But besides this, they have other features which make them a very efficient programming tool.

Firstly, they are called by name, meaning that the programmer does not have to care about the line number in which the procedure is • placed.

Secondly, the procedure is non-executable until it is called, meaning that regardsless where the procedure is placed in the program the lines inside it will be bypassed unless the procedure is actually called by an 'EXEC' statement and this call can go both forwards and backwards in the program.

Thirdly, and very important, parameters can be passed on to the procedure when it is called. This means that a procedure can react differently and operate on different data each time it is called.

There are two types of procedures, called open and closed procedures. The difference between the two is a question of how the proedure sees the variables used in the rest of the program.

The variables used in an open procedure has the same status as variables used in the main program which means that if it is assigned a new value inside the procedure, it keeps this value when the procedure is terminated and program execution resumes from the line following the calling line.

ass:<br>the line<br>The proc<br>can<br>the The closed procedure, however, acts in many ways like a separate program. The closed procedure has its own set of variables, which can be diMensioned and assigned values inside the procedure, but they are never able to influence the variables used outside the procedure unless some special action is taken (reference parameters procedure unless some special action is taken treference parameters<br>and the global statement). This makes it possible to write library routines which can be used in any program without risking problems with the same variable name being used both in the procedure and in the rest of the program.

PAGE 1-014

The difference between the two types of procedures can be illustra ted by the following two programs:

1  $\overline{\phantom{a}}$  2

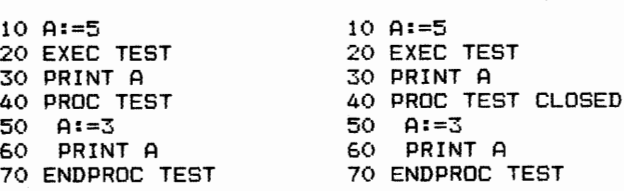

Runn<br>
'3'<br>
in l<br>
bec:<br>
is h<br>
same<br>
glob Running these 2 programs the first one will twice print the digit '3' because the assignment in line 50 will overrule the assignment in line 10. The second example will print the digits '3' AND '5' because the procedure is closed and thereby the variable in line 50 is not the same as the one in line 10 even though they have the same name. Technically speaking, the variable 'A' in example 1 is global to the procedure because the whole program can see and use it, but a variable inside a closed procedure is local and can **only**  be used inside the procedure.

<sup>A</sup>local variable must also be assigned Cline 50) or dimensioned inside the closed procedure before it is used for the first time. This means that if line 50 is deleted in the second example, the program execution will stop in line 60 with an error message tel~ ling that the variable is unknown.

Even though the separation of variable names is the basic idea behind the closed procedures, it is often convenient to make a<br>variable name known to the main program as well as to the procedure

 $\sum_{\substack{n \leq n \leq n \leq n}}$ This can be done by the 'GLOBAL' statement as shown in the follo $wing$  example:

10 A:=3 20 EXEC TEST 30 PRINT A 40 PROC TEST CLOSED 50 GLOBAL A 60 A:=3\*A 70 PRINT A 80 ENDPROC TEST

This program will twice print the digit '9'. Note that the 'GLOBAL' statement must be placed in the closed procedure and before the part of the procedure actually using the variable for the first time •

Closed procedures can be nested to any level that the memory allows (each level uses minimum about 50 bytes, depending on the number of variables), but the 'GLOBAL' statement only works on the level<br>where it is actually placed. The following program will print the digit '3' (in line 100) and then stop in line 60 with an error mes sage that the variable is unknown:

> 10 A:=3 20 EXEC TEST! 30 PRINT A 40 PROC TEST1 CLOSED<br>50 EXEC TEST2 50 EXEC TEST2<br>60 PRINT A PRINT A 70 ENDPROC TEST! 80 PROC TEST2 CLOSED<br>90 SLOBAL A 90 GLOBAL A 100 PRINT A 110 ENDPROC TEST2

•

e anot Another way of moving a variable into and out of a closed procedure is by means of a reference parameter. this is described in details in the chapter 'PARAMETER SUBSTITUTION'.

When a variable is dimensioned or assigned a value in a closed procedure the necessary memory is not allocated until the procedure is actually called and this memory is again de-allocated when the procedure is terminated.

Thus, no matter the number of times a procedure is called there **will** be no error message 'out of storage', if no such error message occurs on the first call.

This 'clearing the blackboard' also makes it possible to dimension a variable in a procedure which is called several times without conflicting with the rule that a variable cannot be re-dimensioned, and it is possible to overlay arrays and string variables used for • intermediate results and thereby economize on storage by dimensioning and using these in different closed procedures.

Any procedure may call any procedure defined anywhere in the main program and it may even call itself (recursion). Note, that also recursion means nesting to a new level which uses memory and must be carefully controlled.

A closed procedure can also call an open procedure. The variables inside these two procedures will then be common for these but cannot be seen from·the caller of the closed procedure.

The rules for variables in closed procedures are also applicable for the other closed structure: The user-defined function. • COPYRIGHT (C) 1981 METANIC ApS DENMARK

#### PARAMETER SUBSTITUTION PAGE 1-016

An important part of the COMAL-80 definition is the inclusion of<br>procedures (and user-defined functions) with parameters, which<br>allow decomposition of a program into smaller, named routines.<br>These can be open (open procedu procedures (and user-defined functions) with parameters, which allow decomposition of a program into smaller, named routines. These can be open (open procedures) or closed (closed procedures and user defined functions).

To move data into and out of a such routine parameters are used, i.e. list of variable names specified in the calling line (the actual parameters) and in the first line of the routine (the formal parameters). The actual parameters are then inserted in the formal parameters when the routine is called.

There are two types of parameters, namely 'call by value' and 'call by reference'.

by  $\begin{array}{c} \n\bullet \quad \text{in} \\ \n\bullet \quad \text{in} \\ \n\text{in} \\ \n\text{the} \n\end{array}$ 'call by value' means that the actual value of the actual parameter is assigned to the formal parameter. This type can only move data into the routine as changes to the formal parameter do not affect the actual parameter.

'call by reference' means that the formal parameter is replaced by the actual parameter. This type can move data both into and out of a routine, and is specified by the keyword 'REF' in the formal parameter list. The above mentioned replacement happens dynamically i.e. when the routine is called and cannot be seen in program listings, which always show the formal parameters.

The following examples show the difference:

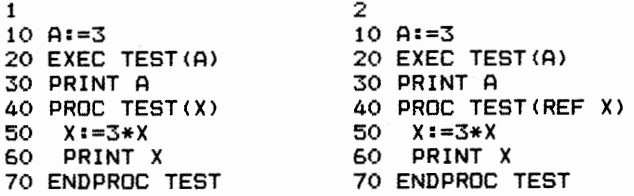

 $\begin{array}{c}\n\text{Here } \\
\text{the } \\
\text{the}\n\end{array}$ Here, in line 20 'A' is the actual parameter and 'X' in line 40 is the formal parameter.

In the first example the value '3' is assigned to 'X' when the procedure 'TEST' is called in line 20 and prints the digit '9' in line 60. After the procedure is terminated the digit  $3^{7}$  is printed in line 30 because the variable 'A' is in no way affected.

The other example will twice print the digit '9' because the formal parameter is replaced by the actual one and the change thereby reflected back.

Parameters are always local, meaning that changes which happen to<br>
'call by value' parameters in a routine cannot affect a variable<br>
with the same name in the rest of the program. This is shown by the<br>
following example:<br> with the same name in the rest of the program. This is **shown** by the following example:

10 A:=3 20 B:=2 30 EXEC TEST (A) 40 PRINT A,B 50 PROC TEST(A) 60 A:=3\*A 70 B:=3\*B 80 PRINT A,B 90 ENDPROC TEST

 $\begin{array}{c}\n\text{For the value } \\
\text{value } \\
\text{the value } \\
10\n\end{array}$ For 'A' this program will print the digit '9' in line 80 and then the digit '3' in line 40. Both lines print the digit '6' as the value for 'B'. In other words, the formal parameter 'A' is local to the procedure and another variable than the variable used in lines 10 and 40, whereas 'B' is not a parameter (and the procedure is not closed) so it is global to the procedure, and the same variable in the whole program.

The parameter lists may contain as many parameters as the maximum line length allows (159 characters), separated by commas, but there must be the same number of parameters in both lists, and corresponding parameters must conform to type and dimension. The only exception is that an integer actual parameter can be assigned to a real formal parameter when 'call by value' is used.

Constants and expressions can be used as actual parameters when 'call by value' is used.

Example:

10 EXEC TEST(3\*5,"ERROR"> 20 PROC TEST(A,B\$) 30 PRINT A 40 PRINT B\$ 50 ENDPROC TEST

e de la Rote<br>Rote Note, that a formal parameter cannot be dimensioned, as the call itself carries the necessary information.

Arrays can be used as parameters either as a whole, as an array of array or a single element, but they can only be used as reference parameters in the former two cases.

Whe<br>tua<br>Exa<br>Exa When a single element is used, the element is specified in the actual parameter list with the necessary number of indices and a variable of the same type specified in the formal parameter list.

Example:

10 DIM A(3,5,2) 100 EXEC TEST(A(l,1,1)) 200 PROC TEST(B) 300 ENDPROC TEST

Note<br>sine<br>An Note, that 'B' does not need to be a referenced parameter as only a single element is used.

An array of array is used by omitting one or several of the indices from the right hand side in the actual parameter list and following the formal parameter name with a parenthesis containing the same number of commas as the number of omitted indices minus 1.

Example:

10 DIM A(3,5,2) 100 EXEC TEST(A(1,1))  $200$  PROC TEST(REF B()) 300 ENDPROC TEST

 $\begin{array}{c} \n\begin{array}{ccc}\n\text{In } t \\
\text{from} \\
\text{is } 1\n\end{array}\n\end{array}$ In this example one should note that the parenthesis **following the formal** parameter 'B' is empty because the number **of omitted indices**  is **1.** 

The omitted indices are then specified when the formal parameter is used in the routine.

The The following example shows this:

```
10 DIM ARRAV_OF_VECTORS(5,3) 
 20 FOR I:=1 TO 5 
 30 FOR J:=1 TO 3 
       ARRAY OF VECTORS(I,J):=RND(1,5)
 50 NEXT J 
 60 NEXT I 
 70 EXEC CHANGE_SIGN (ARRAY_OF_VECTORS(4))
 80 PROC CHANGE_SIGN<REF VECTOR()) CLOSED 
90 FOR I:=1 TO 3<br>100 VECTOR(I):==
100 VECTOR(I):=-VECTOR(I)<br>110 NEXT I
     NEXT I
120 ENDPROC CHANGE_SISN 
130 FOR I:=1 TO 5 
140 FOR J:=1 TO 3<br>150 PRINT ARRAY
150 PRINT ARRAV_OF_VECTORS<I,J>; 
160 NEXT J<br>170 PRINT
     170 PRINT
```
180 NEXT I

It is **also** possible to use a whole array as a parameter. This is done by removing all the indices in the actual parameter list and following the formal parameter with a parenthesis containing the same number of commas as the dimension of the array minus 1.

Example:

•

•

10 DIM A\$(5,3,2) OF 25 100 EXEC TEST(A\$) 200 PROC TEST(REF 8\$(,,>> 300 ENDPROC TEST

COMAL-80 CoMMands and StateMents. PAGE 2-001

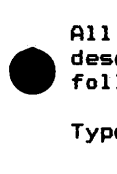

All of the described in this chapter. Each description is **follows:**  COMAL-80 commands. statements and functions are formatted as

Type: States whether it is **a command, a** statement or a function.

Purpose: States for what the instruction is used.

**Syntax: Shows** the correct **syntax for** the instruction. See below for syntax notation.

Execution: Describes how the instruction is executed.

Exa Example: Shows sample programs or program segments that deMonstrate the use of the instruction.

**COMMents:**  Describes in detail how the instruction is used.

Syntax Notation.

Wherever the syntax for a statement, a command or a function is given, the following rules apply:

Items in capital letters must be input as shown, but both upper and lower case letters are usable. The latter are by COMAL-80 converted to upper case in listings.

Items in lower case letters enclosed in angle brackets ( $\langle \rangle$ ) are to be inserted by the user.

Items in square brackets ([ ]) are optional.

 $\begin{array}{c}\n\text{A11} \\
\text{com} \\
\text{es,} \\
\text{inc} \\
\text{A11} \\
\text{if} \\
\end{array}$ All punctuations except angle brackets and square brackets (i.e. **coMMas,** parentheses, semicolons, colons, exclaMation points, slashes, number signs, plus signs, minus signs or equal signs) must be included where shown.

All reserved words must be preceded by and/or followed by a space if necessary to avoid multiple interpretations.

ABS

Type:

Arithmetic function

 $\begin{array}{c}\n\mathsf{Type} \\
\mathsf{Pur} \\
\mathsf{Pur} \\
\end{array}$ Purpose:

To calculate the absolute value of an arithmetic expression

Syntax:

ABS((expression))

Execution:

Returns the absolute value of (expression).

Example:

10 PRINT ABS(3\*(-5))

Come Comments:

•

1. (expression) being arithmetic is of real **or integer type**  The result will be of the same type.

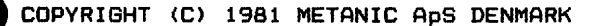

AND

•

 $\begin{bmatrix} \mathbf{Typ} \\ \mathbf{pwr} \end{bmatrix}$ Exa Type: Logical operator Purpose: To create the logical 'AND' between 2 expressions. Syntax: <expression!) AND (expression2) Execution: Example: (expression1) and (expression2> are evaluated **and the** logic 'AND' created. 10 INPUT A\* 20 INPUT B#  $30$  IF  $A#=5$   $AND$   $B#=7$  THEN 40 PRINT "THE PRODUCT IS 35" 50 ELSE 60 PRINT "THE PRODUCT IS PERHAPS NOT 35" 70 ENDIF COMMents: 1. The operator has the truth table

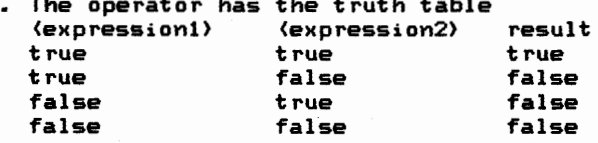

#### ATN

### Type:

Arithmetic function

# Type<br>Purs Purpose:

Returns the arctangent of an arithmetic expression.

#### Syntax:

ATN((expression>>

#### Execution:

Returns the arctangent of (expression) in radians.

#### Example:

10 INPUT A 20 PRINT ATN(A)

# $\bullet$  com Comments:

•

1. <expression> being arithmetic is of real or **integer type**  The result will always be real and in the **interval** -pi/2 to  $pi/2$ .

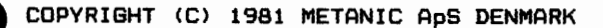

#### AUTO

#### Type:

**Command** 

### $\begin{array}{c}\n \mathsf{Type} \\
 \mathsf{Pur} \\
 \end{array}$ Purpose:

To automatically generate a new line number after each "RETURN7.

#### Syntax:

AUTO [(start)[.(step)]]

#### Execution:

Following each 'RETURN' a new line number is calculated by the latest line number used (or the value initially stated) plus the indicated step. The new number is placed in the input-buffer and displayed on the screen •

The cursor is set in position 6 ready for a new input line.

### $\epsilon_{\rm xa}$ **ExaMples:**

AUTO AUTO 15 **AUTO 10.5** 

#### **CoMMents:**

•

- 1. If the (start) value is omitted, default 10 is used.
- 2. If the <step> value is omitted, default 10 is used.
- 3. If an existing line number is generated, the new line replaces the former one.
- 4. The automatic generation of line numbers can be inter $r$ upted at any time by pressing the 'ESC' key. The line in which this is done, is not stored.

Type:

String function

Type<br>Puri Purpose:

Converts an arithmetic expression to binary representation.

#### Syntax:

BSTR\$((expression))

#### Execution:

(expression> being arithmetic is calculated and rounded if necessary. Then the value is converted to a binary textstring of exactly 8 characters.

### Exa Example:

- 10 DIM A\$ OF 8 20 INPUT B
- 30 A\$:=BSTR\$(B)
- 40 PRINT A\$

#### ComMents:

•

1. (expression) being arithmetic must evaluate to a value within the closed interval 0 to 255.

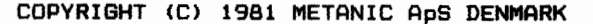

BVAL

Type:

Arithmetic function

Type<br>Purp Purpose:

To convert a binary number from a string to an integer value.

#### Syntax:

BVAL ((string expression))

#### Execution:

The binary number contained in a string of exactly 8 characters is converted to integer.

#### Example:

•

•

10 DIM A\$ OF 8 20 INPUT "WRITE A BINARY VALUE: ": A\$ 30 PRINT BVAL(A\$)

#### Comments:

1. If the string contains less or more than 8 digits or if it contains anything else than binary digits, program execution is stopped with an error message.

CALL

Type:

Statement, command

Type<br>Purp Purpose:

By use of 'CALL' assembler programs for the Z-80 microprocessor may be linked to a COMAL-80 program.

#### Syntax:

CALL <expression>

#### Execution:

(expression) being arithmetic is calculated and rounded if necessary. The CPU then stores all its registers **and calls**  the specified address where the program execution is • started.

#### Examples:

CALL 256 240 CALL 53248

#### Comments:

•

- 1. For further details on the Z-80 microprocessor and its assembler codes, please refer to the manufacturers' Manuals.
- 2. The user may use the CPU registers, however, the stackpointer and the B restart addresses in page zero are used and must be re-established prior to returning to COMAL-BO.
- 3. COMAL-BO does not utilize the interrupt **facilities of**  the CPU. Consequently, the user may do this, **also after**  returning to COMAL-SO.
- 4. Return to COMAL-80 is done by terminating the assembler program using a 'RET' command.

CASE WHEN OTHERWISE ENDCASE **CONTROL PAGE 2-009** 

### Type<br>Purp Type:

Statement

#### Purpose:

The case structure is used when choosing among various program sections on the basis **of an** expression **value.** 

#### Syntax:

•

CASE (expression> OF WHEN (list of possibilities) WHEN (list of possibilities) WHEN (list of possibilities) COTHERWISE .] ENDCASE

#### Execution:

The <axpression> is calculated and the 'WHEN' statements are checked one by one to find whether one of the mentioned possibilities Matches the calculated value. In the affirmative the lines froM the 'WHEN' **stateMent** in question, up to the next corresponding 'WHEN', 'OTHERWISE' or 'ENDCASE' statement, are executed, after which the program continues after the 'ENDCASE' statement, provided that none of the executed lines have transferred the execution to an other part of the program.

If none of the checked values fit the value of (expression) The lines following <sup>7</sup> 0THERWISE' **will** be executed.

If 'OTHERWISE' is omitted the program execution in this case stops with an error message.

### $\bullet$   $E_{\text{Xa}}$ Example:

10 DIM A\$ OF 1 20 INPUT "PRESS THE 'A' OR THE 'B' KEY":A\$ 30 CASE A\$ OF 40 WHEN "A" "a" 50 PRINT "YOU HAVE PRESSED THE 'A' KEY" 60 WHEN "B", "b" 70 PRINT "YOU HAVE PRESSED THE 'B' KEY" 80 OTHERWISE 90 GOTO 20 100 ENDCASE

#### Comments:

- 1. The expressions contained in the 'WHEN' statements must be of the same type as <expression) except that integer<br>expressions in the 'WHEN' statements are allowed if (expression) is of real type.
- 2. If more 'WHEN' statements correspond to <expression) only the program section corresponding to the first one<br>is executed.

•

•

•

CAT

Type:

Command

# Typ<br>Pur Purpose:

To display the catalog of a connected **background storage**  device.

#### Syntax:

CAT [(file name1) [, (file name2) ]] CAT (file name2>

#### Execution:

The operating system of the computer is called, stating from which device the catalog is wanted. The contents of the catalog for the actual files are then

transferred to the specified (file name2).

# $\bullet$   $E_{\text{Na}}$ Examples:

CAT CAT DK1: CAT DK1 :K CAT DK1:,DK0:ABC.DEF CAT \*.CML,LP: CAT DK1:C???????.\*,LP: CAT LP:

#### $Comment =:$

•

- 1. (file name2) is the name of the file to which the catalog is output.
- 2. (file name1) specifies partly or wholly the name(s) of the catalog entries which are to be output. A partial specification may consist of a device name only (in which case the whole catalog of that device is output), or a partial file name, where the characters  $**$  and '?' are used following the specification of CP/M.
- 3. Omitting (file name2) the catalog is displayed on the terminal.<br>4. Omitting
- ${file}$   $name1$  the whole catalog of the current default device is displayed.

### Type:

Statement

### Type<br>Purp Purpose:

To write the catalog from a background storage device into a file.

#### $S$ *vntax*:

CAT (file name>, FILE (file **No.>** 

#### Execution:

The operating system of the computer is called, giving the information as to which device and which file names are to be written. Then the catalog is written in ASCII format in the specified (file **No.> •** 

### $E_{\text{Xa}}$ Examples:

100 CAT "DK1:", FILE 3 100 CAT "DKl:\*.CML", FILE 2

#### Comments:

•

- .<br>1. <file name> is a string expression.
- 2. (file name) is a soring expression.<br>(file name) specifies the files wanted from a catalog.
- 3. (file name) specifies partly or wholly the name(s) of the catalog entries which are to be output. A partial specification may consist of a device name only (in which case the whole catalog of that device is output), or a partial file name, where the characters  $*$ and '?' are used following the specification of CP/M.
- 4. (file name) being the empty string the whole catalog of of the current default device is displayed.
- 5. Before meeting the 'CAT' statement, a file carrying the stated (file No.) must be opened using the 'OPEN' state-Ment.
- 6. The device on which the catalog is to be output is specified in the 'OPEN' statement.
- 7. Following a closing and a re-opening, the created file  $m$ ay be read by using the 'INPUT FILE' statement.
- 8. During programming 'FILE' and '#' are interchangeable. In program listings 'FILE' is used.

• COPYRIGHT <C> 1981 METANIC ApS DENMARK

CAT

#### **CHAIN**

#### Type:

Statement

# $\begin{array}{c}\n\text{Type} \\
\text{Put}\n\end{array}$ Purpose:

load and start the execution of a program stored as a memory-image file on the background storage.

#### Syntax:

CHAIN (file name)

#### Execution:

The memory of the computer is cleared; the program stated by (file name) is loaded after which the execution resumes from the lowest line number of this program.

### $\bigcup$  Example Example:

- 10 // MAIN PROGRAM
- 20 DIM PROGRAM\$ OF 10
- 30 REPEAT
- 40 INPUT "WHICH PROGRAM IS WANTED?": PROGRAM\$
- 50 UNTIL PROGRAM\$="LIST" OR "UPDATE"
- 60 CHAIN PROGRAM\$

#### Comments:

•

- 1. (file name) is a string expression.
- 2. This statement is typically used to organize **a large**  program in smaller independent parts which **are loaded**  and executed on the basis of user commands.
- 3. The program (file name) must be stored in a memoryimage format by use of the 'SAVE' command.
- 4. Para«,eters can only be transferred to **(file naMe) by**  means of data  $f_i$ les.

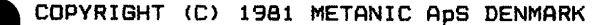

CHRS

Type:

String function

Type<br>Purp Purpose:

To convert an arithmetic expression into a single-character st ring.

Syntax:

CHR\$((expression))

Execution:

(expression> being arithmetic is calculated and rounded if necessary. The value is converted into a string consisting of a single character with that ASCII code.

• Example:

10 INPUT A

 $20$  PRINT CHR\$ $(A)$ 

Comments:

•

1. (expression) being arithmetic must be of a value within the closed interval of 0 to 255.

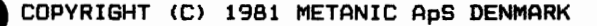
# CLEAR

### Type:

Statement, command

Type<br>Purp Purpose:

To clear the screen and place the cursor in the upper left corner.

## Syntax:

CLEAR

## Execution:

The screen is cleared and the cursor is placed **in the upper·**  left corner.

# Example<br>Comm Examples:

10 CLEAR

CLEAR

## COMMents:

•

1. This statement/coMmand affects the screen **only. The**  Mes souvement, command affects the sere

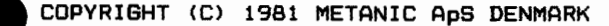

CLOSE

Type<br>Purp Type:

Statement, command

## Purpose:

To close one or more data files after use.

## Syntax:

CLOSE [FILE (file No.>J

### Execution:

The data file carrying the specified (file No.) is closed. (file No.> which is an arithmetic expression is calculated and if necessary rounded prior to the closing.

# $\sum_{k=1}^{n} a_k$ Examples:

200 CLOSE 390 CLOSE FILE

540 CLOSE FILE CLOSE

# **CoeMents:**

•

- 1. If 'FILE' and (file No.> are omitted, all open datafiles are closed.
- 2. When 'CLOSE' is executed, the stated connection between (file name) and (file No.) is detached and the file may be re-opened by the same or a new number.
- 3. Make sure that the 'CLOSE' statement/command is executed before the program execution is finished to avoid data being left in the system buffers. The 'RELEASE' command will indicate whether this is the case.
- 4. During programming 'FILE' and'#' are interchangeable. In program listings 'FILE' is used.

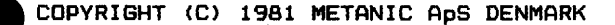

CON

Type:

Command

Type<br>Purp Purpose:

To resume the program execution after a stop.

Syntax:

CON [(line No.)]

Execution:

The program execution is continued either in the specified <line No.> or, if a such is missing, at the point of the previous stop.

Examples:

CON

CON 220

# Exan<br>Come Comments:

•

- 1. A new value may be assigned to a variable prior to resuming the program execution.
- 2. The program execution may be resumed after **a stop**  created by a 'STOP' or 'END' statement, after **pressing**  the 'ESC7 key, or after a non-fatal error.
- 3. If the program was stopped because of an error, the **pro**gram execution is resumed starting with the **statement in**  error. In all other cases the program execution **is star~**  ted in the statement after the last statement executed.
- 4. If program editing has taken place the program **execution**  cannot always be resumed.
- 5. If the program execution is interrupted by the 'ESC' key while the computer is waiting in an<sup>'</sup> INPUT' statement. a value will not be assigned to the variable in **question.**  In a such case the program execution should be resumed by 'CON (line No.>' for which (line No.> was displayed on the screen immediately after pressing the 'ESC' key.

cos

Type:

Trigonometrical function.

Type<br>Purp Purpose:

To calculate the cosine of an expression.

## Syntax:

COS((expression))

## Execution:

Cosine of  $\langle$ expression), for which  $\langle$ expression) is in radians, is calculated.

# Exas<br>Come Example:

10 INPUT A 20 PRINT COS<A>

### Comments:

•

1. (expression) is an arithmetic expression of a real or integer type. The result **will always** be real •

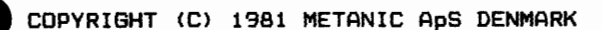

Type:

• Statement, command

## Purpose:

To place the cursor in the desired position on the screen.

Syntax:

CURSOR <expressionl), (expression2)

Execution:

<expression1) and <expression2), both of which must be arithmetic expressions, are calculated and rounded. The cursor is then moved to the character position, **expressed**  by {expressionl) and the line number expressed **by (expres**sion2) •

# Example Examples:

100 CURSOR 8,12 220 CURSOR CHARACTER#,LINE# 300 CURSOR 3\*2,5+4

CURSOR 10,15

## **Co•,nents:**

•

1. (expressionl) is counted as positives **from left to right**  and <expression2> is counted as **positives from the top**  down. The upper left corner therefore **has the coordi**nates 1, 1.

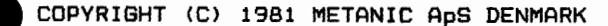

 $\begin{array}{c}\n\text{Type} \\
\text{Pur} \\
\end{array}$  $\bullet$  Example • DATA Type: Statement Purpose: Syntax: To define constants in the form of a data list to be read by the 'READ' statement. DATA <constant1}, <constant2), ••••• , <constantn) Execution: Example: At the start of program execution, a search is made for 'DATA' statements after which they are chained into a data list. During a run, an internal pointer keeps pointing out the next constant in the list. 10 DIM FIRST NAME\$ OF 10 20 DIM FAMILY NAME\$ OF 15 30 DATA "JOHN", "DOE" 40 READ FIRST NAME\$ 50 READ FAMILY NAME\$ 60 PRINT FIRST-NAME\$+" **"+FAMILY\_NAME\$**  70 DATA 35 - 80 READ ASE 90 PRINT ASE; "YEAR" Comments: 1. 'DATA' statements are non-executable and are skipped during program execution. 2. Any number of 'DATA' statements may be placed anywhere in the program. 3. A 'DATA' statement may contain as many constants (separated by commas) as allowed by the maximum length of input lines (=159 characters). 4. The 'READ' statement reads the 'DATA' statements in order of line numbers. 5. The types of constants may be mixed but must match those of the corresponding 'READ' statements. Otherwise the execution results in an error message. Arithmetic expressions are not allowed in a 'DATA' statement, and string constants must be enclosed in double quotation marks. 6. The constants may be re-read, partly or wholly, by means<br>'RESTORE', 'RESTORE (line number)', or 'RESTORE (name)' 'RESTORE (line number)', or 'RESTORE (name)' statements. 7. When the last constant is read the system variable 'EDD' is assigned the value of true  $( = 1)$ .

DEF

ENDDEF PAGE 2-020

### Type:

**Statement** 

# Type<br>Purp Purpose:

To define and name a user-created function.

## Syntax:

DEF FN(name)[(formal parameter list)]

ENDDEF **FN(naMe)** 

# $\bullet$ Execution:

When finding a 'DEF' statement during a program execution, COMAL-80 skips this part of the program up to and including the corresponding 'ENDDEF' statement after which execution is resumed from the following line.

When the function is called, by the function name (if desired then followed by an actual parameter list), in an<br>expression, the function is calculated and the value is inserted in the expression, after which the calculation is completed.

### Examples:

10 DEF FNAB<X,Y> 20 FNAB:=X^3/Y^2 30 ENDDEF FNAB 40 I:=2 50 J:=3 60 OLE:=FNAB<I,J) 70 PRINT OLE

10 X:=2 20 Y:=3 30 DEF FNAB 40 GLOBAL X,Y  $50$  FNAB:= $x^2/7^2$ 60 ENDDEF FNAB 70 OLE:=FNAB 80 PRINT OLE

# Comm<br>•<br>• CoMments:

- 1. (name) must be a legal variable name.  ${formal parameter list}$  is a list of the variable names of the function definition which are replaced by the actual parameter values when this function is called.
- 2. Variables used in a function definition are local and are used only to define the function. Therefore, these names May be used in other parts of the program. This independence May, however, be removed for one or more variables by a 'GLOBAL' statement.
- 3. Variable names in (formal paraMeter list> represent one by one the variable naMes or values as stated in the actual parameter list at the point of the call •

- 
- 4. A function type may be either real or integer.<br>5. Only by means of global variables and the function, result values can be returned to the point of call.
- 6. Only simple variables (i.e. not arrays) may be used in (formal parameter list>.
- 7. If the program section between <sup>7</sup> DEF' and 'ENDDEF' contains statements of more lines these must all be contained in the program section.
- 8. The function value is returned from the function by assigning it to the function name. Otherwise the value of the function is undefined.

•

•

•

**DEL** 

•

Type<br>Purp  $\sum_{k=1}^{n}$ Type: Purpose: Syntax: Command To delete one or more lines from the program. DEL <start line>[, <end line>] DEL, (end line) DEL (start line>, Execution: The specified line(s) is/are deleted from **the program.**  Examples: DEL 25,100 DEL DEL DEL 40 Comments: , 220 95, 1. If only (start line> is specified this line **alone** gets deleted.<br>2. If (start line) immediately followed by a comma is specified, this line and the rest of the **program** is deleted. 3. If a comma followed by a line number only is specified,.

- the program is deleted up to and including this **line.**
- 4. Specifying (start line) comma (end line) the program is deleted between the former and the latter, including both.

## DELETE

Type:

Statement, command

### Purpose:

To delete file(s) on the background storage.

## Syntax:

DELETE (file **naMe}** 

### Execution:

The operating system is called with information on the the file(s) to be deleted.

# Exam<br>
• Exam<br>
• P Examples:

100 DELETE "TEST.CML" 220 DELETE "DK1:DATA.DAT" 300 DELETE **<sup>11</sup>DK0:D???????.\* <sup>11</sup>** DELETE PROGRAM.CML DELETE DK1:C\*.CML

### COMMents:

•

- 1. In statements (file name) is a string expression.
- 2. (file name) specifies partly or wholly the name(s) which is/are to be deleted where the characters  $**$  and/or  $'$ ?' can be used following the specification of CP/M.
- 3. The whole file name, including any extension, must be specified.
- 4. In case (filename) is non-existing an error message is given for commands, but not for statements.

DIM (for arithmetic variables) PAGE 2-023

### Type:

**Statement** 

# Type<br>Purp Purpose:

To allocate memory space for arrays and set the index limits.

## Syntax:

DIM (list of indexed variables)

### Execution:

Considering the type of variable the necessary **memory** is calculated and allocated.

## Examples:

•

•

DIM MONKEY(5) DIM NUMBER(7,3), COUNT(7) // SEE NOTE <sup>5</sup> DIM CARS#(-5:15,3:8) // SEE NOTE 6 DIM  $A$ \$ $(3:2)$ ,  $B(S)$ 

### Comments:

- 1. Arrays must be dimensioned.
- 2. An array may have arbitrarily many dimensions, limited only by the memory available and the maximum length of the input line (159 characters.)
- 3. Each of the elements in (list of indexed **variables> are**  specified using the syntax:

(variable name) ((list of index limits>>

where <variable name) optionally includes **the declara**tion character, '#'.

The elements are separated using comma.

(list of index limits> contains for each dimension the lower and upper limits for that dimension **following the**  syntax:

[(lower limit):](upper limit)

- The dimensions are separated by commas.
- If no lower limit is given it defaults to 1.
- 4. The ,DIM, statement assigns the value Oto **each element.**
- 5. More variables can be dimensioned in the same line.
- 6. Arithmetic and string variables can be dimensioned on the same line.

DIM (for string variables) PAGE 2-024

### Type:

Statement

# Type<br>Purp Purpose:

To allocate memory sp<mark>ace f</mark>or strings and arrays of strings and set the index 1 imi ts.

### Syntax:

DIM (list of indexed variables)

## Execution:

Considering the dimension and length of the variable, the necessary memory is allocated.

 $\sum_{k=1}^{n} a_k$ Examples:

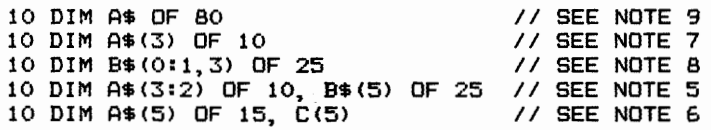

## CoMments:

•

- 1. Arrays and string variables must always be dimensioned.
- 2. An array may have arbitrarily many dimensions, limited only by the memory available and the maximum length of the input line (159 characters.)
- 3. Each of the elements in (list of indexed variables> ara specified using the syntax:

(variable name)[((list of index limits})] OF (length> where (variable name) includes the declaration character ,  $\frac{1}{2}$ 

The elements are separated using comma.

For arrays (list of index limits) contains **for each**  diiY,ension the **lower** and Lipper limits for that **dimension**  following the syntax:

[(lower limit):J(upper limit)

The dimensions are separated by commas.

If no lower limit is given it defaults to 1.

<length> indicates the maximum length of the string variable or of each of the elements in the string **array.**  The actual value of a string variable/element may have a length varying from zero characters (the empty string) up to and including the stated <length>.

- 4. The 'DIM' statement assigns the value "" (empty string) to each element.
- 5. More variables can be dimensioned in the same line.
- 6. Arithmetic and string variables can be dimensioned in the same line.

7. This array will contain the elements A\$(1), A\$(2} and A\$(3) each having a maximu1Y1 length of 10 characters. •

8. This array will contain the elements B\$(0,1), B\$(0,2), B\$(0,3), B\$(1,1), B\$(1,2) and B\$(1,3) each having a maximum length of 25 characters.

•

•

9. A string variable needs not be an array.

COPYRIGHT (C) 1981 METANIC A<sub>p</sub>s DENMARK<br>
• COPYRIGHT (C) 1981 METANIC A<sub>p</sub>s DENMARK

DIV

## Type:

Arithmetic operator

# Type<br>Purp Purpose:

To carry out an integer division between two arithmetic expressions.

## Syntax:

(expression!) DIV (expression2)

### Execution:

<expression!) is divided by (expression2> and the result is rounded to integer.

## **Examples:**

100 A#:=B DIV C 100 NUMBER:=17 DIV NUM

# Exan<br>Comm Comments:

•

1. The result N is defined by the integer value of N which makes the expression  $\langle$ expression1) - N  $*$   $\langle$ expression2 $\rangle$ 

assume its lowest possible non-negative value.

- 2. The calculation is carried out by executing a normal real division upon which the result is converted to integer. The type of the result depends upon the type of (expression!) and (expression2) in the following way: (expression!) DIV (expression2) result real real real real int real int real real int int int
- 3. Also see the 'MOD' operator.

EDIT

## Type:

Command

 $\begin{array}{c}\n \mathsf{Type} \\
 \bullet \\
 \mathsf{pur} \\
 \end{array}$ Purpose:

To make correcting easier in programs already in the computer working storage.

Syntax:

•

EDIT [(start)][,(end)] EDIT [(start).]

## Execution:

The specified program area is called from the working<br>storage and displayed on the screen line-by-line. The cursor is placed immediately after the last character and can be Moved back and forwards on the line using the two control keys cursor left and cursor right respectively. Place the cursor on the character to be corrected, key in the correction and the cursor Moves one position to the right.

Having completed the corrections, press 'RETURN' upon which the line undergoes the syntax control and when accepted it is stored. The next line is displayed and the sequence repeats until (end) is reached.

## Examples:

EDIT EDIT 100 EDIT 100, EDIT , 100 EDIT 100,200

## CoMments:

•

- 1. If (start) is omitted, the editing starts at the first program line.
- 2. If (end) is omitted, the editing continues until the end of the program.
- 3. Omitting both limits, the editing starts in the first program line and continues until the end of the program (or until the 'ESC' key is pressed).
- 4. Stating only (start), without the comma, the editing covers this particular line only.
- 5. All the correction facilities described in INPUT EDITING in chapter 1 are available.

- 6. Also the line number may be edited which causes the line to be placed in the working storage according to the new. line number. Any line already stored at that number will be deleted. The original line will not be deleted from the program
- (use the 'DEL' command).<br>7. When pressing 'RETURN' the line is stored in the working storage as the line is displayed on the screen regardless of the cursor position.
- 8. The edit command may be interrupted at any time by pressing the 'ESC' key, whereas changes in the actual line only happens when pressing 'RETURN'.

•

•

•

END

Type:

Statement

# Type Type Pur Purpose:

To stop the execution of a program

## Syntax:

END

## Execution:

Program execution is terminated and the proMpt **character**  ,\*, is displayed to show that the COMAL-BO **interpreter** is ready to accept new input.

Exa Example:

10 K:=O 20 IF K>lOO THEN 30 END 40 ELSE 50 GOTO JOHN 60 ENDIF 70 LABEL JOHN 80 PRINT  $K,$  " $,$ ", 90 K:+1 100 GOTO 20

# Comments:

•

- 1. The 'END' statement does not give any information as to where the program execution was interrupted, as is the where the program execution was interrupted, the case when using the 'STOP' statement.
- 2. The use of the 'END' statement is optional, as COMAL-80 adds a such (invisible) statement at the end of each program.

Reaching this statement it automatically informs:

Program execution finished

## ENTER

Type:

Command

 $\bigodot$   $\bigodot$   $\bigod$ Purpose:

To transfer a file from the background storage, stored as a string of ASCII characters, and place it in the working storage.

Syntax:

•

•

ENTER (file **naMe)** 

Execution:

The specified file is opened and transferred character by character.

Following each 'RETURN' the line is syntax-checked and the formed line, if accepted, is placed in the working storage. In case of error the loading is temporarily halted upon which the line is displayed along with an error message. Using the normal editing facilities the user may enter corrections, and after 'RETURN' another syntax-check takes place. When the line is accepted it is placed in the working storage after which the loading of the file continues.

Examples:

ENTER DKO:PROGRAM ENTER POLVNO

Comments:

- 1. Only files stored in ASCII format, using the 'LIST' command, can be read by the 'ENTER' command.
- 2. The working storage is not cleared prior to the file being entered. However, new lines having a line number already existing in the working storage replace the old lines. This overriding takes place on a line-basis, with no consideration of the different lengths of lines, so that a short line can totally replace a long one. Making sure that there are no overlapping line numbers this may be used for combining two or more programs. In any other case, the working storage should **always** be

cleared by using the 'NEW' command before reading a file by the 'ENTER' command.

3. ASCII files may be read by all versions of COMAL-BO why this format is recommended for storing files for a<br>longer period of time.

# • Type:

System variable

Purpose:

To determine whether all data from the 'DATA' statements in the program have been read.

## Syntax:

EDD

Execution:<br>EOD has the value of false ( = 0 ) as long as data from the .<br>EOD has the value of false ( = 0 ) as long as data from the<br>'DATA' statements of the program are to be read. Having read the last set of data, the 'EDD, is assigned **the value**  of true  $( = 1)$ . Then executing a 'RESTORE' statement, 'EOD' again is assigned the value of false.

example:

•

10 WHILE NOT EDD DD 20 READ A 30 PRINT A 40 ENDWHILE 50 DATA 55, 2, -15, 35

• COPYRIGHT (C) 1981 METANIC ApS DENMARK

EDD

Type:<br>System variable

Purpose:

To determine whether all data in a data file have been read

Syntax:

EOF ((file **No.>>** 

Execution:

At the execution of an 'OPEN FILE' statement or command of the type of 'READ', the corresponding 'EOF ((file No.))' system variable is assigned the value of false  $( = 0)$ . Having read the last value of the file, it is assigned the value of true  $( = 1)$ .

Example:

10 OPEN FILE 0,"TEST",READ 20 REPEAT 30 READ FILE O: A

40 UNTIL EOF (0)

Comments:

•

1. (file No.) is an arithmetic expression.

• Type: System variable

Purpose:

To remember whether a non-fatal error has occurred during a program execution.

**Syntax:** 

ERR

## Execution:

During a normal program execution, any error **will** stop the program and create an error message. However, a number of errors can be bypassed in a well-defined manner.

In such cases a program interruption may be avoided by the use of a 'TRAP ERR-' statement, before the error arises. In these cases, the system variable will be assigned a value equal to the error number, which in all tests will be considered true because it is different from O. The program execution will then continue.

### **Exa«,ple:**

•

- 10 INIT "", FILENAME\$
- 20 TRAP ERR-
- 30 OPEN FILE 0, "XPLOCOMM", READ
- 40 TRAP ERR+
- 50 IF NOT ERR THEN
- 60 INPUT FILE O: DEFAULT FILENAME\$
- 70 ELSE
- 80 DEFAULT FILENAME\$:="XPLOPROG"
- 90 ENDIF
- 100 CLOSE

# Come<br>•<br>• Comments:

1. The execution of a program starts by assigning **the value**  of false  $( = 0)$  to the system variable 'ERR'.

When a 'TRAP ERR-' statement has been executed, a nonfatal error assigns its error number to  $P'$  and it retains this value until its status is checked. Immediately after a such check, 'ERR' is assigned the value of false. Normally, COMAL-BO sets a variable true by assigning it

the value of 1, but in this case the error number is used.

The error numbers are further described in appendix C.

2. By executing a 'TRAP ERR+' statement, the system returns to normal error handling.

# ERRTEXT\$

 $\cdot$ 

## Type:

String function

# $\begin{array}{c}\n\hline\n\end{array}\n\quad \text{Fypi}$ Purpose:

To give access to error descriptions in the COMAL-SO system

## Syntax:

ERRTEXT\$((expression))

## Execution:

(expression) being arithmetic is calculated and rounded if necessary. The corresponding error description is then returned.

**Example: 10 FOR I=1 TO 295** • · 10 FOR 1=1 TO 295 20 PRINT ERRTEXT\$(I) 30 NEXT I

## Comments:

•

1. This function is only valid when error descriptions are not deleted at the start-up of COMAL-80. If they deleted the result will be that the function returns an empty string.

ESC

Type Type Pur Type:

System variable

## Purpose:

To remember whether the 'ESC' key has been pressed.

## Syntax:

ESC

## Execution:

During normal program execution it is checked, before each statement, whether the 'ESC' key has been pressed. In the affirmative the program execution is stopped. If a 'TRAP ESC-' statement has been executed, this function is blocked and the system variable 'ESC' is instead **assig-**

ned the value of true  $( = 1)$  when 'ESC' is pressed.

# $E_{xa}$ ExaMple:

10 TRAP ESC-20 REPEAT 30 PRINT "THE 'ESC' KEY IS NOT PRESSED" 40 UNTIL ESC 50 TRAP ESC+ 60 PRINT "THE 'ESC' KEY WAS PRESSED"

### $Comment =:$

•

- 1. Starting program execution the system variable 'ESC' is assigned the value of false  $( = 0)$ . If a 'TRAP ESC-' statement is executed and the 'ESC' key pressed after that, the program execution continues but the system variable 'ESC' is assigned the value of true ( = **1** > and keeps this value until its status is checked. IMmediately after the value is used, 'ESC' is **again**  assigned the value of false  $( = 0)$ .
- 2. The system returns to normal handling of the 'ESC' key when a 'TRAP ESC+' statement is executed.

EXEC

Type:

Statement

Type<br>Purp Purpose:

To call a named sub-program and after this is finished, to return to the line following.

Syntax:

EXEC (procedure name)[((actual parameter list))]

Execution:

The procedure specified by (procedure name) is called, as (actual parameter list> replaces the formal parameter list in the procedure heading.

Meeting the 'ENDPROC' statement, the program execution is resumed from the first executeable line following the 'EXEC' statement.

example. **Examples:** 

100 EXEC TEST

- 100 EXEC FATAL\_ERROR<"ERROR IN X-PL/0-COMPILER")
- 100 EXEC ERROR(30)
- 100 EXEC ENTER\_<CONSTANT\*,LEV#,TX#,DX#)
- 100 EXEC EXPRESSION(FNINCLUDE(FSVS,RPAREN\*>,LEV#,TX#>

**CoMments:** 

•

- 1. The number of actual parameters must be the same as the number of formal parameters in the 'PROC' statement. Further, each parameter must conform to dimension and type.
- 2. If the formal parameter is specified by 'REF', a variable (possibly indexed) must be inserted as an actual parameter.
- 3. If the formal parameter is not specified by 'REF' the actual parameter must be an expression of a corresponding type, possibly just a variable name. Actual integer parameters may, however, be inserted in a formal real parameter.
- 4. The actual parameters must be defined before the 'EXEC' statement.
- 5. See the section 'PARAMETER SUBSTITUTION' in chapter 1 for more information.

EXP

## Type:

Arithmetic function

# Type<br>Purp Purpose:

Returns *e* to the power of an arithmetic expression.

## Syntax:

EXP((expression))

## Execution:

The base of the natural logarithm *e* (=2.718282) is raised to a power specified by (expression).

## Example:

10 INPUT A 20 PRINT EXP(A)

# Exam<br>Comm CoMments:

•

- 1.  $\{expression\}$  is an arithmetic expression of real or integer type. The result will always be real.
- 2. The value of <expression> Must be less than **or equal to**  88.02968 by use of the COMAL-BO 7-digits **version and**  292.4283068102 by the 13-digit version; **otherwise COMAL-***BO* stops the program execution and creates **an error**  «,essage •

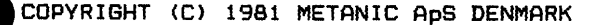

## FALSE

Type:

System constant

Type<br>Purp Purpose:

Mainly to assign a boolean variable the value of false.

## Syntax:

FALSE

Execution:

Returns the value 0.

### Example:

•

•

10 // PRIME <sup>20</sup>II 30 DIM FLAGS#(0:8190) 40 SIZE1:=8190 50  $11$ 60 COUNT:=O 70 MAT FLAGS#:=TRUE 80 // 90 FOR I:=O TO SIZE1 DO 100 IF FLAGS#(I) THEN<br>110 PRIME:=I+I+3 110 PRIME:=I+I+3<br>120 K:=I+PRIME 120 K:=I+PRIME<br>130 WHILE K(=S) 130 WHILE K(=SIZE1 DO<br>140 FLAGS#(K):=FALSE 140 FLAGS#(K):=FALSE<br>150 K:+PRIME 150 K:+PRIME 160 ENDWHILE 170 COUNT: +1 180 ENDIF 190 NEXT I 200 PRINT "TOTAL NUMBER OF PRIMES: ", COUNT

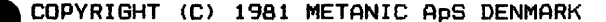

FOR

TO DOWNTO STEP NEXT PAGE 2-037

Type:

Statement

Type Type Pur Purpose:

To delimit a program section and define the number of times it is to be executed.

Syntax:

 $FOR$  (variable)  $:=$  (start) TO (end) [STEP (step)]

NEXT <variable)

Exer Execution:

Meeting the 'FOR' statement, (variable):=(start) is assigned and it is calculated whether the inequality  $\langle \langle end \rangle - \langle variable \rangle$ )\*SGN  $\langle \langle step \rangle$ ) >= 0

is met. If this is not the case, the 'FOR...NEXT' structure including this program section is bypassed and the execution continues from the first executable line **following** the 'NEXT' statement.

In case the inequality does hold, the program continues through the program section until meeting the 'NEXT' statement, then it jumps back to the line following 'FOR' adding <step) to <variable) and checks the inequality **again** using the new value of (variable).

This repeats until the inequality does not hold any longer.

## Example:

10 FOR I=1 TO 100 STEP 5 20 PRINT I, " ". 30 NEXT I 40 STOP

 $\bullet$  Come Comments:

- 1. Omitting 'STEP (step)' the (step) value is set to 1.
- 2. If 'DOWNTO' is used in stead of 'TO', (step) is negated. 3. Following a 'FOR...NEXT' execution, the (variable) has
- the value not fulfilling the above inequality. 4. Up to 5 'FOR...NEXT' statements may be nested, each of
	- them having their separate (variable). Each subroutine level is assigned a 'FOR... NEXT' depth of 5 giving the option of any depth by means of the 'GOSUB' statement or by use of procedures •

5. Each 'NEXT' statement must contain one only (variable), which must be the same one as stated in the corresponding 'FOR' statement.

•

•

- 6. It is possible to interrupt a 'FOR... NEXT' sequence by using 'GOTO'.
- 7. The start value of the (variable) is assigned before  $\langle$ end $\rangle$ .

Consequently program structures of the type:

- $10 J := X$
- 20 FOR J:=1 TO J+X
- 30 PRINT J
- 40 NEXT J

will be executed X+1 times.

- 8. For each 'FOR' statement, one only 'NEXT' statement can be assigned.
- 9. During programming ':=' and '=' are interchangeable. In program listings ':=' is used.
- 10. <variable) must be an arithmetic variable.

COPYRIGHT <C> 1981 METANIC ApS DENMARK •

# Intentionally left blank. Inte<br>
and Internal Lines

•

•

## FRAC

## Type:

Arithmetic function

# $\begin{array}{c}\n\text{Type} \\
\text{Put} \\
\text{Sum} \\
\text{Sum} \\
\end{array}$ Purpose:

To extract the decimal part of a real number.

## Syntax:

FRAC((expression))

## Execution:

The result is calculated according to the expression: <expression>-INT((expression))

## Example:

- 10 INPUT A
- 20 PRINT FRAC<A>
- 30 PRINT FRAC(5.72)
- 40 PRINT FRACC-5.72)

# Exa<br>•<br>•<br>•<br>•<br>•<br>•<br>•<br>• Comments:

•

- 1. <expression> being arithmetic must be of real type. The result will be of real type.
- 1. (expression> being positive the result is calculated by cancelling the digits before the decimal point. If (expression) is negative the result is 1 minus the decimals of (expression).

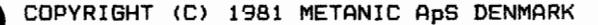

## **GETUNIT**

### Type:

Statement, command

# Type<br>Puri Purpose:

To inform which background storage device is the present default device.

## Syntax:

GETUNIT [(variable)]

## Execution:

The name of the current default device is assigned to <variable) in the form of a 3-character code, two letters and one figure, followed by a colon.

# Exam<br>Comm Examples:

100 GETUNIT DISK\$ **GETUNIT** 

### **CoMMents:**

•

- 1. Using 'GETUNIT' as a command the <variable> must be omitted, after which the result is displayed on the terminal.
	- In statements the (variable) must be specified.
- 2. The two letters indicate the type of device, for which 'DK' means floppy disk. The digit indicates the unit number.
- 3. (variable) is a string variable.

GLOBAL

Type:

Statement

Type<br>Puri Purpose:

To make variables in the main program accessible within a , PROC, or , DEF7 structure.

, Syntax:

GLOBAL (list of variable names)

Execution:

The variables of the main program mentioned in (list of variable names> are made accessible within the 'PROC' or 'DEF' structure containing the 'GLOBAL' statement.

 $\epsilon$ <sub>kar</sub> Example:

- 10 PROC ERROR(N#) CLOSED
- 20 GLOBAL CC#, ERR\_, ERRORS#
- 30 PRINT"\*\*\*\*\*"; SPC\$(CC#-9>; "·''"; N#
- 40 ERR\_:=FNINCLUDE<ERR\_,N#+l); ERRORS#:+1
- 50 ENDPROC ERROR

Comments:

•

- 1. The variable names in (list of variable names) are separated by comma. Array variable names cannot be followed by any indices.
- 2. This statement may be used within closed procedures and 'DEF' structures only.
- 3. The variables are transferred from the main program even if the 7 PROC7 or 7 DEF7 structure containing the 'GLOBAL' statement is called from an other such structure.
- 4. The execution of the 'GLOBAL' statement does not affect the accessibility of the mentioned variables in any other part of the program than the <sup>7</sup> PROC' or 'DEF' structure containing the 'GLOBAL' statement.
- 5. All operations allowed on the variables in the main program are also allowed within the 'PROC' or 'DEF' structure containing the 'GLOBAL' statement.

# GOSUB

Type:

**Statement** 

Type<br>Purp Purpose:

To call a subroutine, possibly from more locations in the same program, and return to the line following the call.

Syntax:

GOSUB (line number)

 $\{line$ 

# RETURN

Execution:

Meeting a 'GOSUB' statement the program continues from the (line number) stated until meeting the 'RETURN' statement, upon which the program is resumed from the line following the calling 'GOSUB' statement.

Example:

10 PRINT "I START IN THE **MAIN** PROGRAM"

- 20 GOSUB 50
- 30 PRINT "I AM BACK IN THE MAIN PROGRAM"
- 40 STOP
- 50 PRINT "I AM IN THE SUBROUTINE"
- 60 RETURN

### CoMMents:

•

- 1. A subroutine may be called any number of times.
- 2. Subroutines may be called from other subroutines, and such nestings are limited by the available memory only.
- 3. Following the 'RETURN' statement the program is resumed from the line immediately following the latest 'GOSUB' executed •
- 4. A subroutine may include more than one 'RETURN' state-Ment.
- 5. Subroutines may be placed anywhere in the program, but clear identification from the main program is recommended.
- 6. To prevent any inadvertant execution of a subroutine it is recommended to place a 'STOP', 'GOTO', or an 'END' statement in the line immediately before the subroutine.
- 7. Meeting a 'RETURN' statement during an execution without having executed a 'GOSUB' statement, the program stops the execution and creates an error message.

GOTO

### Type:

Statement

# Type<br>Purp Purpose:

To interrupt the normal sequential program execution and continue from the stated line.

### Syntax:

GOTO (line number> GOTO (name>

# Execution:

The execution continues in the stated line or, if **not exe**cutable, from the first executable line to follow.

### • Examples:

10 PRINT "JO", 20 SOTO 40 30 STOP 40 PRINT "HN" 50 GOTO 30

10 PRINT "JO", 20 GOTO REST 30 LABEL FINISH 40 STOP 50 LABEL REST 60 PRINT "HN" 70 GOTO FINISH

## Comments:

•

1. Statements like 'LABEL' and 'REM' are among those not  $e$ xecutable.

IF THEN PAGE 2-044

Type:

Statement

Purpose:

To execute or skip a statement depending on a logical expression being true or false.

Syntax:

IF (logical expression> [THEN] (statement>

Execution:

Only when  $\{logical expression\}$  is true  $( \langle \rangle 0 )$ ,  $\{state$ ment> is executed.

Example:

•

10 INPUT "PRINT A NUMBER: ": A 20 IF A THEN PRINT "A <> 0" 30 IF AC0 THEN PRINT "A<0" 40 IF A=0 THEN PRINT "A=0" 50 60 70 IF A>2 THEN PRINT "A)2" IF A=1 THEN PRINT "A=1" IF A=2 THEN PRINT "A=2"

Comments:

•

1. Following an 'IF...THEN' statement the following statements may be used: CALL, CAT, CHAIN, CLEAR, CLOSE, CURSOR, DELETE, END,<br>EXEC, EXIT, FORMAT, GETUNIT, GOSUB, GOTO, INIT, INPUT, EXEC, EXIT, FORMAT, GETUNIT, GOSUB, GOTO, LET, MAT, ON, OPEN, OUT, PAGE, POKE, PRINT, QUIT, RANDOM, READ, RELEASE, RENAME, RESTORE, RETURN, SELECT, STOP, TRAP, UNIT, and WRITE.

Further, a new 'IF... THEN' statement is allowed.

2. During programming 'THEN' may be omitted as COMAL-BO automatically adds it to program listings.

IF THEN ENDIF PAGE **2-045** 

## Type:

**Statement** 

## Purpose:

To execute a program section if a logical expression is true; otherwise the section is skipped.

## Syntax:

IF (logical expression> CTHENJ

ENDIF

# Exec Execution:

If the (logical expression) is true ( () 0 ) the program<br> **If** the (logical expression) is true ( () 0 ) the program section within 'IF ••• ENDIF' is executed. The **(logical**  expression) being false  $( = 0 )$  the program is resumed from the first executable line following the 'ENDIF' **statement.** 

## Example:

- 10 IF MEMBER#(! OR MEMBER#)31 THEN
- 20 EXEC FATALERROR<"ERROR IN X-PL/0-COMPILER">
- 30 ENDIF

## Comments:

•

1. During programming 'THEN' may be omitted, as COMAL-80. automatically adds it to program listings.
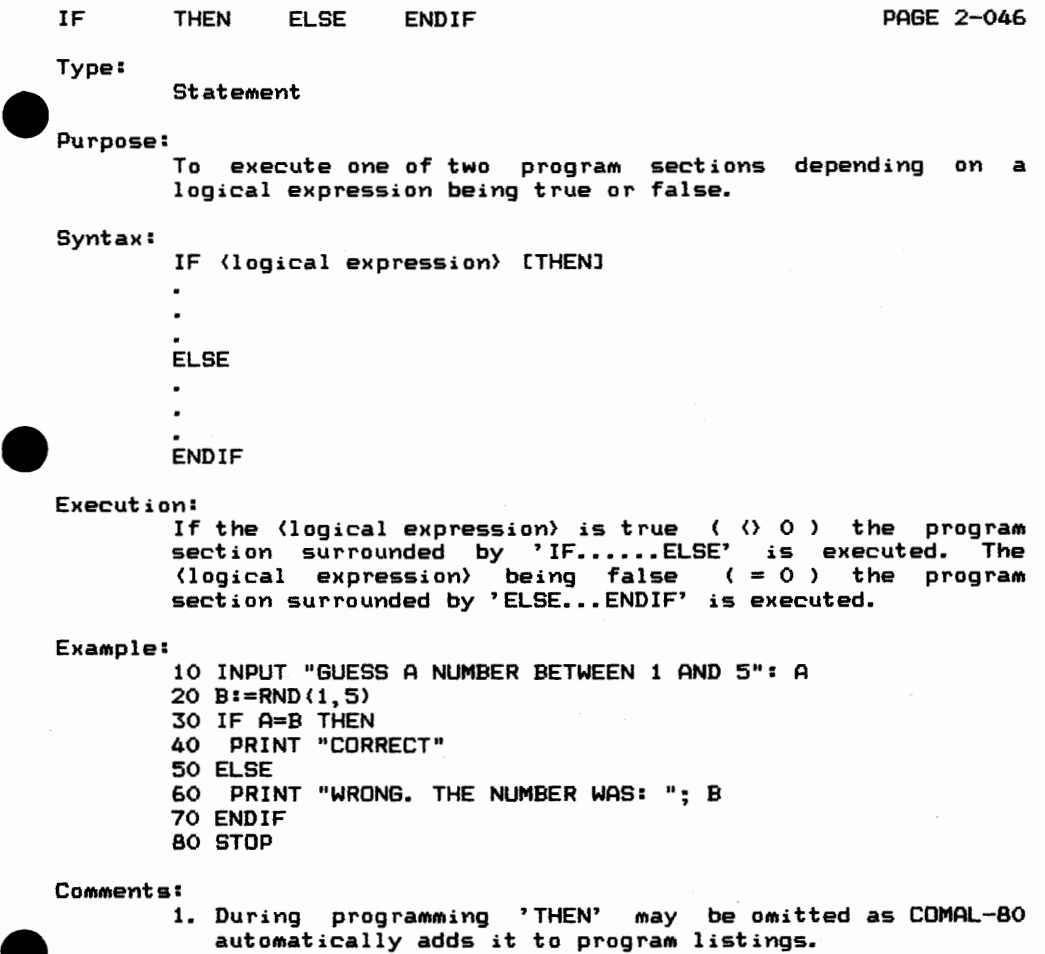

```
Type:
```
Statement

 $\bigodot$   $\bigodot$   $\bigod$ Purpose:

To execute one of several program sections depending on on one of several logical expressions being true.

Syntax:

•

IF (logical expression 1) CTHENJ  $\ddot{\phantom{a}}$ ELIF (logical expression 2) [THEN] ELIF (logical expession n> CTHENJ [ELSE

 $\mathbf{I}$ ENDIF

Execution:

Every (logical expression n) is checked one by one. If one is true  $(0, 0)$  the following program section is executed until meeting the corresponding 'ELIF', 'ELSE', or 'ENDIF' statement, upon which the program resumes from the first executable line following the 'ENDIF' statement. When all (logical expressions> are false ( = 0 > the prowhen all ridgears expressions, are reference to the the surupon which the program is resumed from the first executable line following the 'ENDIF' statement.

•<br>•<br>• Example:

10 INPUT "PRESS ONE OF THE DIGITS 1, 2, OR 3: ": A, 20 IF A=1 THEN 30 PRINT "THE DIGIT WAS 1" 40 ELIF A=2 THEN 50 PRINT "THE DIGIT WAS 2" 60 ELIF A=3 THEN 70 PRINT "THE DIGIT WAS 3" 80 ELSE 90 PRINT "I ASKED FOR ONE OF THE DIGITS 1, 2, OR 3!" 100 ENDIF

- Comments:<br>1. 'ELIF' is an abbreviation of 'ELSE IF'.
	- 2. If more (logical expressions) are true, only the first one is evaluated.
	- 3. 0Mitting the 'ELSE' statement, and none of the <logical expressions> are true, the program execution continues in the first line after 'ENDIF'.
	- 4. During programming 'THEN' may be omitted, as COMAL-80 automatically adds it to program listings.

•

•

•

• String operator

Purpose:

To check whether a text string is contained in another.

Syntax:

<expression!) IN (expression2)

Execution:

It is checked whether (expression1) is contained in (expression2). If it is, the logical value is true ( = 1 ). If it is not, the logical value is false ( = 0 ).

Example:

•

•

1() DIM A\$ OF 15 DIM B\$ OF 15 INPUT "WRITE A TEXT: <sup>11</sup> : A\$ INPUT "WRITE ANOTHER TEXT: B\$ IF B\$ IN A\$ THEN PRINT "SECOND TEXT IS PART OF FIRST TEXT" 70 ELSE PRINT "SECOND TEXT IS NOT PART OF FIRST TEXT" 90 ENDIF

# INIT

### Type:

Statement, command

Type<br>Puri Purpose:

To prepare a formatted diskette, placed in the drive for<br>use.

# Syntax:

INIT [ (device> J

### Execution:

The stated (device) is initialized.

# Exar<br>Com Examples:

100 INIT "DKO:" INIT INIT DK1:

Comments:

•

1. Under CP/M all disk drives are initialized and the (device) indication is not used, but if it is given, it must be the name of a disk drive. No disk files may be open when this statement/command is executed.

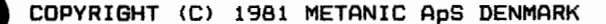

INP

### Type:

Machine code function

Type<br>Purp Purpose:

To read the value of one of the Z-80 microprocessor input ports.

# Syntax:

INP((expression))

# Execution:

The input port, defined by (expression) is read.

### Example:

10 PRINT INP <17)

#### • Comments:

•

- 1. <expression> must be of a value greater **than or equal to**  0 and less than or equal to 255.
- 2. (expression> is considered a decimal **value which is**  rounded to integer if necessary.

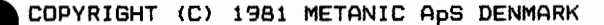

**Statement** 

 $\begin{array}{c}\n \mathsf{Type} \\
 \mathsf{Punp}\n \end{array}$ Purpose:

To read and assign to variables the values received from the terminal, during program execution.

Syntax:

INPUT C(text>:J (variable list>

Execution:

...<br>When meeting the 'INPUT' statement, the program, execution pauses after a possible <text> is displayed. As the user keys in values, they are assigned to the stated variables in (variable list> from left to right. Having inserted the last value the user presses 'RETURN', upon which the program execution continues.

# $E_{\text{Xa}}$ Examples:

100 INPUT MONKEY, JOHN#, NAME\$ 100 INPUT "WRITE 3 DIGITS: ": A, B, C

CoMMents:

•

- 1. If the 'INPUT' statement contains a **(text>, this is**  displayed exactly as described, whereas **only** '?' is displayed when there is no <text>, **indicating that the**  computer expects some input.
- 2. If <variable list> ends by a comma the **following output**  appears in the print-zone following. **The width of the**  print-zones are set by using 'TAB'.
- 3. If (variable list> ends by a semicolon **the following**  output appears immediately following the **latest value**  presented from the keyboard.
- 4. More values may be entered as long as **they are separated**  by a character which cannot be part of a numerical value such as space or comma.
- 5. String constants must be entered as a sequence of ASCII characters. It is only possible to insert values following a string constant if the 'RETURN' key is used to terminate each such. When a string constant follows an arithmetic constant COMAL-BO considers the first character, which cannot be part of the artihmetic constant, a delimiter, and starts the string constant with the next character.
- 6. The type of values keyed in must conform **with** the types stated in the 'INPUT' statement.

- 7. (variabe list) may contain all variable types, but arrays must be properly indexed and substrings may not
- 8. Responding to 'INPUT' by the wrong type of value, causes the error **message** 'ERROR IN NUMBER' and the item must be corrected. No assignment is made until an acceptable input **is given.**
- 9. Responding to 'INPUT' with too few items, causes a '?' to be printed on the terminal and the program awaits **More** input.
- **10. Responding to**  'INPUT' with too many items, causes the **error** message 'TOO MUCH INPUT', and the input must be **corrected.**

•

•

•

# INPUT FILE PAGE 2-052

Type:

Statement

Type<br>Purp Purpose:

To read data from an ASCII data-file written by the 'PRINT (USING) FILE' statement.

### Syntax:

INPUT FILE (file No.) [. (rec. No.)]: (variable list)

#### Execution:

The values of the variables in (variable list) are read from the file contained in (file No.).

Examples:

100 INPUT FILE 3: A\$ 100 INPUT FILE O: B#. C

# Exar<br>Come Comments:

•

- 1. Before meeting the 'INPUT FILE' statement a file must be opened and the connection established between the<br>stated file name and the used (file No.) of the 'INPUT FILE' statement. This is done by the 'OPEN FILE' statement or command, and type 'READ' or 'RANDOM'.
- 2. The (rec. No.) is used only in 'RANDOM' files and is an arithmetic expression which is rounded to integer if necessary.
- 3. (file No.> is an arithmetic expression.
- 4. <variable list> may contain all variable types but arrays must be properly indexed and substrings may not be used.
- 5. The elements of (variable list) are separated by commas.
- b. The elements of (variable list) are separated by commas.<br>6. During programming 'FILE' and '#' are interchangeable. In program listings 'FILE' is used.
- 7. Comments 4, 5, and 6 to equally well here. the 'INPUT' statement apply

**COPY** COPYRIGHT <C> 1981 METANIC ApS DENMARK

Arithmetic function

# $\begin{bmatrix} \mathbf{r}_{\mathbf{y}_{\text{p}}}\\ \mathbf{r}_{\mathbf{y}_{\text{p}}}\\ \mathbf{r}_{\text{u}\mathbf{r}} \end{bmatrix}$ Purpose:

Returns the largest integer, equal to or less than a specified expression.

### Syntax:

INT((expression))

#### Execution:

The largest integer less than or equal to (expression) is calculated.

 $\sum_{k=1}^{\lceil n/2 \rceil}$ Example:

- 10 INPUT A
- 20 B:=INT(A)
- 30 PRINT B
- 40 PRINT INT(5.72)
- 50 PRINT INT<-5.72)

### Comments:

•

- 1.  $\langle$  expression) is of real type. The result is an integer of real type.
- 2. Also see the 'ROUND' and 'TRUNC' functions.

• COPYRIGHT (C) 1981 METANIC ApS DENMARK

# INT

IVAL

### Type:

Arithmetic function

# Type<br>Purp Purpose:

To convert an integer, existing as a string, to an integer of integer type.

### Syntax:

IVAL((string expression))

#### Execution:

The characters in (string expression), which must form an integer number, are converted to integer.

#### Example:

•

10 DIM A\$ OF 4 20 INPUT A\$ 30 PRINT IVAL(A\$) 40 PRINT IVAL< "3215" >

#### Comments:

•

- 1. If the string in (string expression) contains other characters than digits including a possible sign, the program execution is stopped and an error message is displayed.
- 2. Also see the 'VAL' function.

Statement

# $\bigodot$   $\bigodot$   $\bigod$ Purpose:

To name a point in a COMAL-80 program for reference to the 'GOTO' and 'RESTORE' statements.

### Syntax:

LABEL (name)

#### Execution:

The 'LABEL' statement is non-executable and serves only to mark a point in the program.

# Example:

•

•

10 LABEL START 20 INPUT "WRITE A NUMBER: ": NUMBER 30 PRINT NUMBER 40 GOTO START

Arithmetic function •

# Type<br>Purp Purpose:

Returns the actual length of a string variable.

### Syntax:

LEN( <variable))

### Execution:

The actual number of characters in (variable) is counted.

### Example:

10 DIM A\$(1:10) OF 15 20 INPUT A\$(5) 30 B#:=LEN(A\$(5)) 40 PRINT A\$(5) 50 PRINT B#

# $\bullet$ Comments:

•

- 1. It is the actual contents of the (variable) that is used to determine its length. The dimensioned length is only
	- of importance by being the maximum value of the result.

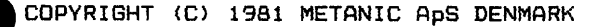

Type<br>Purp Exam<br>
exam<br>
exam<br>
exam<br>
exam<br>
exam<br>
exam<br>
exam<br>
exam<br>
exam<br>
exam<br>
exam<br>
exam<br><br><br><br><br><br><br><br><br><br><br><br><br><br><br><br><br> • Type: Purpose: Syntax: Statement To assign the value of an expression to a **variable.**   $[LEFT3 \; \langle variable \rangle := \langle expression \rangle$ Execution: Example: <expression) is calculated and the result is **stored in the**  memory space allocated for <variable> 10 LET A:= 5 20 LET B := 3  $30$  LET SUM: =  $A+B$ 40 A:+B 50 DIFFERENCE:= A-B 60 PRINT SUM 70 PRINT A 80 PRINT DIFFERENCE Comments: 1. The use of the word 'LET' is optional, i.e. it may be omitted as shown in line 40 of the example. In program listings 'LET' is OMitted. 2. During programming'=' and':=' are **interchangeable. In**  program listings  $i =$  is used. 3. (variable) := <variable) + (expression) **may in short be**  written as <variable> :+ (expression>. <variable) := <variable) (expression) **may be expressed**  (variable} :- <expression>, though the **latter may not be**  used for string variables. 4. The type used for (expression> and **<variable) must be**  equal, though integer values can be **assigned to a real**  variable. 5. For string variables having (expression> **longer than**  (variable), (expression) will be shortened from the right. 6. For string variables having (expression) **shorter than**  <variable), <variable> gets the actual **length only.**  7. Assigning to substrings, **(expression)** and (variable) must be of the same length. 8. More assignments may be done on a single **line, separated**  by semicolon, but the keyword 'LET' **(which is optional)**  must only appear before the first assignment.

• COPYRIGHT (C) 1981 METANIC ApS DENMARK

LET

LIST

Type<br>Purp Type:

Command

Purpose:

To list the working storage of the computer, partly or wholly, as a string of ASCII characters.

Syntax:

LIST [ (start) ][, (end) ][ (file name) ] LIST [(start).J[(file name)]

# Execution:

The specified part of of the program, being in the internal format, is converted into a string of ASCII characters and listed on the specified file.

# Exam Examples:

LIST LIST 10 LIST 10,100 LIST , 100 LIST 100, LIST TEST LIST 10,100 TEST LIST ,100 DK1:TEST LIST LPO:

 $Comment =:$ 

•

- 1. Omitting (file name) all listings are presented on the terminal carrying the device name of 'DSO:'. If the specified listing contains more lines than this device is able to show in one picture, only the first page is shown and the COMAL-BO interpreter awaits that the <sup>7</sup> SPACE BAR, is pressed to display the next page, or the 'RETURN' key for displaying the next line. Pressing the 'ESC' key will terminate the listing.
- 2. Omitting both (start line) and (end line) the total<br>program is listed. Omitting only (start line) the program is listed. Omitting only (start line), the listing starts at the first program line. Leaving (end listing starts at the first program line. Leaving (end<br>line) out the listing continues until the end of the program. Specifying only (start line>, **without** the comma, only the specified line is listed.
- 3. The 'LIST' command considers all listings being a transfer of characters from the memory to a file. Consequently, a listing on a connected printer is obsonsequently, a fisting on a connected printer is too lowed by the unit number of the printer. When no unit number is speciified it defaults to LPO: •

- 4. (record size) is used only for files of 'RANDOM' type and expresses the total number of bytes to be written in each record. The necessary size is calculated along the following lines:<br>- Integers take 2 bytes
	-
	- $-$  Real figures take 4 bytes at 7-digits precision, and 8 bytes at 13-digits precision.

•

•

•

•

- Strings take 2 bytes plus one byte per character of t he st ring.
- 5. Up to 8 disk files may be open at the same time. This leaves room for another 2 non-disk files to be open at the same time. If disk files are used in connection **with**  'SELECT OUTPUT', 'LIST', 'SAVE', 'CAT', 'ENTER', or 'LOAD', fewer than 8 disk files may be opened by 'OPEN'. A file may be open on more file numbers contemporarily, provided that the same <type) is used.
- 6. Having closed a sequential file, it cannot again accept to be written in.
- 7. A file type 'RANDOM' always Must be re-opened using the same (record size) with which it was originally opened. <record size> can be recovered by the prograM:
	- 10 OPEN FILE 0, "(filename>.RAN",READ
		- 20 READ FILE O; RECORD\_SIZE#
		- 30 PRINT RECORD\_SIZE
		- 40 CLOSE

Command

Type<br>Purp Purpose:

To read a binary file from the background storage.

Syntax:

LOAD (file name)

Execution:

The working storage of the computer is deleted and the operating system is called, upon which the file is read.

Examples:

LOAD TEST LOAD DKl:PROGRAM

Exar<br>Com Comments:

•

- 1. Only binary files can be read by the 'LOAD' command, i.e. files stored by the 'SAVE' command. In catalog listings these files may be identified by the extension of the name by '.CSB'.
- 2. The extension '.CSB' is **always** supplied by the COMAL-80 system and cannot be stated by the user.

LOG

### Type:

Arithmetic function

Type<br>Purp<br>Synt Purpose:

Returns the natural logarithm of an arithmetic expression.

### Syntax:

LOG((expression))

### Execution:

The natural logarithm of (expression) is calculated.

### Examples:

10 INPUT A 20 PRINT LOG(A)

# **Comm** Comments:<br>1.

•

- $\langle$  expression $\rangle$  is an arithmetic expression of real or integer type. The result will always be real.
- 2. If (expression) is less than or equal to 0 the program execution is stopped and followed by an error message •

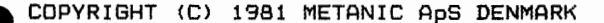

**Statement** 

Purpose:

To repeat the execution of a program section until an internal condition is fulfilled.

### Syntax:

LOOP  $\ddot{\phantom{0}}$  $\ddot{\phantom{a}}$ ENDLOOP

Execution:

•

The program section enclosed by 'LOOP....ENDLOOP' is repeatedly executed until meeting an 'EXIT' statement in the program. Then the progra«, execution resumes from the first exe- cutable line following the 'ENDLOOP' statement.

### Example:

- 10 NUMBER:=O
- 20 LOOP
- 30 NUMBER:+1
- 40 PRINT NUMBER
- 50 IF NUMBER=B THEN EXIT
- 60 ENDLOOP

#### Comments:

- 1. The execution of the 'LOOP... ENDLOOP' section may also be interrupted by a 'GOTO' statement.
- 2. If 'LOOP...ENDLOOP' statements are nested, execution of an 'EXIT' statement will abandon execution of the innermost 'LOOP... ENDLOOP' statement containing the 'EXIT' statement only.

MAT

Type:

Statement

#### Purpose:

To assign values to each element in an array.

#### Syntax:

 $MAT$  (variable): =  $\langle$ expression $\rangle$ 

#### Example:

10 DIM ARRAY(50)

20 MAT ARRAY:=5

# Ecman<br>• Ecman<br>• Ecman + Company Comments:

•

- 1. (variable) and (expression) must be of the same type. However, an integer expression may be assigned **to the**  elements in a real array.
- 2. During programming'=' and':=' are interchangeable. In program listings ':=' is used.
- 3. For string variables having (expression} **longer than**  (variable), (expression) will be shortened from the right.
- 4. For string variables having <expression} **shorter than**  <variable}, <variable} gets the actual length **only.**
- 5. More assignments may be done on a single **line, separated**  by semicolon, but the keyword 'MAT' must only appear before the first assignment.

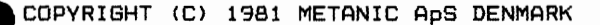

MOD

# Type<br>Purp<br>Synt Type:

Arithmetic operator

### Purpose:

To return the remainder following an integer division.

### Syntax:

<expression!) MOD <expression2>

### Execution:

 $\langle$ expression1) is integer divided by  $\langle$ expression2) and the remainder being (expression1) minus the result multiplied by <expression2> is found.

### Example:

- 10 INPUT A 20 B:=A MOD 7
- 30 PRINT B

# Example<br>Comm Comments:

•

- 1. The result N is defined by the lowest non-negative value which the expression:  $\langle$  expression1) - N \*  $\langle$  expression2)
	- can assume for integer N.

2. The type of the result depends upon the type of <expressionl) and (expression2) in the following way:<br>  $(expression1)$  MOD (expression2) result (expression!) MOD <expression2> result real real real real real int real int real real real int int int int

3. Also see the 'DIV' operator.

NEW

### Type:

Command

Type<br>Puri Purpose:

To clear the working storage of the computer and prepare the COMAL-BO system for a new program.

### Syntax:

NEW

# Execution:

The internal pointers are initialized, **except the system**   $variable$  'TAB'.

### Example:

NEW

Exar<br>Com Comments:

•

- 1. The 'NEW' command should always be used before making a new program.
- 2. Also see note 2 to the 'ENTER' command.

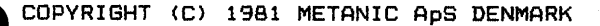

NOT

•

•

Type: Logic operator. Purpose: To negate a logic value Syntax: NOT (expression) Execution: The logical value of (expression) is negated. Example: 100 IF NOT ERR THEN EXEC READ\_OK COMMents: 1. The operator has the following truth table  $\langle$ expression $\rangle$ result

false true

true false

**Statement** 

# Type<br>Purp Purpose:

From the value of an arithmetic expression to **choose one**  line number out of many.

#### Syntax:

ON (expression> GOTO (list of line numbers> ON <expression> GOSUB (list of line numbers>

### Execution:

<expression} is calculated and rounded to **integer** if necessary. Within (list of line numbers} the corresponding line number is chosen. (expression}=! corresponds to the first line number from the left; <expression)=2 corresponds to the second line number from the left, etc.

# $\epsilon_{\text{Xan}}$ Example:

10 INPUT "WRITE A NUMBER BETWEEN 1 AND 3 INCL: ": **NUMBER** 

- 20 ON NUMBER GOTO 40,60,80
- 30 GOTO 10
- 40 PRINT "YOU WROTE 1"
- 50 GOTO FINISH
- 60 PRINT "YOU WROTE 2"
- 70 GOTO FINISH
- 80 PRINT "YOU WROTE 3"
- 90 LABEL FINISH

### Comments:

•

- 1. Contradictive to the 'GOTO' statement, **names may not be**  used in the 'ON...GOTO' statement.
- 2. If the rounded value of (expression) does **not fulfil the**  inequality of:

1 <= <expression) <= items in (list of **line numbers>**  the statement is skipped and the program is **resumed from**  the next executable statement.

3. For ,ON ••• GOSUB' statements each line number **in (list of**  line numbers> must be the first statement in **a subrouti**ne ended by a 'RETURN' statement. Meeting this, the program execution resumes **in the first**  executable line after the 'GOSUB' statement. See also the 'GOSUB' statement.

# OPEN FILE PAGE 2-067

Type<br>Purp Type:

Statement, command

### Purpose:

To open a data file on the background storage.

# Syntax:

OPEN FILE (file No.), (file name), (type)[, (record size)]

### Execution:

For all 'WRITE' files it is checked whether the specified (file name) is already on the background storage, in which case the program execution is stopped followed by an error message; otherwise the file is opened.

For 'READ, and 'RANDOM' files it is checked **whether** the (file name) is already on the back-up storage.

!f not so, 'READ' gives an error message, whereas at 'RANDOM' the file is created. Then (file name} and (file number) are coupled so that all references to (file name) is done by (file number> until the file is closed **by a** 'CLOSE' statement or command.

### Examples:

•

•

100 OPEN FILE 2,"TEST",WRITE 100 OPEN FILE 0,"DK1:DATA.RAN",RANDOM,40

 $Comment \leq:$ 

- 1. (file number) is an arithmetic expression which must meet one of the following values  $0, 1, 2, 3, 4, 5, 6, 7,$ B, or 9, after a possible rounding.
- 2. (file name) is a string expression. Please note that not all operating systems allow that many characters in file names. For example, CP/M allows only 8 characters, being the reason why only S characters are transferred to the diskette.
- 3 <type> specifies how the file is used. Following possibilities are at hand:<br>READ Reads se

READ Reads sequentially from the file<br>WRITE Writes sequentially in the file Writes sequentially in the file RANDOM Reads and writes the file

- 4. (block size) is used only for files of 'RANDOM' type and expresses the total number of bytes to be written in each record. The necessary size is calculated along the following lines:
	- Integers take 2 bytes
	- Real figures take 4 bytes at 7-digits precision. and 8 bytes at 13-digits precision.
	- Strings take 2 bytes plus as many bytes as the dimensioned maximum number of characters in the string.
- 5. Up to 8 disk files may be open at the same time. This leaves room for another 2 non-disk files to be open at the same time. If disk files are used in connection with<br>'SELECT OUTPUT', 'LIST', 'SAVE', 'CAT', 'ENTER', or 'LOAD', fewer than 8 disk files may be opened by 'OPEN'. <sup>A</sup>file may be open on more file numbers contemporarily, provided that the same <type} is used.
- 6. Having closed a sequential file, it cannot again accept to be written in.<br>7. A file type 'RANDOM' always must be re-opened using the
- same (record size) with which it was originally opened.

•

•

•

•

Logical operator.

# Type<br>Purp Purpose:

Returns the logic 'OR' between two expressions.

### Syntax:

(expression!) OR (expression2>

Execution:

<expression!) and <expression2> are evaluated and if equal to zero considered false, else true. The logic 'OR' is then created.

### Example:

100 IF END\_DATA1 OR END\_DATA2 THEN EXEC END\_DATA

Exam<br>Comm Comments:

•

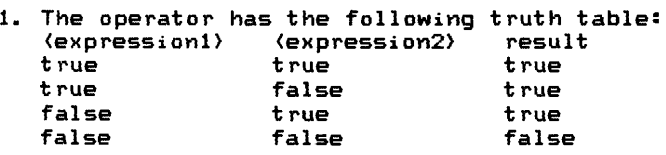

• COPYRIGHT <C> 1981 METANIC ApS DENMARK

OR

# ORD

### Type:

Arithmetic function

# Type<br>Purp Purpose:

To convert the first character in a string into its ASCII number.

### Syntax:

ORD((string expression))

### Execution:

Returns the ASCII value of the first character in (string expression).

# Exan<br>Comm Example:

10 DIM A\$ OF 1 20 INPUT A\$ 30 PRINT ORD(A\$)

#### Comments:

•

1. The result is an integer and will be greater than *or* equal to O and less than or equal to 255 •

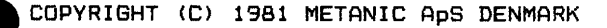

Machine language function

Type:

To send a byte to a machine output port.

Syntax:

OUT(expression1>, <expression2>

Execution:

The value of (expression!) and (expression2> are evaluated and rounded if necessary. The value of (expression2) is send to the machine output port corresponding to <expressi on1>.

### **AExample:**

10 INPUT A 20 OUT 15,A

Comments:

•

- 1. The value of (expression1) and (expression2) must be a real or integer number greater than or equal to O and less than or equal to 255.
- 2. Also see 'INP'.

• Statement, command

#### Purpose:

To advance the paper on a connected line printer to the top of the next page.

### Syntax:

PAGE

### Execution:

The line feed character COAH) is trans«iitted to **the line**  printer until reaching the top of the next page.

#### Examples:

### 100 PAGE

PAGE

### Comments:

•

•

- 1. Page shift is controlled by a counter within COMAL-BO. Therefore, it is important that the paper is inserted correctly in the printer, and is not fed manually.
- 2. This statement/command only works for the printer **with**  the device name 'LPO:' (or 'LP:').

PEEK

# Type:

Machine language function

# Type<br>Purp Purpose:

To determine the value of a memory position determined by an arithmetic expression.

### Syntax:

PEEK((expression))

# Execution:

The value of (expression) is evaluated and rounded if necessary. The value of the corresponding memory address is returned.

#### Example:

•

- 10 DIM B\$ OF 1
- 20 TRAP ESC-
- 30 EXEC GET CHR ESC(B\$)
- 40 PRINT B\$
- 50 PROC GET\_CHR\_ESC(REF A\$)<br>60 // GET KEYBOARD INPUT W
- 60 *II* GET KEYBOARD INPUT WITHOUT ECHO ON THE SCREEN
- 70 // THE 'ESC' KEY IS TREATED LIKE ANY OTHER<br>80 // CHARACTER.
- 80 // CHARACTER.<br>90 // THE 'TRAP
- 90 // THE 'TRAP ESC-' STATEMENT MUST BE EXECUTED BEFORE<br>100 // THIS PROCEDURE IS CALLED.
- 100 *II* THIS PROCEDURE IS CALLED.
- 110 POKE 256, 255
- **REPEAT**
- 130 IF ESC THEN POKE 256, 27
- 140 UNTIL PEEK(256) <>255
- 150 A\$:=CHR\$(PEEK(256))
- 160 ENDPROC GET\_CHR\_ESC

# • Promin Comments:

- 1. The value of (expression) must be a real or integer number greater than or equal to O and less than or equal to 65535. The result will be of integer type and greater than or equal to O and less than or equal to 255.
- 2. Also see <sup>7</sup> POKE,

### POKE

### Type:

Machine language function

# Type<br>Purs Purpose:

To set the contents of a Memory position determined **by an**  arithmetic expression.

### Syntax:

POKE (expression1), (expression2)

### Execution:

The value of (expression1} and (expression2} is evaluated and rounded if necessary. The contents of the **memory**  address corresponding to <expression!} is set to the **value**  of <expression2} •

# $\bigcup_{x} x$ Example:

10 DIM B\$ OF 1

- 20 EXEC GET\_CHARACTER(B\$)
- 30 PRINT B\$
- 10 PROC GET\_CHARACTER(REF A\$)
- 10 PROC GET CHARACTER(REF H\$)<br>20 // GET KEYBOARD INPUT WITHOUT ECHO ON THE SCREEN
- 30 // THE ,ESC, KEV WORKS IN THE **NORMAL WAY**
- 40 POKE 256, 255
- 50 REPEAT
- 60 UNTIL PEEK(256) (}255
- 70 A\$:=CHR\$CPEEK(256))
- 80 ENDPROC GET\_CHARACTER

### Comments:

•

- 1. The value of (expression!} must be a real or integer number greater than or equal to O and less than or **equal**  to 65535 and the value of (expression2> must be **a real**  or integer number greater than or equal to O **and less**  than or equal to 255.
- 2. Also see 'PEEK'.

POS

Type:

Arithmetic function

Type<br>Purp Purpose:

To determine whether one string is contained and if so, where it is placed. another

Syntax:

POS ( (string expression!), (string expression2> >

### Execution:

It is checked, character by character, whether (string expression!) is contained in (string expression2). If it is, the result of the function is an integer, stating in which<br>character position of (string expression2) that (string of (string expression2) that (string expression!) starts.

# $\epsilon$ Example:

10 DIM A\$ OF 25 20 DIM B\$ OF 25 30 INPUT "FIRST STRING: ":A\$ 40 INPUT "SECOND STRING: ":B\$ 50 C#:=POS(A\$,BS) 60 PRINT C#

### Comments:

•

- 1. If (string expression1) is an empty string, the function returns the result 1.
- 2. If (string expression!) is not contained in (string expression2), the function returns the result O.
- 3. The result of the function is always of integer type.

### PRINT

#### Type:

Statement, command

### Purpose:

To display data on an output device.

#### Syntax:

PRINT [(list of expressions>J

Execution:

The (list of expressions> consists of variables, constants and literals the values of which are output to the default output device.

#### Examples:

100 PRINT "THE RESULT IS: "; A 100 PRINT TAB(15); A, B

### Comments:

•

•

.<br>1. The single elements of (list of expressions) are separated by commas or semicolons. If two elements are separated by a semicolon, the second element is printed immediately after the first one, while a space is inserted after an arithmetic expression. Separating two elements by a comma the second element is printed at the start of the next print-zone.

When loading COMAL-BO the width of the print-zones is set to O characters.

The width of the print-zones may be changed by 'TAB:= (arithmetic expression>, executed as a statement or a command for which (arithmetic expression) is rounded to integer greater than or equal to O.

The rules for semicolon and comma also are valid after the last element in (list of expressions), as the impact is carried onto the first element of the next 'PRINT'  $statement.$ 

When (list of expressions> ends without a comma or semicolon, the execution of the statement ends **by a** change to a new line.

This also happens if {list of expressions) is omitted.

2. If the remaining space on the actual line is **too** short to contain the next print element, it is printed from the start of the following line.

- 3. Switching between the output devices is done by execu-<br>ting a 'SELECT OUTPUT' statement.
- 4. (expression) being arithmetic and representing the number of character positions from the left, **the func**tion 'TAB((expression))' tabulates to the wanted character position.
- For more details also see 'TAB'.
- 5. During programming 'PRINT' may be substituted by ';'. In program listings 'PRINT' is used.

•

•

•

# **PRINT FILE PRINT FILE USING CONSTRUCTS AND PAGE 2-076**

### Type:

Statement

# Type<br>Puri Purpose:

To write data in the ASCII format into a data file.

#### Syntax:

PRINT FILE (file No.)[. (rec. No.)]: (list of expressions)

#### Execution:

The values of the expressions in (list of expressions} are written in the file indicated by (file No.).

# Exar<br>
exar<br>
exar<br>
exar<br>
exar<br>
exar<br>
exar<br>
exar<br>
exar<br>
exar<br>
exar<br>
exar<br>
exar<br>
exar<br>
exar<br>
exar<br>
exar<br>
exar<br>
exar<br>
exar<br>
exar<br>
exar<br>
exar<br>
exar<br>
exar<br>
exar<br>
exar<br><br> Examples:

100 PRINT FILE O,RECNO: A\$, B, C+D

100 DIM A\$ OF 5 110 A\$:="##.##" 120 PRINT FILE 3: USING "##. ##": A, B, C^2 130 PRINT FILE 4: USING A\$: D

### $Comment \leq i$

•

- 1. Before meeting the 'PRINT FILE (USING)' statement, a file must be opened and connection between (file name) and the (file No.) used in the 'PRINT FILE **<USING)'**  statement must be established by the use of the 'OPEN FILE' statement or command, and type 'RANDOM'.
- 2. (rec. No.) is only stated for 'RANDOM' files and is an arithmetic expression which may be rounded to integer if necessary and which designates the number of the logical record of the file, which is to be utilized.
- 3. (file No.> is an arithmetic expression.
- 4. The elements in (list of expressions) are separated by commas or semicolons, similar to the syntax of **<sup>7</sup> PRINT<sup>7</sup>** and 'PRINT USING'.
- 5. 'PRINT FILE' and 'PRINT FILE USING' perform similar to 'PRINT' and 'PRINT USING' the only difference being the destination of the output. The syntax for 'PRINT FILE USING' is obtained by substituting (list of expressions) in the above syntax with: USING (string expression}:(list of expressions>
- 6. During programming 'FILE, and '#' are interchangeable. Baring programming , TEE and ...<br>In program listings 'FILE' is used.
- 7. During programming 'PRINT' may be substituted by ';'. In program listings 'PRINT' is used.
### PRINT USING PAGE 2-077

#### Type:

• Statement

Purpose:

To print text strings and/or numbers by use of a specified format

#### Syntax:

PRINT USING (string expression):(list of expressions>

#### Execution:

The text string specified in (string expression) is transferred character by character onto the output device, as string expressions and/or arithmetic expressions from (list of expressions) are inserted where marked '#'.

#### Examples:

100 PRINT USING "THE RESULT IS###.##": A

- 10 DIM A\$ OF 6
- 20 A\$:="##.###"
- 30 PRINT USING A\$: B

#### $Comment \leq:$

•

- 1. The individual characters in (string **expression} have**  the following impact:
	- '#' character position and sign.
	- '.' decimal point if surrounded by '#'.
	- '+' preceding plus, when'#' follows **immediately after.**
	- preceding minus, when'#' follows **immediately after.**  All other characters are transferred unchanged.
- 2. A format starting with'+' will assign space for signs and the sign will be printed for both negative and positive values.
- 3. A format starting with '-' will assign space for signs but it will be printed for negative values only.
- but it will be printed for negative values only.<br>4. For text strings a preceding '+' or '-' will be equal  $tan^{-1}$   $\pm$ <sup>2</sup>.
- **5.**  If an arithmetic value contains printed in the specified format, pinned in the specified format, the position is fifted<br>with '\*'. If an arithmetic value contains more decimals than specified in the format, a rounding is automatical ly done. too many digits to be the position is filled
- 6. Text strings always start at the very left within the format. If a string is too long, the necessary number of characters is deleted from the right. When a text string is too short, the rest of the format is filled with spaces.

- 7. When there are no more expressions in (list of expres-When there are no more expressions in (list of expres-<br>sions) the execution of the 'PRINT USING' statement is.<br>terminated. If (list of expressions) contains more expressions than stated in (string expression), the formats within are again used from the left.
- 8. Ending the 'PRINT USING' statement with a comma, the next printout will happen immediately after the output produced by the 'PRINT USING' statement. Otherwise the execution of the 'PRINT USING' statement will conclude by a change to a new line.
- 9. The 'PRINT USING' statement may be used for writing in a data file following exactly the same rules as descri**bed for the** 'PRINT FILE' statement.
- **bed for the 'PRINT FILE' st**atement.<br>10. <mark>During progra</mark>mming <mark>'PRINT'</mark> may be substituted by ';'. In **program** listings 'PRINT' is used. •

•

•

```
Type<br>Purp
Exec
• 
    PROC 
    Type: 
    Purpose:
    Syntax: 
            ENDPROC CLOSED CONTROL CONTROL CONTROL CONTROL CONTROL CONTROL CONTROL CONTROL CONTROL CONTROL CONTROL CONTROL CONTROL CONTROL CONTROL CONTROL CONTROL CONTROL CONTROL CONTROL CONTROL CONTROL CONTROL CONTROL CONTROL CONTROL
             Statement
             To define a sub-program (a procedure)
             PROC <name> CCREFJ <variable> C(dim)JJ CCLOSEDJ 
             ENDPROC \langle name \rangleExecution: 
             Meeting a 'PROC' statement the program section is skipped 
             up to and including the corresponding 'ENDPROC' statement, 
             and will be executed when the procedure is called by 
             a connected 'EXEC' statement, only. 
    Examples: 
             10 PROC ERROR(N#) CLOSED 
             20 GLOBAL CC#, ERR_, ERRORS# 
             30 PRINT "*****":SPC$(CC#-9):"^";N#
             40 ERR_:=FNINCLUDE(ERR_,N#+l); ERRORS#:+1 
             50 ENDPROC ERROR 
             PROCEDURE HEADINGS ONLY: 
             10 PROC XYZ(A,B,REF C$) CLOSED 
             10 PROC ZYX(REF A#<,,>, REF C<>, D$) 
              10 PROC YZX<REF D$(,,>, REF E#, REF C) CLOSED 
    Connect \in I1. The 'PROC' statement may not be used within the follow-
                 inc statements:
                       - Conditional statements 
                       - 'CASE' statements 
                       - Repeating statements 
                       - 'PROC' statements 
                       - Function declarations 
             2. A procedure may call other procedures, and even itself 
                 ( recursion). 
             3. <variable> contains the names of the formal parameters 
                 which, when called by the procedure, will receive values 
                 from the actual parameters in the corresponding 'EXEC' 
                 statement.
```
- 4. The changes happening to a parameter in a procedure are local unless it is stated by 'REF' that the changes must affect the actual parameter, too.
- 5. 'REF' may be stated for simple arithmetic or string variables.

'REF' must be stated for all array variables.

- 6. Array variables must be followed by a dimension definition consisting of commas in paranthesis, corresponding the dimension -1, i.e. for 3-dimensional arrays the paranthesis contains 2 commas whereas a vector is followed by an empty paranthesis.
- 7. If the procedure by instruction is declared 'CLOSED' all variable names are local and may be used for other purposes outside the procedure. This function may be declared void for one or more variables by the 'GLOBAL' statement.

•

COPYRIGHT <C> 1981 METANIC ApS DENMARK •

QUIT

#### Type:

Statement, command

Type<br>Pur Purpose:

To stop the COMAL-BO interpreter and return to the environment which called it.

#### Syntax:

QUIT

#### Execution:

Under CP/M, a warm boot is performed, thus transferring control to the CCP.

### Exa Examples:

•

100 QUIT QUIT

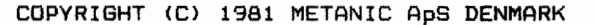

#### RANDOM

#### RANDOMIZE PAGE 2-080

#### Type:

Statement, command

### $\begin{array}{c}\n\text{Type} \\
\text{Put}\n\end{array}$ Purpose:

To set a random startpoint for the 'RND' functon.

Syntax:

RANDOM RANDOMIZE

#### Execution:

A Z-80 CPU has a built-in counter which is read and the found value is used as the seed for the algorithm presenting a random value at the call of the 'RND' function.

### Exa Examples:

100 RANDOM RANDOM

#### **Comments:**

•

- 1. 'RANDOM' and 'RANDOMIZE' are interchangable. In program listings 'RANDOM, is used.
- 2. The counter works constantly when the the CPU is active. Its clock frequency is around 500 KHz when the CPU clock frequency is 2.5MHz.
- 3. If 'RANDOM' is not found in a program calling the 'RND' function, any execution of the program will give the same sequence of random numbers.

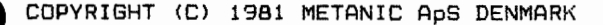

READ

Type:

Statement

 $\begin{array}{c}\n \begin{array}{c}\n \text{Type} \\
 \text{Purl} \\
 \text{Sum}\n \end{array}\n \end{array}$ Purpose:

To assign values from the data list to variables.

#### Syntax:

READ <variable list)

Execution:

The single elements of (variable list) are assigned values From the data list. This is done in sequence from left to right.

### $\sum_{k=1}^{n}$ Examples:

10 DIM FIRST NAME\$ OF 10 20 DIM FAMILY\_NAME\$ OF 10 30 DATA "JOHN", "DOE", 10 40 READ FIRST\_NAME\$, FAMILY\_NAME\$ 50 PRINT FIRST NAME\$+" "+FAMILY NAME\$ 60 READ AGE 70 PRINT AGE; "YEAR"

#### Comments:

•

- 1. If the type of value does not correspond to that of the stated variable or if the data list is empty, the program execution is stopped followed by an error message.
- 2. Assigning values to a string variable, follows the same rules as given for 'LET' statements.
- 3. Also see the 'DATA' statement.

#### Type:

Statement

### Type<br>Puri Purpose:

To read data from a bitiary datafile written by the 'WRITE FILE' statement.

#### Syntax:

READ FILE (file No.) [ (rec No.)]: (variable list)

#### Execution:

The values of the variables in (variable list) are read from the file contained in (file No.).

### Example 3 Examples:

100 READ FILE 5,REC\_NO: A  $100$  READ FILE  $3: A$ , B, C

#### Comments:

•

- 1. Before meeting the 'READ FILE' statement a file must be opened and the connection established **between** the stated file name and the used (file No.) of the 'READ FILE'<br>statement. This is done by the 'OPEN FILE' statement or statement. This is done by the 'OPEN FILE' statement command and type 'READ' or 'RANDOM'.
- 2. The {rec No.) is only used in 'RANDOM' files and is an arithmetic expression which is rounded to integer if necessary.<br>3. (file No.)
- 3. (file No.) is an arithmetic expression.<br>4. (variable list) mav contain all variabl
- 4. <variable list> may contain all variable types. Arrays are read in total if no indices are stated.
- 5. The elements of {variable list> are separated by commas.
- 6. During programming 'FILE' and '#' are interchangeable. In program listings 'FILE' is used.

#### RELEASE

#### Type:

Statement, command

### $\begin{picture}(20,10) \put(0,0){\line(1,0){15}} \put(15,0){\line(1,0){15}} \put(15,0){\line(1,0){15}} \put(15,0){\line(1,0){15}} \put(15,0){\line(1,0){15}} \put(15,0){\line(1,0){15}} \put(15,0){\line(1,0){15}} \put(15,0){\line(1,0){15}} \put(15,0){\line(1,0){15}} \put(15,0){\line(1,0){15}} \put(15,0){\line(1,0){15}} \put(15,0){\line(1$ Purpose:

To check that all disk files are closed.

#### Syntax:

RELEASE C(device>J

#### Execution:

It is checked whether all disk files are closed.

#### Examples:

100 RELEASE "" 100 RELEASE "DK1:" 100 RELEASE "DK"+DISK\$+":" RELEASE RELEASE DK 1 :

### e<br>External<br>Comm CoMMents:

•

- 1. Under CP/M, the (device) indication is not used, but if it is given, it must be the name of a disk drive.
- 2. If a disk file is open the execution is terminated and an error message displayed.

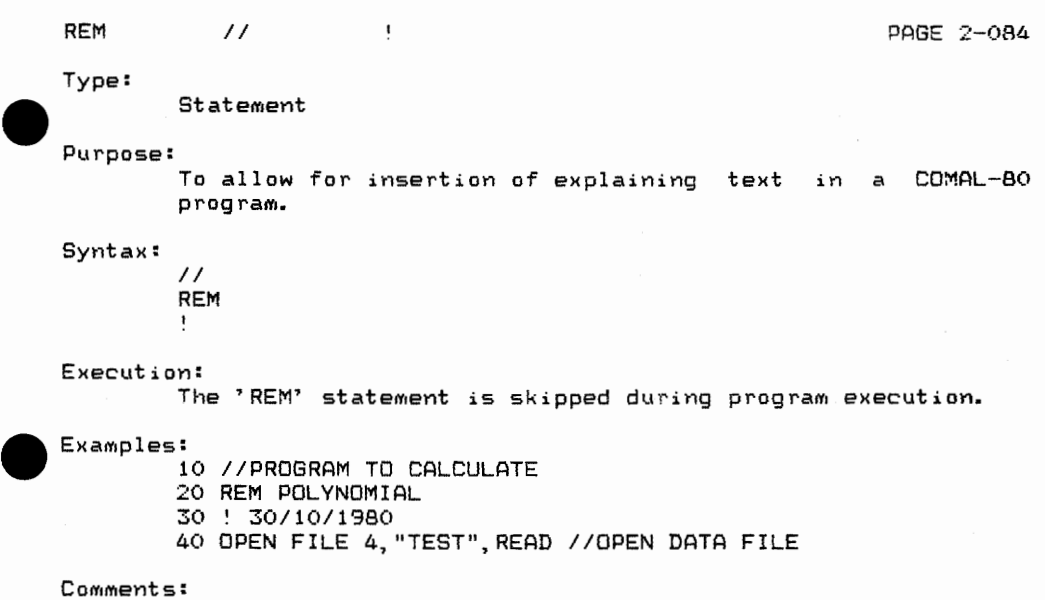

- .<br>1. During programming 'REM', '//', and '!' are interchangeable. In program listings '//' is used.
- 2. All statements can be followed by a comment.

• COPYRIGHT (C) 1981 METANIC ApS DENMARK

•

#### Type:

Statement, command

#### Purpose:

To change the name of a file on the background storage.

#### Syntax:

RENAME (old file name), (new file name)

#### Execution:

The operating system of the computer is called and parameters for 'old name' and 'new name' are used.

### Exam<br>Comm<br>Comm Examples:

220 RENAME "DK1:FIL.CML", "DK1:FIL.BAK" RENAME DK1:FIL.CML,DK1:FIL.BAK RENAME FIL.CML,FIL.BAK

#### Comments:

•

•

- 1. (old file name> must be one existing on the stated device.
- 2. If no device is stated the statement/command is carried out on the current default device.
- 3. If the (new file name> is already present, this is reported and the statement/command is terminated.
- 4. If a device description is contained in one of the names the same device indication must be part of the other name.

#### Type:

Co<sub>mmand</sub>

#### Purpose:

To renumber program lines and move areas of programs.

#### Syntax:

RENUM [[(start line): (end line), J (start) [, (step) ]]

#### Execution:

If only an area of a program is to be renumbered it is checked whether there is sufficient room between **the two**  line numbers before and after the place of the new numbers. If not, the execution is stopped followed by an error **mes**sage.

If there is room enough, the new line numbers are calculated and stored. The program is checked and all **referen**ces ('GOTO', 'GOSUB', etc.) are updated. Finally, the old line numbers are deleted.

# $\bullet$ Examples:

RENUM RENUM 15 RENUM 15,3 RENUM 20:90,310,1

#### $Comment \leq:$

•

- .<br>1. If (step) is not stated, default 10 is used.
- If {start) is not stated, default 10 is used.
- 3. (start line> and (end line) are used when only a section of a program is renumbered and specifies the first and last line number to renumber. In this case (start) specifies the first new line number and (step) the **new step**  between line numbers. In this way a program section op-<br>tionally can be moved to any place in a program. if  $t$ ionally can be moved to any place in a program, there are enough free line numbers, starting in (start) and using the indicated (step), before the next original line number, to contain the program section. No **overwri**ting and no mixing can take place.
- 4. If <atart line>: <a><a>(endline), is not stated the total program is renumbered.

REPEAT

#### Type:

Statement

### Type<br>Purp Purpose:

To repeat the execution of a program section until the condition contained in the 'UNTIL' statement is fulfilled.

#### Syntax:

REPEAT  $\overline{a}$  $\blacksquare$ 

UNTIL {logical expression}

### Exer Execution:

Meeting the 'UNTIL' statement the value of the {logical expression} is calculated. If this is true, execution resumes from the first executable statement following the 'UNTIL' statement. If the (logical expression) is false the program continues from the first executable statement following the 'REPEAT' statement.

#### Example:

10 DIM A\$ OF 1

- 20 DIM B\$ OF 25
- 30 PRINT "THE PROGRAM IS STOPPED BY"

40 PRINT "PRESSING THE 'ESC' KEY"

- 50 TRAP ESC-
- 60 REPEAT
- 70 INPUT "WRITE A LETTER: ": A\$,
- 80 B\$:=B\$+A\$
- 90 UNTIL ESC
- 100 PRINT "YOU WROTE: "; B\$

### **Com** Comments:

.<br>1. A program section surrounded by <mark>'REPEAT...</mark> UNTIL' is executed at least once.

#### Type:

Statement

### Type<br>Purp Purpose:

To move the pointer of the data list, enabling <sup>a</sup>total or partial re-reading of the data list.

#### Syntax:

RESTORE (line number>  $RESTORE$   $\langle name \rangle$ RESTORE

#### Execution:

The pointer of the data list is set on the first constant in the stated line, or the first constant at all if no line is specified.

# $E_{XAB}$

- 10 LABEL AGAIN 20 RESTORE DATA2 30 READ X 40 PRINT X 50 DATA 47 60 RESTORE 50 70 READ X 80 PRINT X 90 GOTO AGAIN
- 100 LABEL DATA2
- 110 DATA -47

#### $Comment<sub>s</sub>$ :

•

- 1. If the 'RESTORE' statement contains a line number, the corresponding line must contain a 'DATA' statement.
- 2. If the 'RESTORE' statement contains a name, the statement immediately following the label statement **defining**  that label must contain a 'DATA' statement.
- 3. If the 'RESTORE' statement contains neither a line number nor a name, the pointer is set on the first constant of the first 'DATA' statement •

**RND** 

Type<br>Purp<br>Synt Type:

Arithmetic function.

#### Purpose:

To create a pseudo-random number.

#### **Syntax:**

RND[ ((expression!), (expression2)) <sup>J</sup>

Execution:

Based on the seed (which can be changed by the 'RANDOM'<br>statement/command) or the latest random number. a new is statement/command) or the latest random number, a new generated.

### $\sum_{\text{Comr}}^{\text{Exas}}$ Example:

100 A:=RND 100 B:=RND(-5,17)

#### CoMMents:

•

- 1. Any execution of a program will give the same sequence of random figures unless a 7 RANDOM7 statement has been executed earlier in the program.
- 2. Omitting the two limits <expression!} and (expression2) a random real figure is created in the open interval of O to 1
- 3. If (expression!) and/or <expression2> is not an integer, rounding is done.
- 4. If limits are stated, the result will always be an integer in the closed interval from (expression1) (expressi on2> •

#### ROUND

#### Type:

Arithmetic function

### $\bigodot$   $\bigodot$   $\bigod$ Purpose:

To convert an expression of real type to integer type.

#### Syntax:

ROUND((expression))

#### Execution:

{expression> being arithmetic is rounded and the result converted to integer type.

### Exa Example:

10 INPUT A

- 20 B#:=ROUND(A)
- 30 C:=ROUND(A)
- 40 PRINT B#, C
- 50 PRINT ROUND(5.72)
- 60 PRINT ROUND(-5.72)

#### Comments:

•

- 1. Rounding is done to the nearest integer. If the number has the same distance to two integers, the one **with** the highest absolute value is chosen.
- 2. (expression) is of real type. The result is of integer<br>type. Note that an integer can be assigned to a real Note that an integer can be assigned to a real variable.
- 3. Also see the 'INT' and 'TRUNC' functions •

RUN

#### Type:

Command

### Type<br>Puri Purpose:

To start the execution of a program.

#### Syntax:

RUN [(line number)J

#### **Execution:**

COMAL-SO is brought to a well-defined start position which among others, closes all files left open from a possible previous execution and initializes the variable area. Thereafter, a special prepass checks whether the program contains structures (FOR...NEXT, LOOP...ENDLOOP, etc.) and references (EXEC, LABEL, etc.) and the internal representation of such statements is extended by information increasing the working speed. Finally, the program execution is started at the stated

line number.

#### Examples:

•

•

**RUN** 

RUN 230

#### Comments:

1. Omitting (line number) the program starts at the lowest line number.

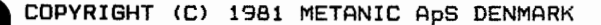

SAVE

Type:

Command

 $\begin{array}{c}\n\text{Type} \\
\text{Put}\n\end{array}$ Purpose:

To store programs on the background storage in the internal (binary) format as that of the program in the working storage of the computer.

Syntax:

 $SAVE$  (file name)

Execution:

The operating system of the computer is called giving information on (file name> and the area of the storage to be transferred.

 $\bullet$  Exa Examples:

SAVE TEST SAVE DK1:TEST

Comments:

•

- 1. Enabling a program to be called by the <sup>7</sup> CHAIN' **state**ment it must be stored by the 7 SAVE7 command.
- 2. Programs stored by the 'SAVE' command may be re-read by the 'LOAD' command.
- 3. The internal format may be different on the various versions of COMAL-80. Consequently, a program cannotalways be stored by the 'SAVE' command in one version and read by the 'LOAD' command in an other version. Programs to be exchanged or stored for longer periods of time should therefore be stored by the <sup>7</sup> LIST' command.
- 4. If (file name) is already on the device in question this is reported and the user receives the option to continue and have the old file deleted, or stop ('RETURN/ESC').
- 5. The extension '.CSB' is always supplied by the COMAL-80 system and cannot be stated by the user.

#### SELECT OUTPUT

#### Type:

Statement, command

### Type<br>Purp Purpose:

To specify a new default device/file for printout from the 'PRINT' and 'PRINT USING' statements.

#### Syntax:

SELECT OUTPUT <string expression>

#### Execution:

Internal pointers in the COMAL-BO system switch to select the specified printout device/file.

### $\sum_{k=1}^{n} a_k$ Examples:

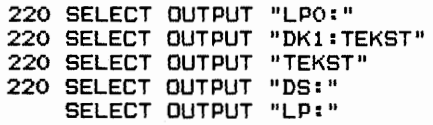

#### Comments:

•

1. Every time the program execution is started by the<br>RUN, command the console is chosen as default output. file. 1. Every time the program execution is started by the During program execution a new default file may be cho-

sen by specifying the name of the peripheral or a file by  $\langle$ string expression).

When program execution is terminated, either because it is stopped by pressing the 'ESC' key, or because it is finished, the terminal is again chosen as default output file.

SGN

#### Type:

Arithmetic function

### $\bigodot$   $\begin{bmatrix} \nTyp \\ \npur \\ \nSwn \n\end{bmatrix}$ Purpose:

Returns the sign of an arithmetic expression.

#### **Syntax:**

SGN((expression))

#### Execution:

<expression> being arithmetic is calculated. If **the result**  is greater than O the function returns the **value 1.** If the result equals 0, 0 is returned, and if the **result is less**  than 0, -1 is returned.

### $\sum_{k=1}^{n}$ Examples:

•

10 INPUT "WRITE A NUMBER: ": A 20 ON SGN(A)+2 GOTO 30,50,70 30 PRINT "A {0" 40 STOP 50 PRINT "A=O" 60 STOP 70 PRINT "A>O" BO STOP

**SIN** 

#### Type:

Trigonometric function

### Type<br>Purs<br>Synt Purpose:

Returns the sine of an expression.

#### **Syntax:**

SIN((expression))

#### EXECUTION:

The sine of (expression) for which (expression) is in radians is calculated.

### Exar<br>Comp Examples:

10 INPUT A 20 PRINT SIN(A)

#### Comments:

•

1. (expression> is an arithmetic expression of integer type. The result will **always** be **real •**  real or

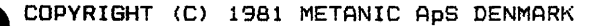

**SIZE** 

#### Type:

Command

Type<br>Puri Purpose:

To display the size of the used area of the working storage of the computer.

#### Syntax:

SIZE

#### Execution:

The amount of working storage used is displayed on the terminal as well as how much space is left, and how much is used for variables.

### Exas<br>Come Example:

**SIZE** 

#### Comments:

•

- 1. The figures displayed indicate the number of bytes.
- 2. The space consumption for variables is not valid before program execution, and is stated only for variables
- dimensioned or in use during the latest execution.
- 3. The size of COMAL-BO is not displayed •

SPC\$

Type:

String function

Type<br>Pur Purpose:

To create a string consisting of spaces, the number of which is stated by an arithmetic expression.

**Syntax:** 

SPC\$((expression>>

#### Execution:

(expression> being arithmetic is calculated and rounded if necessary. Then a string containing that number of spaces is created.

### Example Example:

10 INPUT A 20 PRINT SPC\$(3\*5),A

#### Comments:

•

1. (expression) must be greater than or equal to 0.

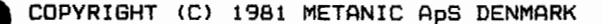

SQR

#### Type:

Arithmetic function

### Type<br>Pur Purpose:

To calculate the square root of an arithmetic expression.

#### Syntax:

SQR({expression})

#### Execution:

The square root of (expression> being greater than **or equal**  0 is calculated.

#### Example:

- 10 INPUT A
- 20 PRINT SQR(A)

### Exa<br>Com Comments:

•

- 1. (expression) being arithmetic is of real or integer type. The result will always be real.
- 2. If (expression) is less than 0 the execution is stopped followed by an error message. If these are inhibited by the 'TRAP ERR-' statement the system variable **'ERR'** is set true (not equal to 0) and the square root is **calcu**lated from the expression: SQR(ABS((expression))

**STOP** 

Type:

Statement

Type<br>Purs Purpose:

To stop the execution of a program.

#### **Syntax:**

**STOP** 

Execution:

The program execution stops and the following is displayed on the screen:

STOP IN LINE nnnn

in which nnnn states the line number of the 'STOP' statement.

 $\epsilon_{\text{Xa}}$ Example:

540 STOP

Comments:

•

- 1. The 'STOP' statement is normally used to stop the execution of a program in other lines than the last.
- 2. The program execution may be resumed by using the 'CON' command.

#### STR\$

#### Type:

String function

### $\begin{array}{c}\n \mathbf{y}_p \\
 \mathbf{y}_p \\
 \mathbf{y}_p\n \end{array}$ Purpose:

To convert an arithmetic expression **into** a string.

#### Syntax:

STR\$((expression>>

#### Execution:

The arithmetic expression is calculated and converted to a string containing the characters which would be **output if**  the value were printed by a 'PRINT' statement.

### Exa Example:

•

10 DIM 8\$ OF 7 20 INPUT "WRITE A NUMBER": A 30 8\$ := STR\$(A\*1.5) 40 PRINT B\$

TAB

#### Type:

Command, statement, (system variable)

### Type<br>Purp Purpose:

To establish a new print-zone width by **assigning** this value to the system variable 'TAB'.

#### **Syntax:**

TAB:=(arithmetic expression>

#### Execution:

The system variable 'TAB' is assigned the value of <arithmetic expression) which is rounded if necessary.

#### **ExaMples:**

100 TAB:=8 100 TAB=X\*Y+3  $T\Delta B=12$ 

### Exam<br>Comm **CoaMents:**

•

- 1. Loading COMAL-BO, <sup>7</sup> TAB' is assigned the value of O. This value can be changed only by the use of a 'TAB' statement or command.
- 2. It is not possible to read the value of 'TAB'.
- 3. The 'NEW' command does not change the value of the system variable 'TAB'.
- 4. See 'PRINT'
- 5. During programming  $i=$  and  $i=$  are interchangeable. In program listings ':=' is used.

TAB

#### Type:

Print function

### Type<br>Pur Purpose:

In connection with a 'PRINT' statement **to tabulate**  to the character position before the next **printout.** 

#### Syntax:

TAB(Cexpression))

#### Execution:

The arithmetic expression is calculated and if necessary rounded. The result defines the start **position of the next**  printout.

### $\begin{array}{c}\n\text{Exay} \\
\text{Comf}\n\end{array}$ Example:

100 PRINT TAB (10), "THE RESULT IS: ", RESULT

#### Comments:

•

- 1. TAB(Cexpression)) can be used in **connection with 'PRINT'**  statements only.
- 2. <expression> is an absolute value **counted froM the** left side margin of the output unit.
- 3. If the last printout before the 'TAB((expression))' has passed the specified position, the **program execution** is stopped by an error message.
- 4. (expression) being arithmetic must **evaluate to a valus**  greater than or equal to 1 and less **than or equal** to the maximum number of characters allowed in the width of the output device.

#### Type:

Trigonometric function

### Type<br>Purp<br>Symt Purpose:

To calculate the tangent of an arithmetic expression.

#### Syntax:

TAN(<expression>)

#### Execution:

The tangent of (expression) which is in radians is calculated.

#### Example:

10 INPUT A

20 PRINT TAN(A)

### Exan<br>Comm Comments:

•

1. <expression> being arithmetic is of real or integer type. The result will always be real.

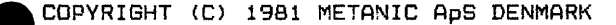

#### TYPE:

Statement, command

### TYPE<br>Purp Purpose:

To change the normal system action on a non-fatal error.

#### Syntax:

TRAP ERR-TRAP ERR+

#### Execution:

During a normal program execution, any error will stop the program and create an error message. However, a number of errors can be bypassed in a well-defined manner.

In such cases a program interruption may be avoided by the use of a 'TRAP ERR-' statement, before the error arises. In this case, the system variable 'ERR' will be assigned a value equal to the error number, which in all tests will be considered true because it is different from O. The **program**  execution will then continue.

#### Example:

•

- 10 INIT "", FILENAME\$
- $20$  TRAP ERR-
- 30 OPEN FILE 0, "XPLOCOMM", READ
- 40 TRAP ERR+
- 50 IF NOT ERR THEN
- 60 INPUT FILE O: DEFAULT\_FILENAME\$
- 70 ELSE
- 80 DEFAULT\_FILENAME\$:="XPLOPROG"
- 90 ENDIF
- 100 CLOSE

## $\bullet$  $Connect \in:$

- 1. The execution of a program starts by assigning the value of false ( = 0 > to the system variable **'ERR'. When a**  'TRAP ERR-' statement has been executed, **a non-fatal**  er~or assigns its error number to 'ERR' **and it retains**  this value until its status is checked. Immediately after a such check, 'ERR' is assigned **the value of**  false. Normally COMAL-80 sets a variable true by assigning it the value of 1, but in this case the **error number is**  used.
	- The error numbers are further described in **appendix C.**
- 2. By executing a 'TRAP ERR+' statement, the system returns to normal error handling.

TRAP ESC

#### TYPE:

Statement, command

### TYPE<br>Purp Purpose:

To change the system action to a press on the 'ESC' key.

#### Syntax:

TRAP ESC-TRAP ESC+

#### Execution:

During normal program execution it is checked, before each statement, whether the 'ESC' key has been pressed. In the affirmative the program execution is stopped. If a 'TRAP ESC-' statement has been executed, this function

is blocked and the system variable 'ESC' is instead assig-ned the value of true ( = 1) when 'ESC' is pressed.

### Exam<br>Exam Example:

10 TRAP ESC-20 REPEAT 30 PRINT "THE 'ESC' KEV IS NOT PRESSED" 40 UNTIL ESC 50 TRAP ESC+ 60 PRINT "THE 'ESC' KEV WAS PRESSED"

#### CoMMents:

•

- 1. Starting program execution the system variable 'ESC' is assigned the value of false  $( = 0 )$ . If a 'TRAP ESC-' statement is executed and the 'ESC' key pressed after that, the program execution continues but the system variable 'ESC' is assigned the value of true  $( = 1)$  and keeps this value until its status is checked. Immediately after the value is used, 'ESC' is **again**  assigned the value of false  $( = 0)$ .
- 2. The system returns to normal handling of the 'ESC' key when  $\alpha$  'TRAP ESC+' statement is executed.

#### **TRUE**

Type<br>Purs<br>Burs Type:

System constant

Purpose:

Mainly to assign a boolean variable the value of true.

#### Syntax:

**TRUE** 

#### Execution:

Returns the value 1.

#### Example:

•

•

```
10 // PRIME
 201130 DIM FLAGS#(0:8190) 
 40 SIZE1:=8190
 50 //
 60 COUNT:=O 
 70 MAT FLAGS#:=TRUE 
 80 //
 90 FOR I:=O TO SIZE1 DO 
100 IF FLAGS#(I) THEN<br>110 PRIME:=I+I+3
110    PRIME:=I+I+3<br>120    K:=I+PRIME
120 K:=I+PRIME 
130 WHILE K(=SIZE1 DO<br>140 FLAGS#(K):=FALSE
140 FLAGS#(K):=FALSE<br>150 K:+PRIME
150 K:+PRIME<br>160 ENDWHILE
160 ENDWHILE<br>170 COUNT:+1
        CQUNT:+1180 ENDIF 
190 NEXT I 
200 PRINT "TOTAL NUMBER OF PRIMES: ",COUNT
```
### Type:

Arithmetic function

### Type<br>Purp Purpose:

To convert an expression of real type to an integer.

#### Syntax:

TRUNC({expression})

#### Execution:

(expression) being arithmetic is evaluated and the result converted to integer type while disregarding any decimals.

#### Examples:

100 A=TRUNC(5.72) 100 A:=TRUNC(A/B)

### Exam<br>Comm Comments:

•

- 1. (expression) is of real type.
- The result is of integer type.
- 2. Also see the 'ROUND' and 'INT' functions •

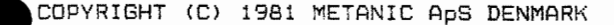

Command

Purpose:

To assign the background storage device which will be considered the default device.

#### Syntax:

UNIT (device)

#### Execution:

The internal pointers are updated to point at the stated device.

#### Examples:

100 UNIT "DK1:" UNIT DK1:

#### Comments:

•

•

1. (device) is stated as 2 letters, describing the type of background storage device, followed by the unit number and a colon.

VAL

#### Type:

String function.

### Type<br>Purp Purpose:

To convert a real number of string type to a number of real type.

#### Syntax:

VAL((string expression))

#### Execution:

The real number in (string expression) is converted to a number of real type.

### Exam<br>Comm Example:

- 10 DIM A\$ OF 5
	- 20 A\$:="32.34"
	- 30 PRINT VAL<A\$)

#### Comments:

•

- 1. If (string expression) does not contain a well-formed real or integer number, the program execution is **stopped**  with an error message.
- 2. Also see the 'IVAL' function.

#### **VARPTR**

#### Type:

Machine code function.

### Type<br>Purs Purpose:

To find the absolute address in the memory at which a variable is stored.

#### Syntax:

VARPTR ((variable))

#### Execution:

The decimal, absolute address in the memory, in which the first byte af the variable (variable) is stored, is found.

### Exan<br>Comm Example:

10 INPUT A 20 PRINT VARPTR(A)

#### Comments:

•

- 1. The result states where the first byte of the variable is stored. The remainder of the bytes are on the locations following. Integers take 2 bytes of which the lower part of the number is first. Real numbers take 4 bytes in the 7-digits version. Real numbers take 8 bytes in the 13-digits version. For string variables the first 2 bytes state the length and the string is then stored consecutively.
- 2. The result is of real type.
- 3. The variable may be an array with or without indices. If no indices are stated, the address of the first element of the array is delivered.
- 4. WARNING: In one situation a variable is moved after it has been allocated storage, thus changing its address. This occurs upon exit from a non-closed procedure to all variables that have been encountered and allocated storage for the first time during the current call of the procedure.
#### WHILE

#### ENDWHILE PAGE 2-111

#### Type:

Statement

 $\begin{array}{c}\n \begin{array}{c}\n \uparrow \\
 \downarrow \\
 \downarrow \\
 \downarrow \\
 \downarrow \\
 \end{array}\n \end{array}$ Purpose:

To repeat the execution of a program section condition contained in the 'WHILE' statement is  $until$  the fulfilled.

Syntax:

WHILE (logical expression}

ENDWHILE

Exer Execution:

Meeting the 'WHILE' statement the value of the (logical expression) is calculated. If this is true, execution resumes from the first executable statement following the 'WHILE' statement. If the {logical expression) is false the program continues from the first executable statement following the 'ENDWHILE' statement.

Example:

•

10 ODEN FILE 0,"DATA",READ

- 20 WHILE NOT EOF(0) DO
- 30 READ FILE O: INDEX, NUMBER#, TEXT\$

40 ENDWHILE

Statement

# Type<br>Purp Purpose:

To write data in the binary format into a data file.

#### Syntax:

WRITE FILE (file No.) [, (rec. No.)]: (variable list)

#### Execution:

The values of the variables in (variable list) are written in the file contained in (file No.).

#### Examples:

100 WRITE FILE 7,REC\_NO: A, B, C 100 WRITE FILE 3: A\$, B#, C

# Exar<br>Come Comments:

•

- 1. Before meeting the 'WRITE FILE' statement, a file must be opened and connection between (file **name)** and the (file No.> used in the 'WRITE FILE' statement must be established by the use of the 'OPEN FILE' statement or
- command, and type 'WRITE' or 'RANDOM'.<br>2. (rec. No.) is only stated at 'RANDOM' files and is an arithmetic expression which may be rounded to integer if necessary.
- 3. (file No.> is an arithmetic expression.
- 4. (variable list) may contain all variable types. If an array variable is stated without indices, the whole array is written.
- 5. The elements in (variable list> are separated by commas.
- 6. During programming 'FILE' and '#' are interchangeable. In program listings 'FILE' is used •

#### APPENDIX A

#### MODIFYING COMAL-BO

MOD)<br>COMF<br>help<br>hovi<br>fore<br>fore COMAL-BO is a very interactive program in the way that it tries to help the user to a correct program by displaying error messages and moving the cursor to points, where there are problems. It is therefore necessary that the connected terminal supports functions like 'erase to end of line', 'erase to end of screen', cursor addressing and a few more.

Unfortunately, the specifications for CP/M do not include a description of how these functions should be implemented and many different methods are used.

To overcome this problem, the source code for the screen driver is shown in appendix B, and it will normally be possible to change • this driver, so that most CRT-terminals can be used.

It is not recommended to use printing terminals like teletypes.

The necessary changes normally are very easy to do in a few minutes by replacing control characters in a table with the actual ones.

STEP BY STEP GUIDE.

- 1. Make a copy of the received disk, remove this disk from the computer and store it in a safe place. Remember, that your warranty is carried by this disk only.
- 2. Read the source code for the screen driver and this guide carefully.
- 3. Read the manual for the actual terminal and check whether it supports the functions mentioned in the table defining the control characters.

If it does, you are in for an easy job. Carry on.

If it does not, go to step 13.

DDT COMAL-BO.COM

 $\bullet$ 4. Go to your computer and use DDT to make the necessary changes. Depending on which version you want to change, enter

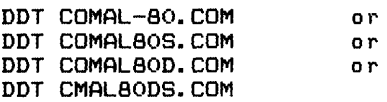

and remember which version you are working on.

 $\bullet$ 5. Check whether the actual control characters the terminal wants, are the same as those shown in the control-character table placed in the hexadecimal addresses 15C7H to 15D2H.

If they are, go to step 6.

If not, replace the old ones by the new ones.

- 6. Place in address 15D3H the hexadecimal number of characters **per**  line and in address 15D4H the hexadecimal number of lines on the screen. The original values in those two places are 28H and 18H.
- $\bullet$ 7. Check, that the cursor address routine called **'GOTOXY' and**  placed in adresses 174FH to 1768H works in a **way,** that the actual terminal wants.

'GOTOXY' firstly sends an 'ESC' character, then a '=', then the line number and last the character number adding hexadecimal 20H to the latter two.

If the terminal needs something else, change 'GOTOXY' as necessary. If the new routine is larger than the old one, place the rest (or the whole routine) in the free space starting in address 17E2H.

8. COMAL-BO expects that the terminal is equipped with an 'ESC' key sending the hexadecimal code '1BH'. If this is not the case with the actual terminal, change the following two places:

1894H and 1AC3H

to the new code or the code for a suitable key. This key is very important as it stops everything and it is best to use a key, which is easy to find without looking at the keyboard.

9. Ten other keys can be redefined. These are:

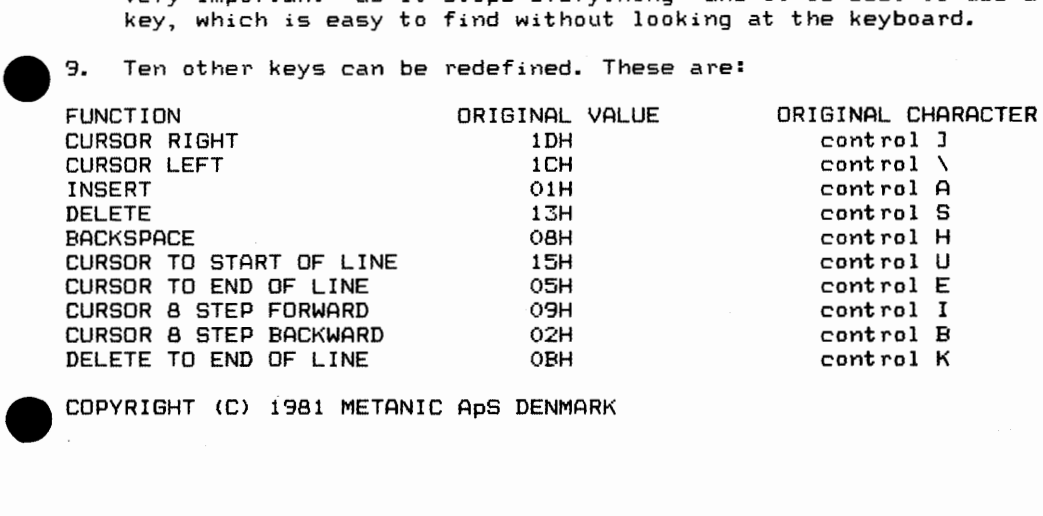

These functions can be related to new keys simply by inserting the new code in the following addresses:

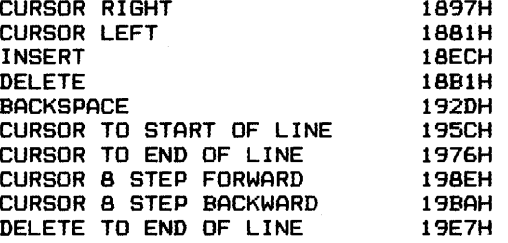

•

These changes affect only the transmission from the keyboard to the computer and have no influence on the transmission from the computer to the screen.

- $\bullet$  10. 10. If the terminal has more than 64 characters per line, the 'CAT' command should be changed to list four files per line by changing addresses 142FH and 1464H to 04 instead of 02.
	- 11. The last thing to do is to tell COMAL-SO how many disk drives are connected to the computer. Do this by inserting the number of disks minus one in address 145H. The original value in this address is 01H which means that COMAL-80 is prepared for 2 disks.
	- 12. Press control-C and when CP/M has re-initialized enter:

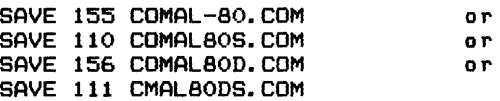

depending on which version you worked on.

13. Terminals, which do not support cursor addressing or other functions which COMAL-BO needs are a bit more complicated, as some assembler programming will be necessary.

> Do not try to do these changes unless you have a relatively good knowledge of this special art.

> Unfortunately, due to big differences in the way the various onfortunately, due to big differences in the way the various<br>terminals work, it is not possible to tell exactly how the terminals work, it is not possible to tell exactly now the<br>screen driver should be changed but it is possible to give some<br>guidelines.

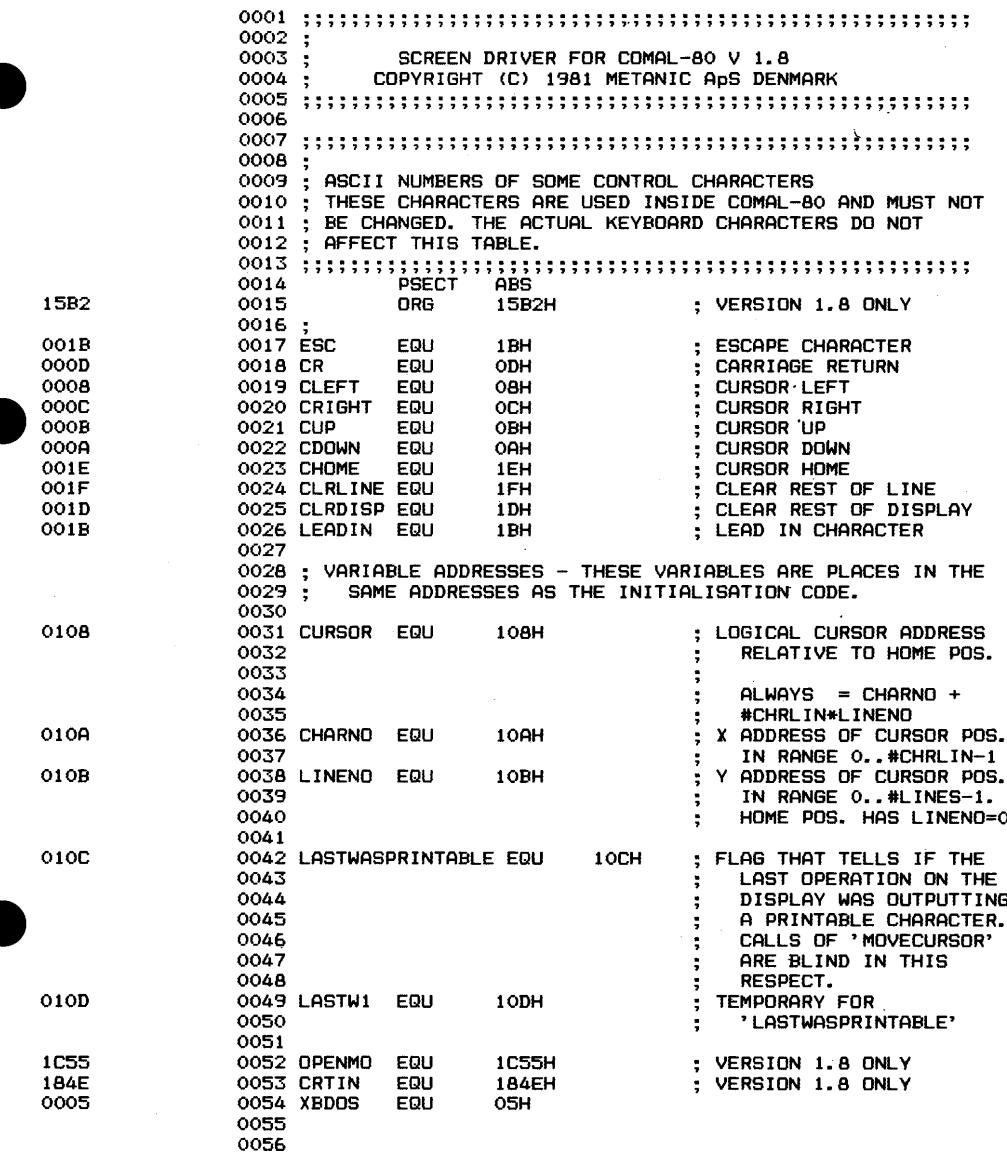

 $\frac{1}{\sqrt{2}}\int_{0}^{\sqrt{2}}\frac{1}{\sqrt{2}}\left( \frac{1}{2}\left( \frac{1}{2}\right) ^{2}+\frac{1}{2}\left( \frac{1}{2}\right) ^{2}+\frac{1}{2}\left( \frac{1}{2}\right) ^{2}+\frac{1}{2}\left( \frac{1}{2}\right) ^{2}+\frac{1}{2}\left( \frac{1}{2}\right) ^{2}+\frac{1}{2}\left( \frac{1}{2}\right) ^{2}+\frac{1}{2}\left( \frac{1}{2}\right) ^{2}+\frac{1}{2}\left( \frac{1}{2}\right) ^{2}+\frac{1}{2}\left( \$ 

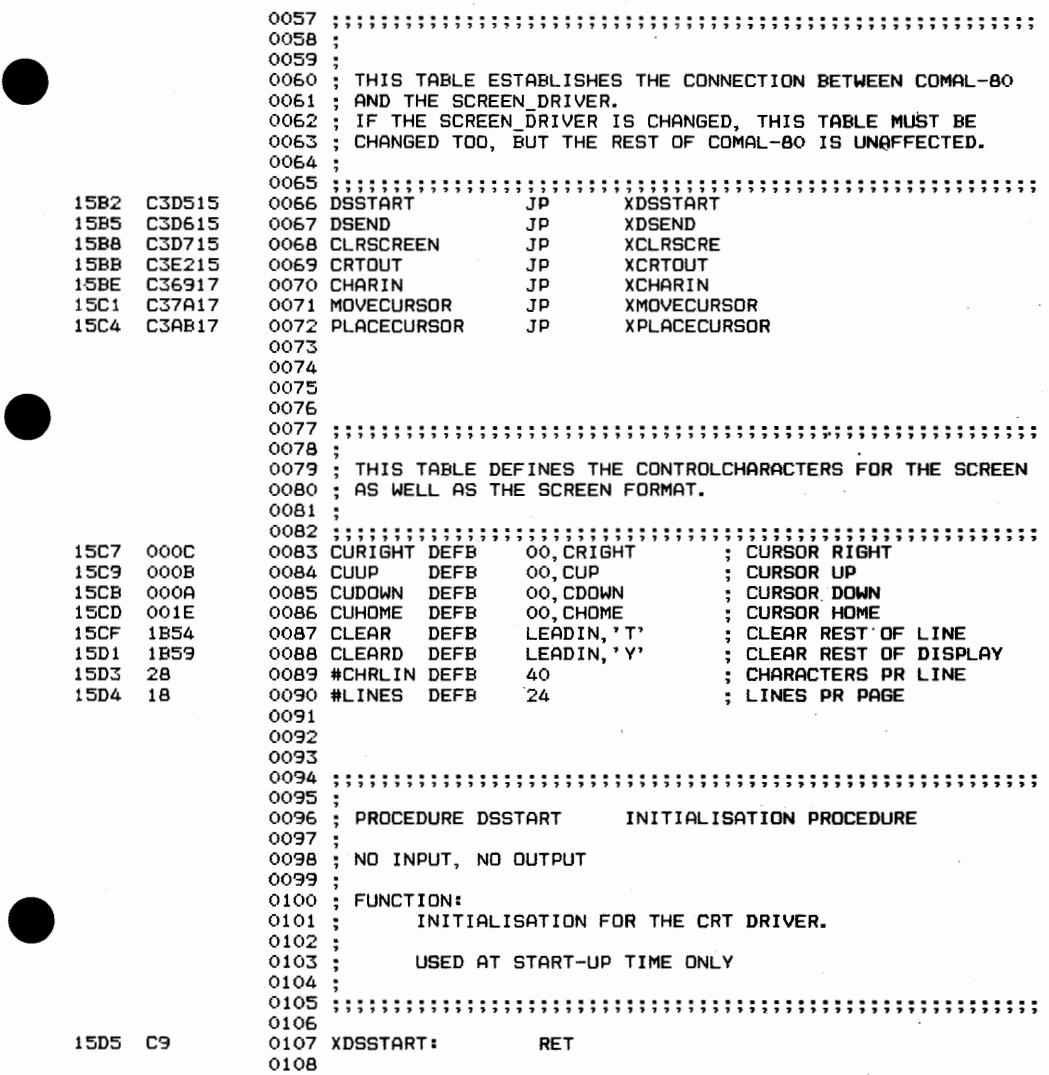

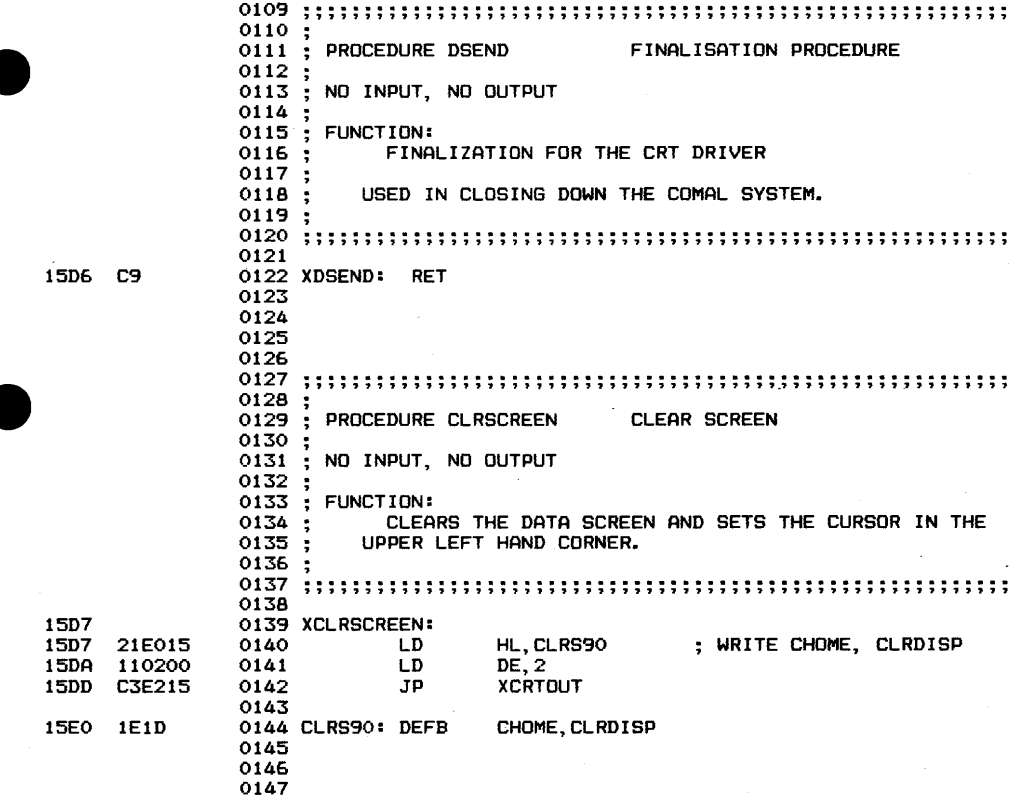

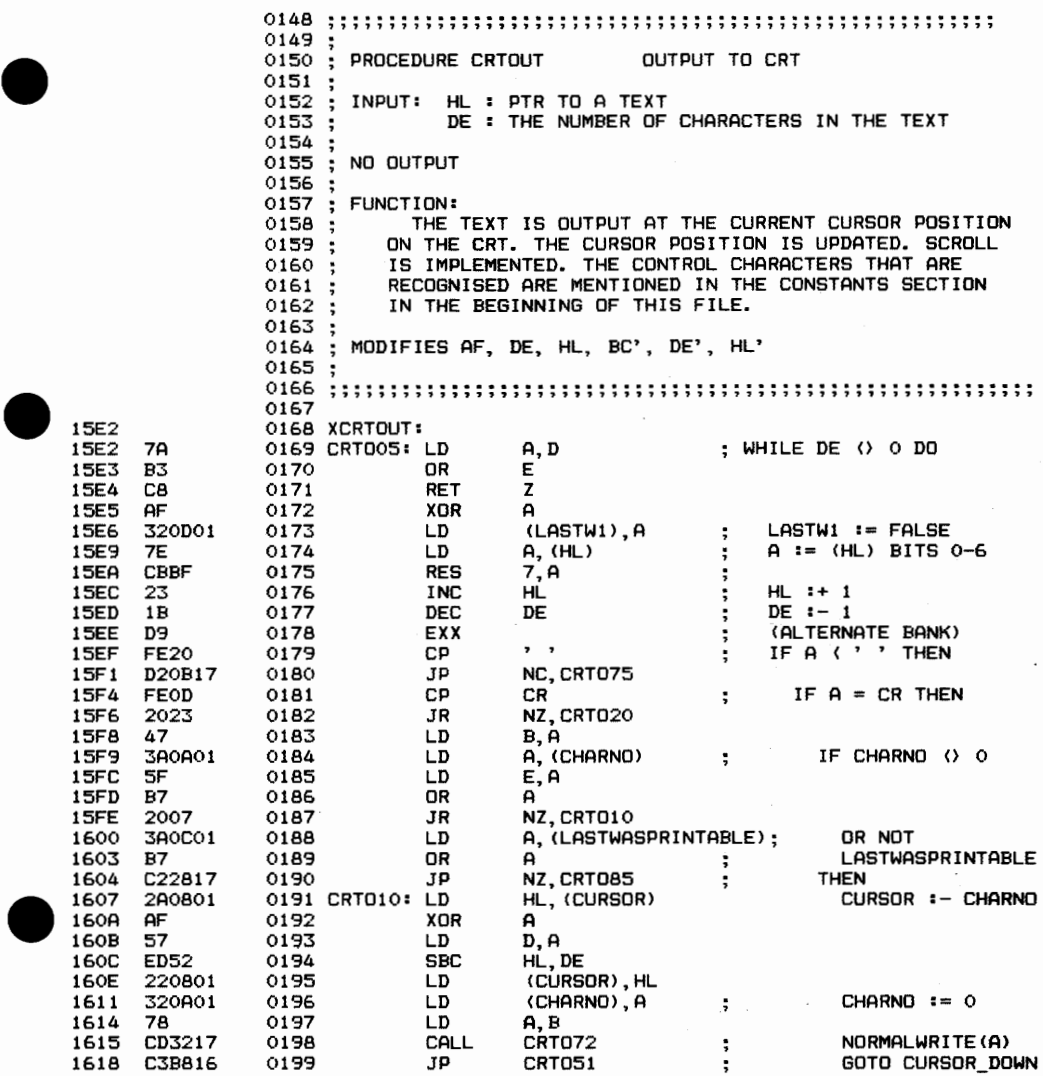

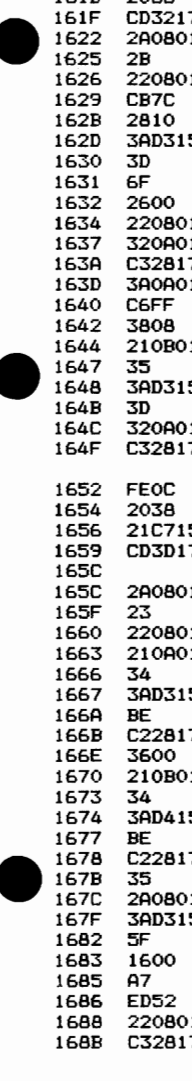

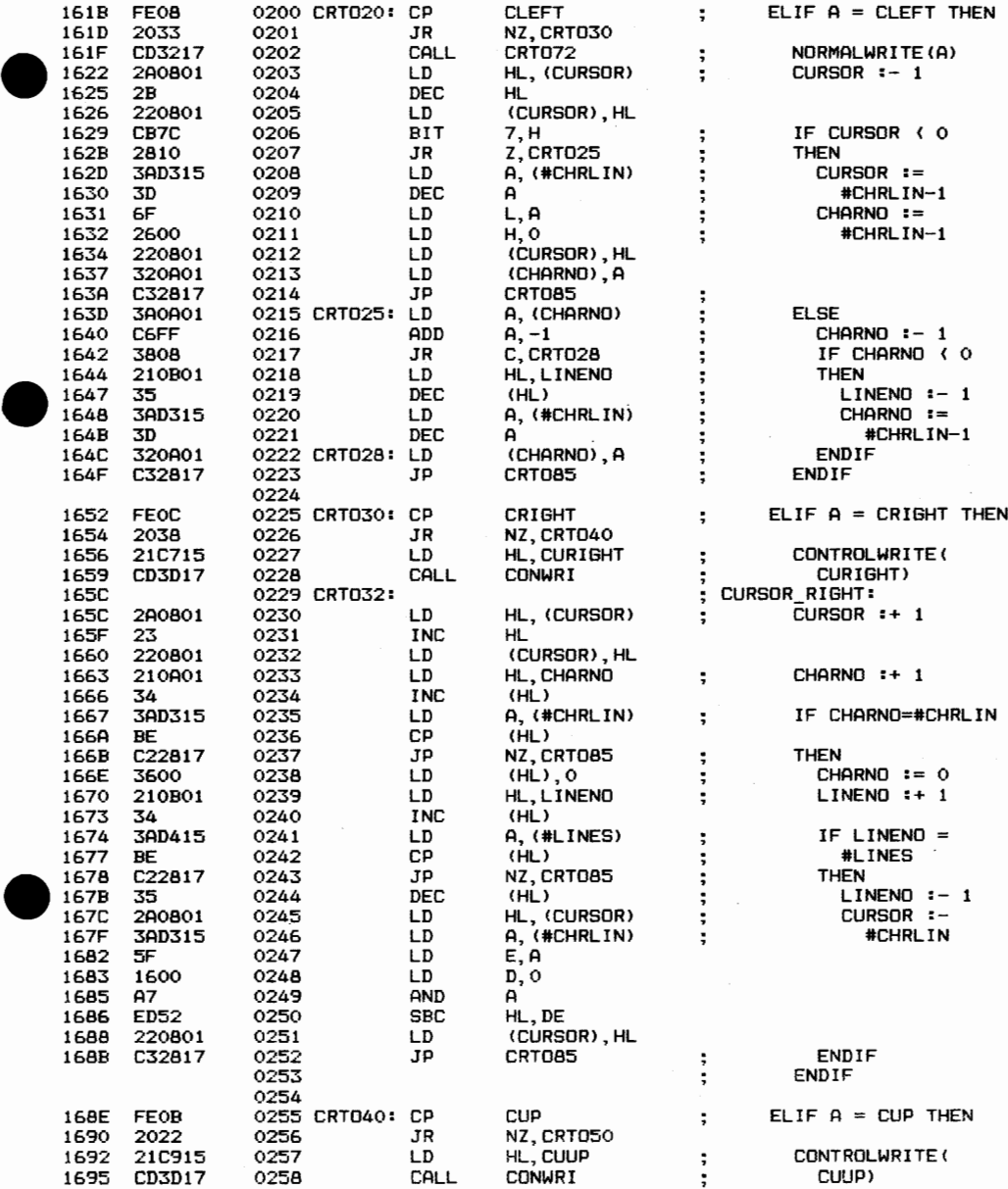

 $\overline{\phantom{a}}$ 

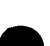

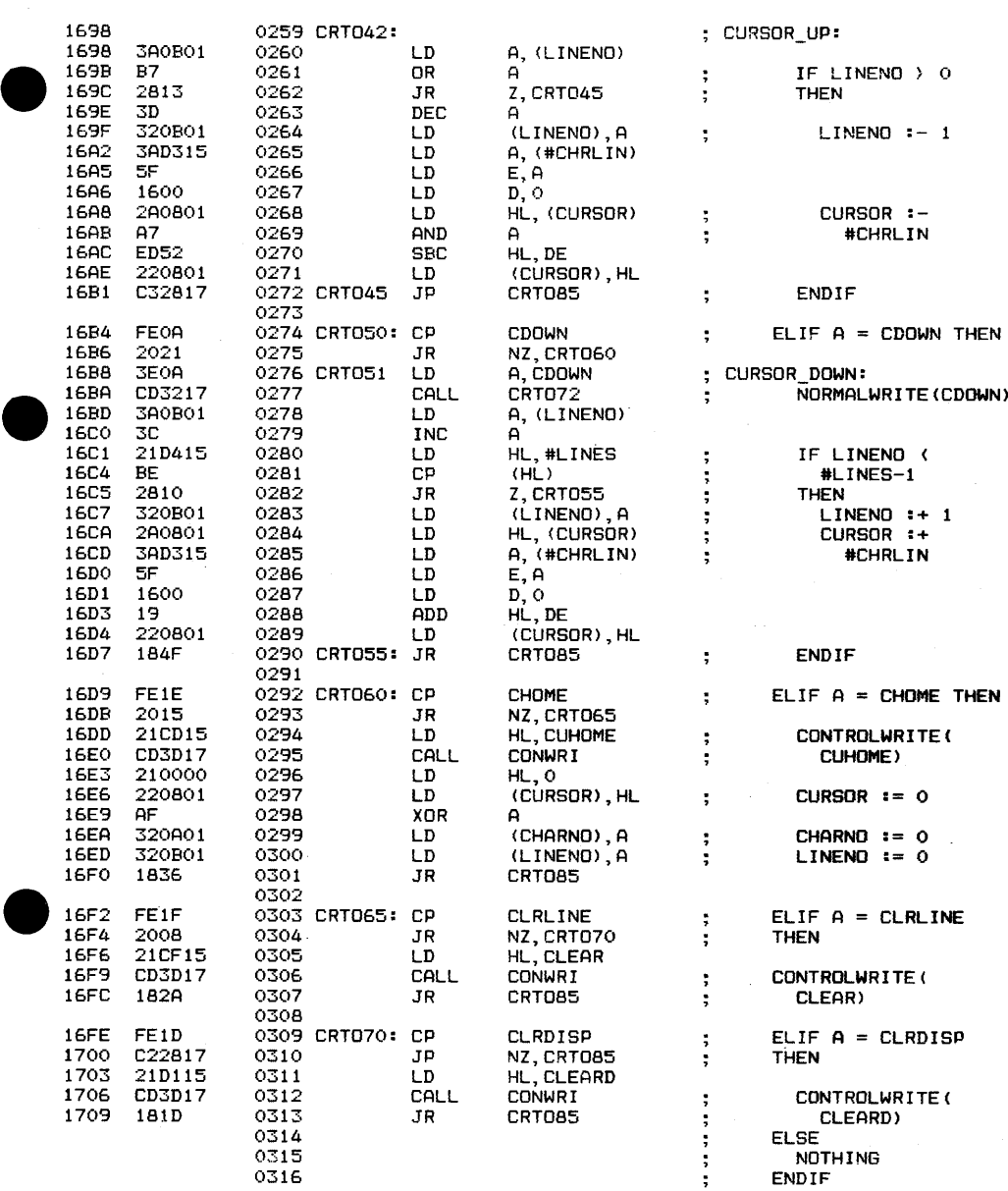

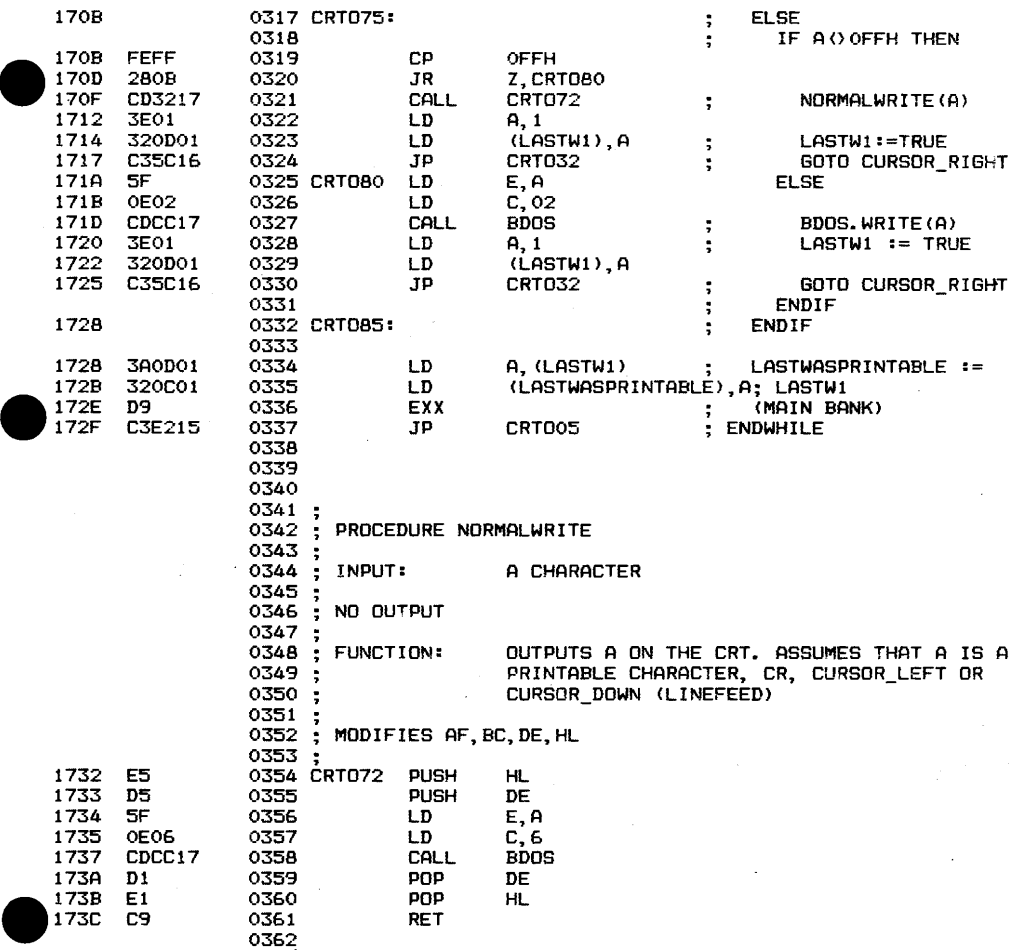

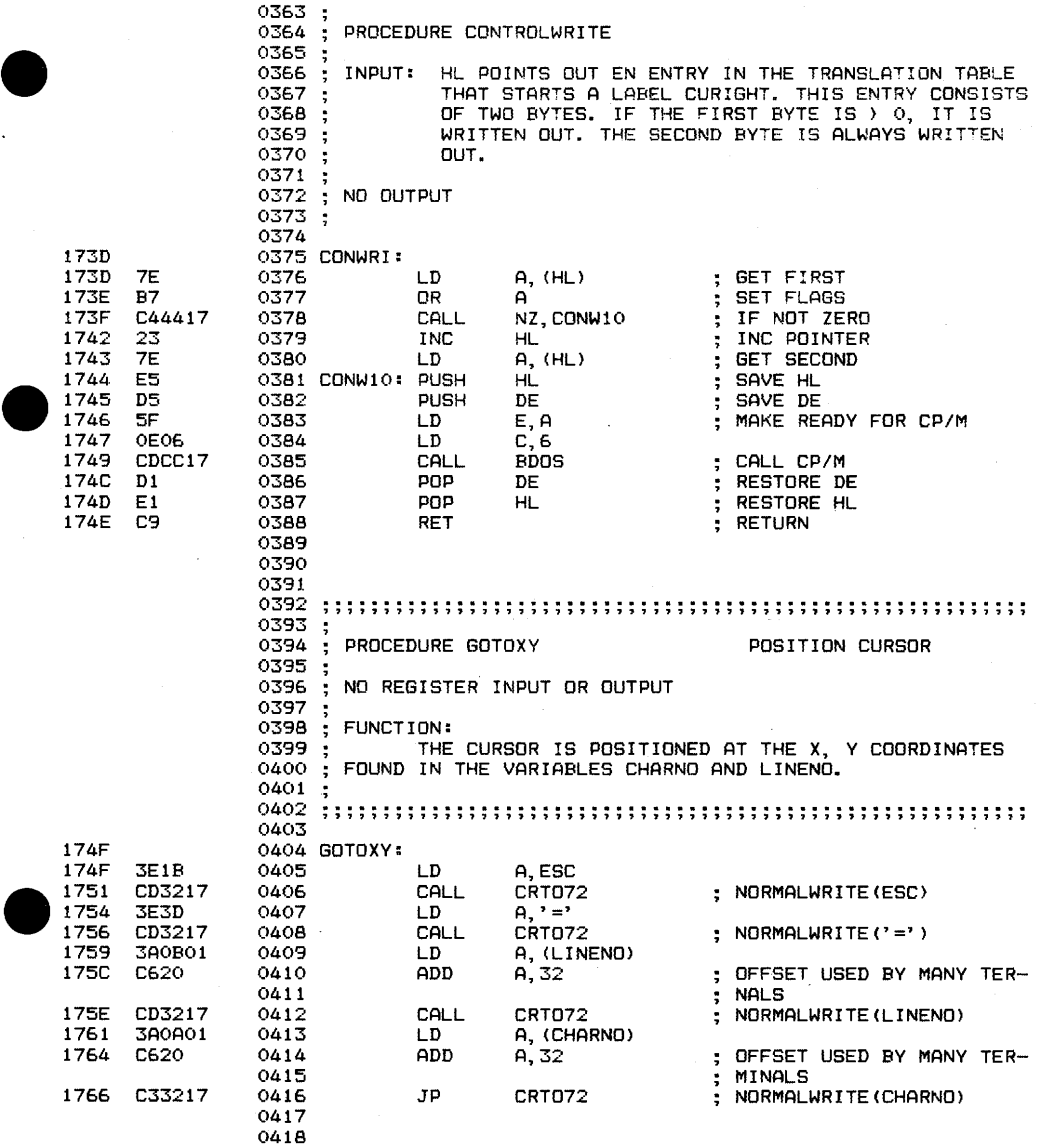

#### PAGE B-0◊9

 $\pmb{\cdot}$ 

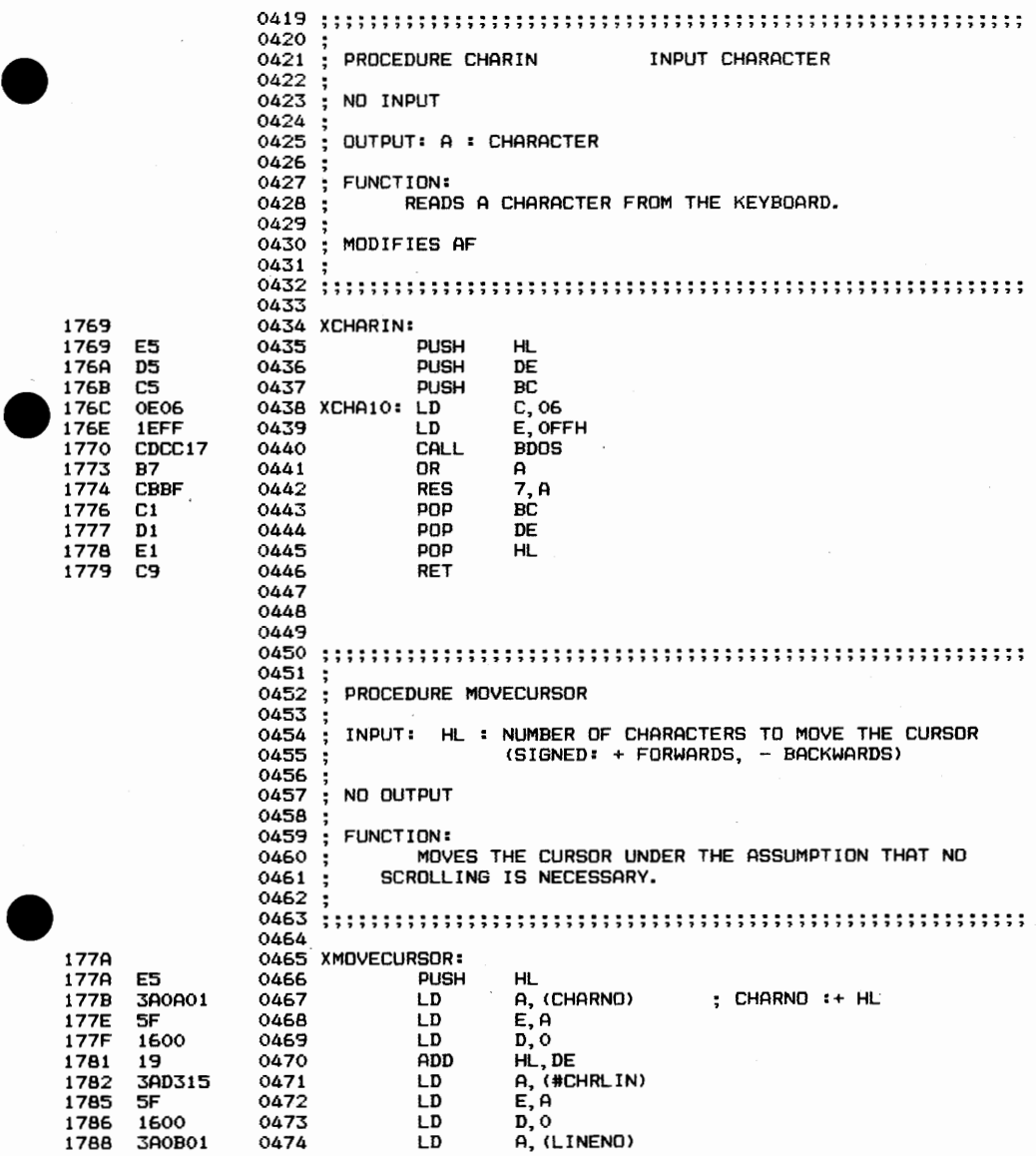

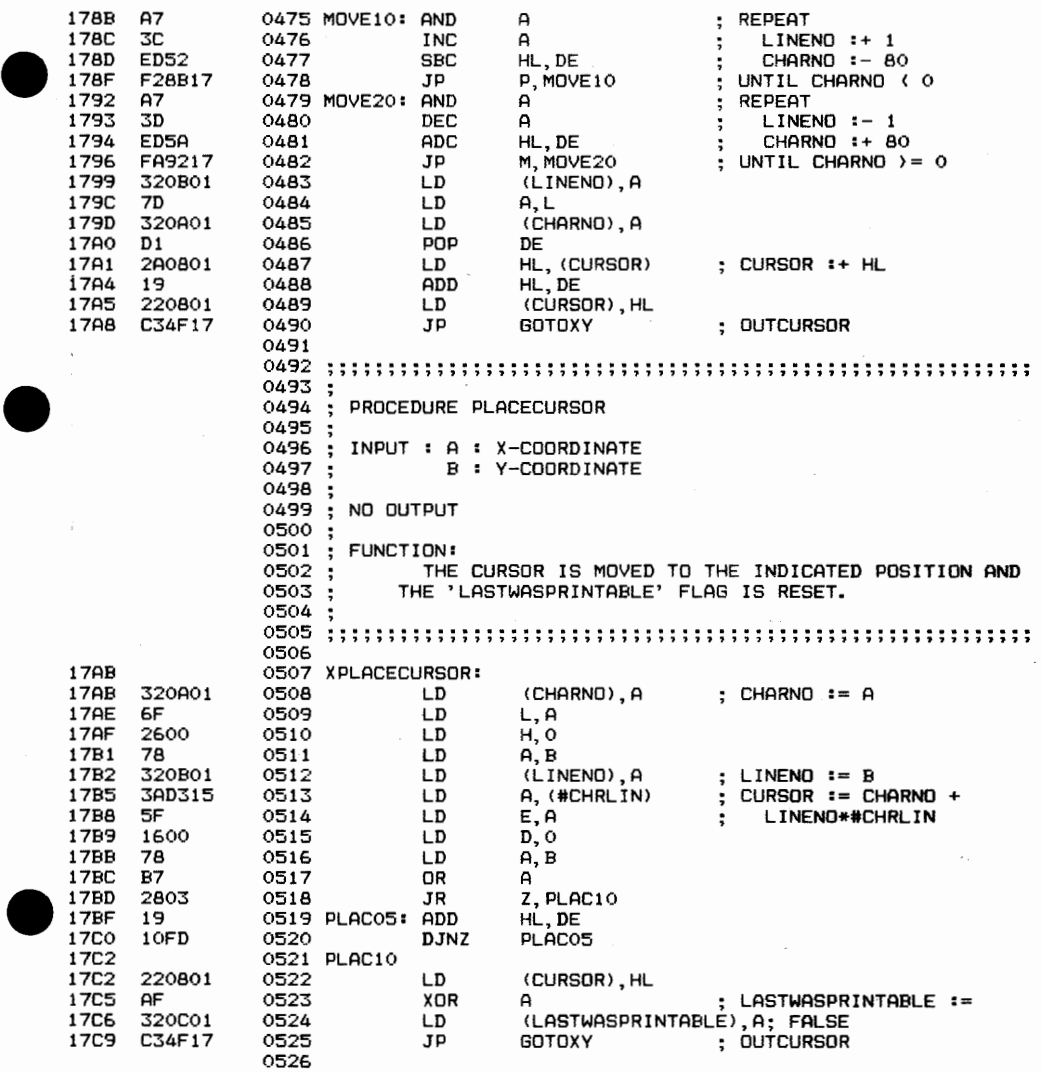

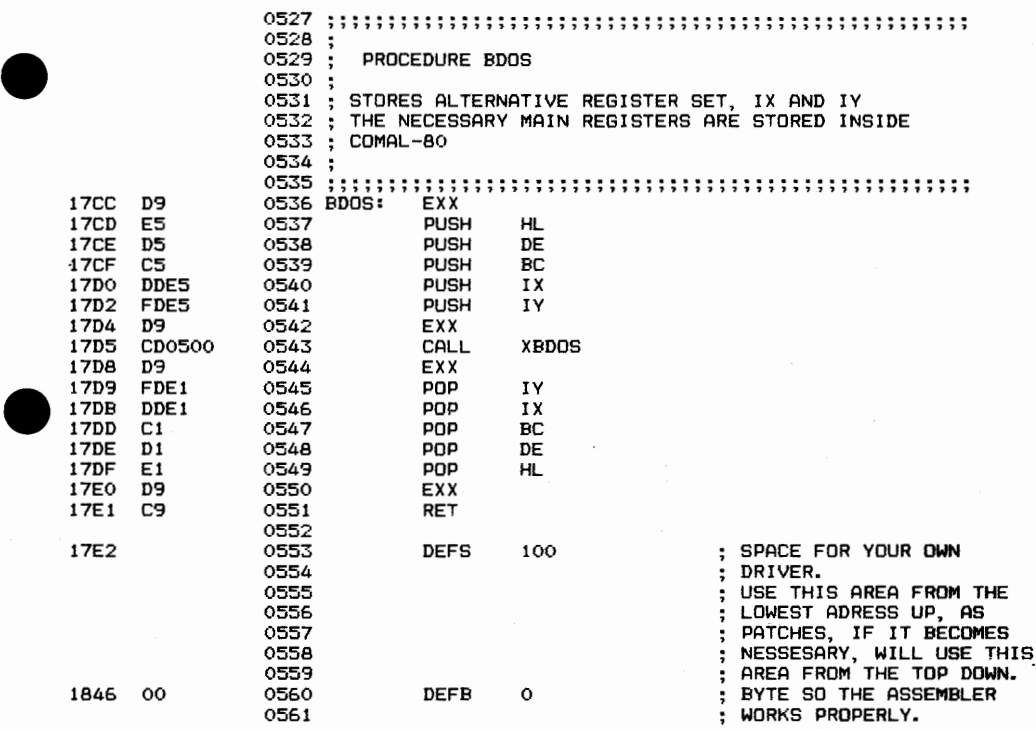

•

#### APPENDIX C LIST OF ERROR MESSAGES

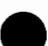

ERROR TEXT

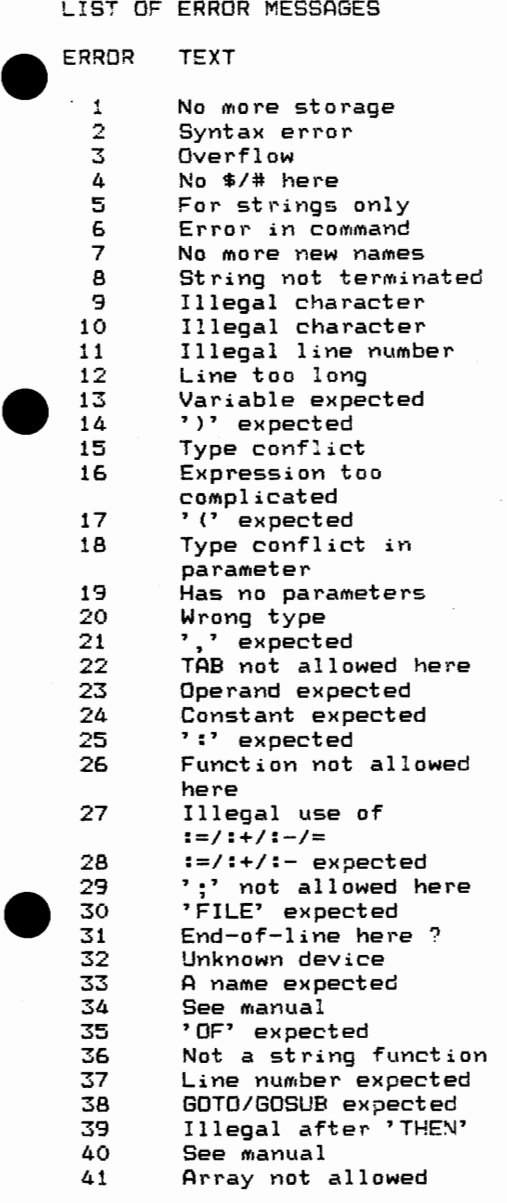

PAGE C-002

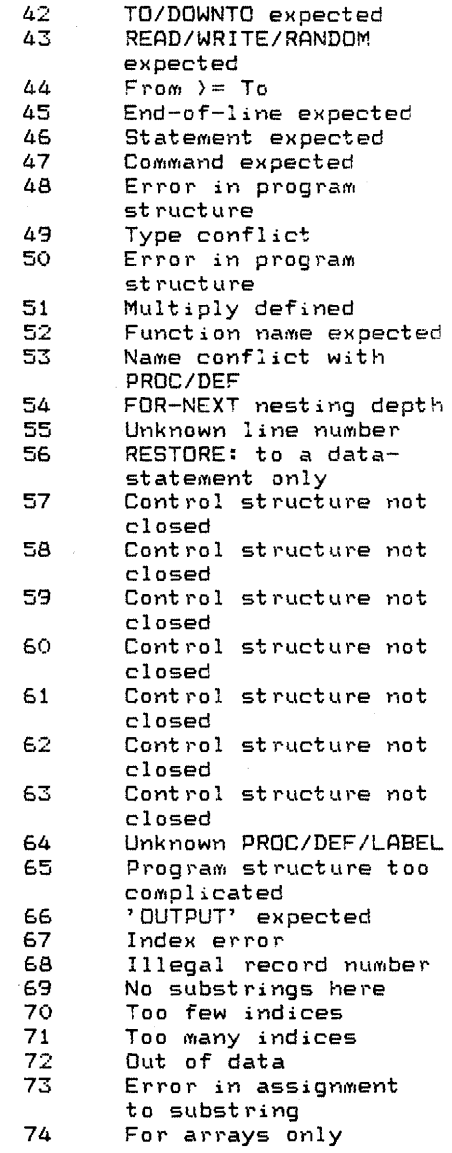

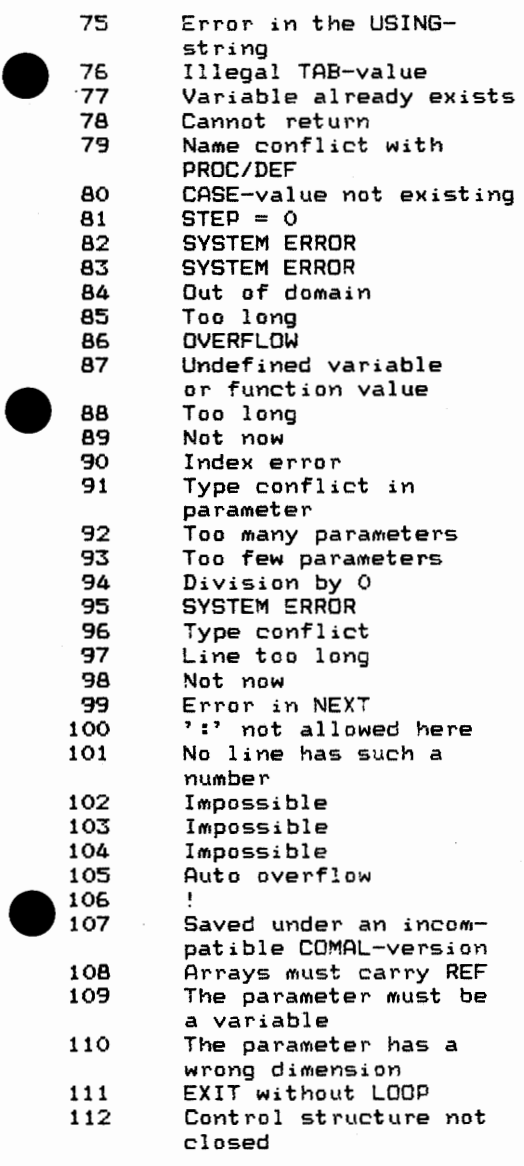

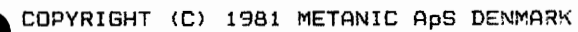

"09SE C-004

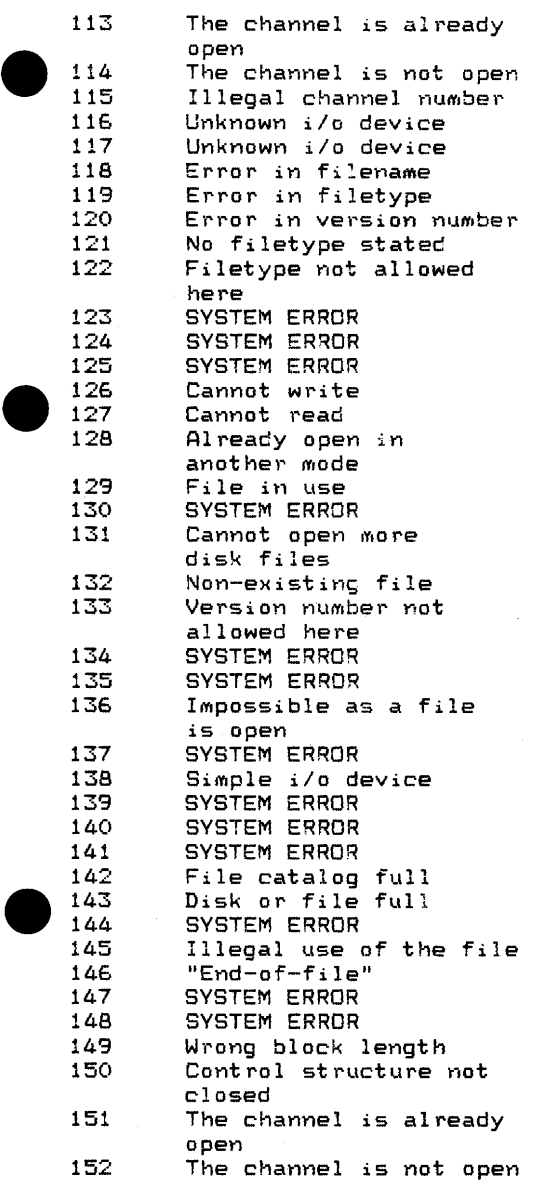

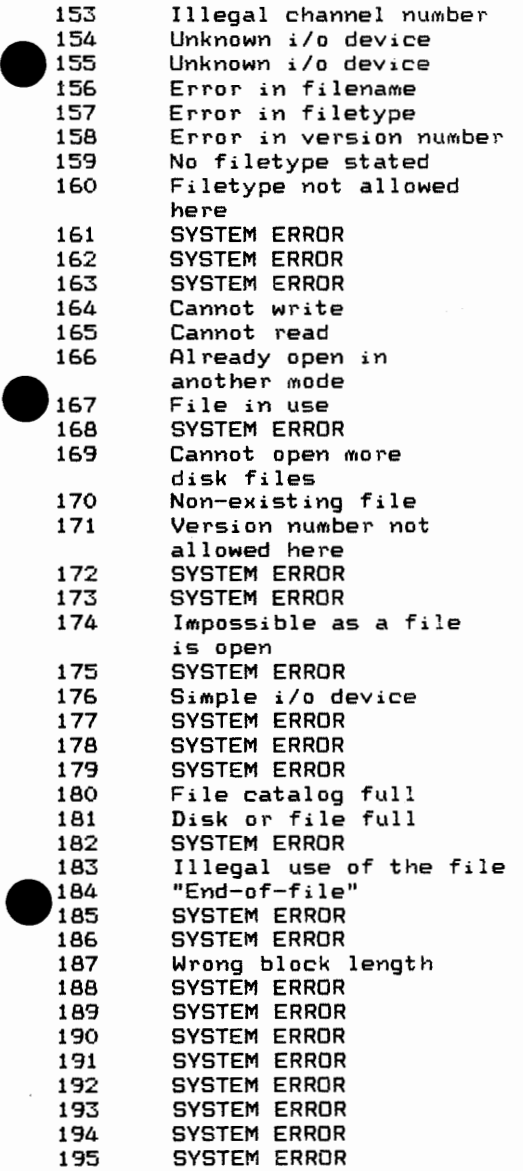

•

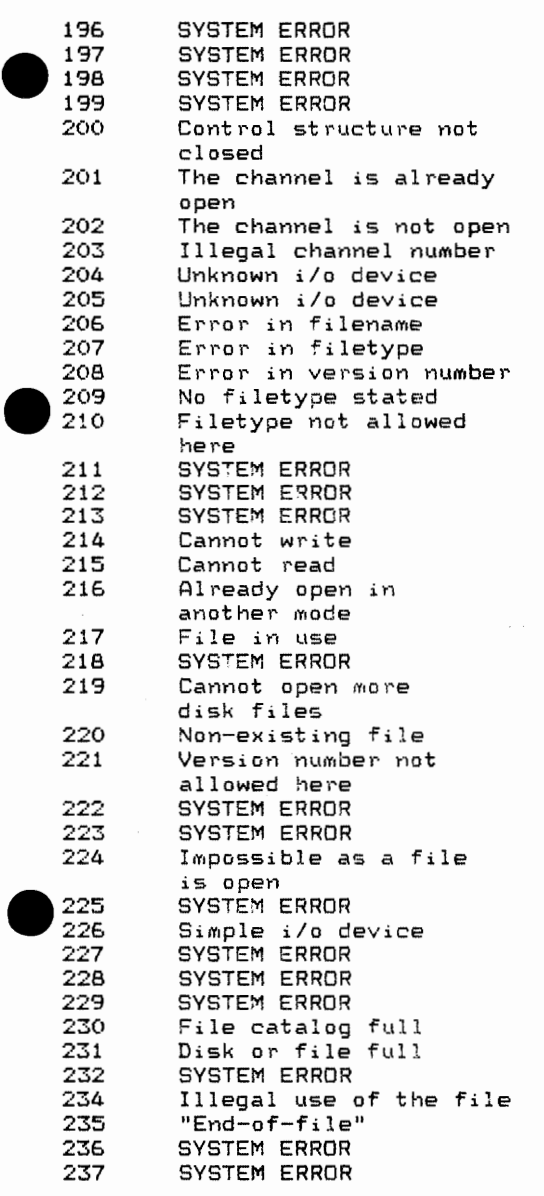

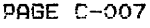

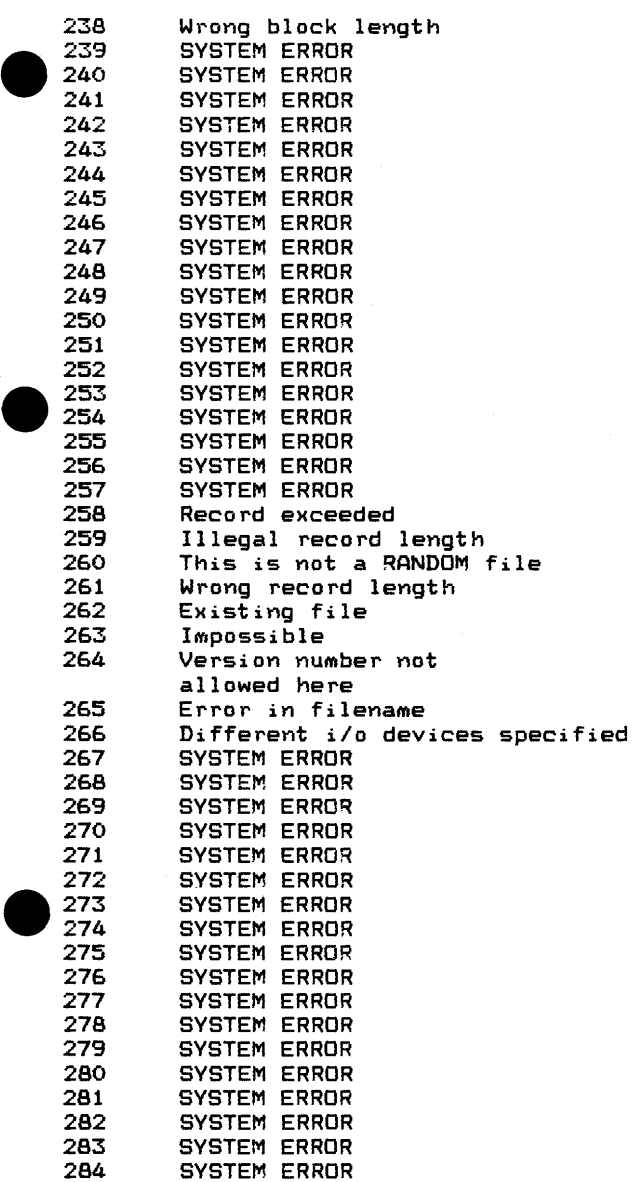

PAGE C-008

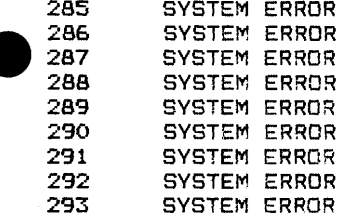

•

DEMONSTRATION PROGRAMS

• 0010 // PRIME FACTORING PROGRAM 0020 // 0030 // ASK FOR A NUMBER AND TEST IT 0040 // 0050 LOOP 0060 INPUT "INPUT POSITIVE INTEGER TO BE FACTORED: ": NUMBER 0070 IF NUMBER>O AND FRAC(NUMBER)=0 THEN EXIT //TEST FOR POSITIVE<br>0080 // INTEGER 0080 // INTEGER 0090 PRINT "I ASKED FOR A POSITIVE INTEGER!" 0100 ENDLOOP 0110 PRINT "THE PRIME FACTORS ARE: " 0120 // 0130 // PRIME 2 AND 3 MUST BE TREATED SEPARATELY 0140 // 0150 DIVISOR:=2 0160 EXEC TEST 0170 DIVISOR:=3 0180 EXEC TEST 0190 // 0200 //ALL PRIMES CAN BE EXPRESSED AS 0210 //N\*6+5 AND N\*6+7 0220  $11$ 0230 FOR N:=O TO SQR(NUMBER)/6 DO 0240 DIVISOR:=6\*N+5<br>0250 EXEC TEST EXEC TEST 0260 DIVISOR:=6\*N+7 0270 EXEC TEST 0280 NEXT N 0290 IF NUMBER()! THEN PRINT NUMBER 0300 // 0310 PROC TEST 0320 WHILE NUMBER MOD DIVISOR=0 DO<br>0330 PRINT DIVISOR: 0330 PRINT DIVISOR;<br>0340 NUMBER:=NUMBER 0340 NUMBER:=NUMBER DIV DIVISOR 0350 ENDWHILE<br>0360 ENDPROC TEST

```
PAGE D-002
```

```
\begin{array}{r} 001 \\ -002 \\ -003 \\ -004 \\ -005 \\ -005 \\ -007 \\ -008 \\ -008 \\ \end{array}\begin{array}{c} 015\, \\ 016\, \\ 017\, \\ 018\, \\ 019\, \\ 020\, \\ 021\, \end{array}\begin{array}{r} 0.336 \\ 0.356 \\ 0.37 \\ 0.389 \\ 0.409 \\ 0.41 \\ 0.429 \end{array}0010 
II CHARACTER SORT PROGRAM 
      0020 
DIM STRING$ OF 2000 
      0030 
DIM CHARACTER$ OF 1 
      0040 
DIM COUNTER<ORD("A") :ORD("Z")) 
      0050 
SPECIAL_CHARACTERS:=O 
      0060 
SPACES:=O 
      0070 
TRAP ESC- II TAKE CARE. SAVE THE PROGRAM 
      0080 
II 
      0090 PRINT "INPUT A STRING: ",
      0100 
LOOP 
     0110 
               EXEC GET_CHARACTER(CHARACTER$) II GET CHARACTERS ONE BY ONE 
     0120 IF CHARACTER$=""27"" THEN EXIT<br>0130 PRINT CHARACTER$
     0130 PRINT CHARACTER$,<br>0140 STRING$:+CHARACTE
               0140 STRING$:+CHARACTER$ II CONCATENATE CHARACTERS 
     0150 ENDLOOP // "ESC" TERMINATES INPUT
     0160 PRINT 
     0170 II 
     0180 FOR I:=1 TO LEN(STRING$) DO<br>0190 CHARACTER$:=STRING$(I)
     0190 CHARACTER$:=STRING$(I)<br>0200 IF CHARACTER$=""THEN
               0200 IF CHARACTER$=" 11 THEN SPACES:+1 II TEST FOR SPACE 
     0210 IF CHARACTER$)="A" AND CHARACTER$(="Z" THEN // LETTER?<br>0220 COUNTER(ORD(CHARACTER$)):+1 // COUNT LETTER
               0220 COUNTER(ORD<CHARACTER$)):+1 II COUNT LETTER 
     0230<br>0240
               0240 SPECIAL_CHARACTERS:+1 II COUNT OTHER CHARACTERS 
     0250 ENDI
     0260 NEXT I II GET NEXT CHARACTER 
     0270 II SET UP THE PRINT OUT FORMAT 
     0280 FOR J:=ORD("A") TO ORD("Z") DO // PRINT THE LETTERS<br>0290 PRINT " " CHR$(J)
               PRINT " ".CHR$(J),
     0300 NEXT J 
     0310 PRINT II EMPTY LINE 
      0320 
FOR K:=ORD< 11A11 > TO ORD("Z") DO II PRINT THE COUNT 
     0330 
      0340 
NEXT K 
      0350 
PRINT 
      0360 
PRINT 
      0370 
PRINT "NUMBER OF CHARACTERS: ",LEN(STRING$) 
      0380 
PRINT 
      0390 
PRINT "NUMBER OF SPECIAL CHARACTERS INCLUDING SPACES: 11 
      0400 
PRINT SPECIAL_CHARACTERS 
      0410 
PRINT 
      0420 PRINT "NUMBER OF SPECIAL CHARACTERS EXCLUDING SPACES: "
      0430 
PRINT SPECIAL_CHARACTERS-SPACES 
      0440 
PROC GET_CHARACTER<REF A$) II LIBRARY PROCEDURE 
     0450 
     0460 
     0470 
     0480 
     0490 
      0500 
ENDPROC GET_CHARACTER 
               PRINT USING " ##": COUNTER(K).
               POKE 256, 255 
               REPEAT 
                  IF ESC THEN POKE 256, 27 
               UNTIL PEEK(256) <>255 
               A$:=CHR$(PEEK(256)) 
     • COPYRIGHT 1981 METANIC ApS DENMARK
```
•  $\begin{pmatrix} 015 \\ 016 \\ 017 \\ 018 \\ 019 \\ 020 \\ 021 \end{pmatrix}$  $\begin{array}{r} 036 \\ 036 \\ 037 \\ 038 \\ 039 \\ 040 \\ 041 \\ 042 \end{array}$ 0010 // CHANGING BASES 0020 *II* THIS PROGRAM WILL CHANGE A POSITIVE INTEGER BASE 10 0030 *II* TO ANY NEW BASE BETWEEN 2 AND 16 0040 DIM VALUE\$(0:15) OF 1 0050 DIM DIGIT(20) 0060 FOR I:=O TO 15 DO 0070 *II*  0080 *II* SET UP THE CHARACTER SET USED FOR OUTPUT 0090 *II*  0100 READ VALUE\$<I> 0110 **NEXT** I 0120 DATA "0", "1", "2", "3", "4", "5", "6", "<mark>7"</mark> **0130 DATA 118 <sup>11</sup> ,** "911 , **<sup>11</sup> A<sup>11</sup> ,** 11B11 , "C", **"D"..** 11E11 • 11F <sup>11</sup> 0140 *II*  0150 *II* GET THE NEW BASE AND TEST IT 0160 *II*  0170 REPEAT 0180 INPUT "NEW BASE: ": NEW BASE 0190 UNTIL  $2$  (=NEW BASE AND NEW BASE)=0 0200 *II*  0210 *II* GET THE NUMBER TO CONVERT 0220 *II*  0230 REPEAT 0240 INPUT "POSITIVE INTEGER TO BE CONVERTED: ": VALUE<br>0250 V:=VALUE V: = VALUE 0260 UNTIL FRAC(VALUE)=O AND VALUE>O 0270 *II*  0280 *II* CONVERT 0290 *II*  0300 I:=1 0310 REPEAT 0320 DIGIT(I):=VALUE MOD NEW\_BASE; VALUE:=VALUE DIV NEW\_BASE 0330 I:+1 0340 UNTIL VALUE=O 0350 NO\_DIGITS:=I-1 0360 *II*  0370 *II* PRINT THE RESULT 0380 *II*  0390 PRINT VALUE, " BASE 10 CONVERTS IN BASE ". NEW BASE, " TO: ". 0400 FOR I:=NO DIGITS DOWNTO 1 DO<br>0410 PRINT VALUE\$ (DIGIT(I))."". PRINT VALUE\$ (DIGIT(I)), ", 0420 NEXT I

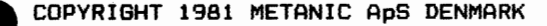

```
\begin{array}{r} 0.02 \\ 0.02 \\ 0.03 \\ 0.04 \\ 0.05 \\ 0.07 \\ 0.07 \\ 0.06 \end{array}\begin{array}{r} 015 \\ 016 \\ 017 \\ 018 \\ 019 \\ 020 \\ 021 \\ \hline \end{array}\begin{array}{r} 036 \\ 037 \\ 037 \\ 038 \\ 039 \\ 040 \\ 041 \\ 042 \end{array}0010 
II LISSAJOUS PATTERNS 
      0020 //<br>----
      0030 
II CONSTANTS DEFINING THE SCREEN. 
      0040 
II HALVE THE VALUES FOR 40-CHARACTER SCREENS. 
      0050 
II ADJUST 'SCALE' TO YOUR SCREEN SO THAT INPUTS 1, 1 AND 0.5 
      0060 
II PRODUCE A PERFECT CIRCLE. 
      0070 
II 
      0080 
SCALE:=27 
      0090 
CHARACTERS:=80 II NUMBER OF CHARACTERS ACROSS THE SCREEN 
      0100 
LINES:=24 II NUMBER OF LINES ON THE SCREEN 
      0110 //
      0120 
ADJUST:=INT((CHARACTERS-2*SCALE-1)12) 
      0130 
IF ADJUST<O THEN STOP 
      0140 
X_LIMIT:=(LINES-2)/2 
      0150 
II 
      0160 
DIM LINE$ OF CHARACTERS 
      0170 
PI:=3. 14159 
      0180 
CLEAR 
      0190 
II 
      0200 
REPEAT 
      0210 
      0220 
UNTIL FRAC(X REL FREQ)=O AND X REL FREQ>=1 
      0230 
NO_STEPS:=X_REL_FREQ; X_REL_FREQ:=2*PI*X_REL_FREQ 
      0240 
II 
      0:250 
REPEAT 
      0260 
INPUT "RELATIVE FREQ. FOR Y: ": Y_REL_FREQ II TRY 3
      0270 
UNTIL FRAC(Y REL FREQ)=O ANDY REL FREQ>=1 
      0280 
Y_REL_FREQ:=2*PI*Y_REL_FREQ - - II 
      0290 //
      0300 
INPUT "Y PHASE, MULTIPLE OF PI: ": Y_PHASE II TRY 0 
      0310 
Y_PHASE:=PI*Y_PHASE 
      0320 
II 
      0330 
CLEAR 
      0340 
FOR X_STEP:=X_LIMIT DOWNTO -X_LIMIT DO 
      0350 
      0360 
      0370 FOR I:=0 TO NO_STEPS-I DO
      0380 
      0390 
      0400 
      0410 
      0420 
NEXT X_STEP 
      0430 
CURSOR 1, LINES-1 
      0440 
END 
      0440 ENL
              INPUT "RELATIVE FREQ. FOR X: ": X_REL_FREQ II TRY 4
              LINE$:=SPC$(CHARACTERS) 
              X:=FN ARCSIN(X STEP/X LIMIT)
                 LINE$(FN_SCALED(X,I)):="*" 
                 LINE$(FN_SCALED(PI-X,I)):="*"
              NEXT I 
              PRINT LINE$
```

```
PAGE D-005
```

```
\begin{array}{r} 045 \ 047 \ 048 \ 049 \ 050 \ 051 \ 052 \ 053 \end{array}\bullet<br>
\bullet<br>
\bullet<br>
\bullet<br>
\bullet<br>
\bullet<br>
\bullet<br>
\bullet<br>
\bullet<br>
\bullet<br>
\bullet<br>
\bullet<br>
\bullet<br>
\bullet<br>
\bullet<br>
\bullet<br>
\bullet<br>
\bullet<br>
\bullet0460 DEF FN ARCSIN(X)
        0470 IF ABS(X) (0.1 THEN<br>0480 FN ARCSIN:=X+X^3
                    FN_{ARCSIN}: = X+X^3/6+X^5*0.075+X^7/22.4<br>ELSE
        0490<br>0500
        0500 FN_ARCSIN:=2*FN_ARCSIN(X/(SQR(1+X)+SQR(1-X)))<br>0510 ENDIF
                    ENDIF
        0520 ENDDEF FN_ARCSIN 
        0530 // 
        0540 DEF FN_CDMPUTE(T, I) 
        0550 GLOBAL PI, X_REL_FREQ, V_REL_FREQ, Y_PHASE 
        0560 TT:=(T+2*I*PI)/X_REL_FREQ 
        0570 FN_COMPUTE:=SIN(Y_REL_FREQ*TT+Y_PHASE> 
        0580 ENDDEF FN_COMPUTE 
        0590 // 
        0600 DEF FN_SCALED(T, I)<br>0610 - GLOBAL SCALE, ADJ
        0610 GLOBAL SCALE, ADJUST<br>0620 FN SCALED:=1+ADJUST+I
                    FN_SCALED:=1+ADJUST+ROUND(SCALE*(FN_COMPUTE(T, I)+1))
```

```
0630 ENDDEF FN_SCALED
```
•

```
\begin{pmatrix} 002 \\ 003 \\ 004 \\ 005 \\ 006 \\ 007 \\ 008 \\ 009 \\ 009 \end{pmatrix}\begin{array}{r} 016 \\ 017 \\ 018 \\ 019 \\ 020 \\ 021 \\ 022 \end{array}\begin{array}{r} 0.38 \\ 0.37 \\ 0.38 \\ 0.39 \\ 0.40 \\ 0.41 \\ 0.42 \\ 0.43 \end{array}0010 II WRITTEN october -81 PAGE D-006 
     0020 
II 
by H.C. Grosblll-Poulsen, GI.Rye, Denmark 
     0030 
II 
     0040 
II 
DESCRIPTION of the procedure 'EDITLINE' 
     0050 
II 
The procedure is closed, qualifying it for 
     0060 
II 
immediate inclusion in the User's library. 
     0070 
II 
PURPOSE: to edit a textvariable written on 
     0080 
II 
the screen, thus the procedure is effectively 
     0090 // a lineeditor.
     0100 
II 
PARAMETERS: ORG_X# and ORG_Y# are integers 
     0110 
II 
(valueparameter) describing the coordinates 
     0120 
II 
of the position where the textvariable 
     0130 
II 
originally was written. 
     0140 // REF LINE$ is the textvariable. It is a variable-
     0150 // parameter, so that the editing is refered back
     0160 // to the invocating variable.
     0170 
II 
REF KEYBOARD# is an integer, whose sole purpose 
     0180 // is to refer back the last input from the
     0190 
II 
keyboard for further processing in the calling 
     0200 
II 
program. Value by entrance is of no significance. 
     0210 
II 
     0220 
II 
Example: 
     0230 
II 
     0240 
II 
     0250 
II 
     0260 
II 
     0270 
11-----------------------------------------------------
     0280 
II 
     0290 
PROC EDITLINECORG_X#, ORG_Y#, REF LINE$, REF KEYBOARD#) CLOSED 
     0300 
     0310 
     0320 
     0330 
     0340 
     0350 
     0360 
     0370 
     0380 
     0390 
     0400 
     0410 
     0420 
     0430 
     0440 
     0450 
     0460 
     0470 
     0480 
     0490 
     0500 
     0510 
ENDPROC EDITLINE 
                       CURSOR 20, 15 
                       PRINT TEXT$(I):
                        EXEC EDITLINE(20,15,TEXT$(I),A#) 
             DIM CODE$ OF 15, HELP$ OF 80 II NB: The length may vary 
             X#:=1; RETURNBACK:=FALSE 
             EXEC INDATAINIT 
             CURSOR ORG_X#, ORG_Y# 
             REPEAT 
                EXEC INDATA<KEYBOARD#,MACHINECODE> 
                CASE KEYBOARD# OF 
                WHEN 13, 11, 10 //
                  RETURNBACK:=TRUE 
                WHEN A
                  EXEC CURSORLEFT 
                WHEN 12 
                  EXEC CURSORRIGHT 
                WHEN 127 
                  EXEC DELETEBVTE 
                WHEN 31 
                  EXEC INSERTBLANK 
                OTHERWISE
                  EXEC WRITEBYTE 
                ENDCASE 
             UNTIL RETURNBACK 
                                         refer to ASCII-table 
     • COPYRIGHT 1981 METANIC ApS DENMARK
```
PAGE D-007

```
0520 // 
0530 // 
0540 PROC CURSORLEFT // if possible, move cursor left<br>0550   IF X#}1 THEN
0550 IF X#>1 THEN<br>0560 X#:-1
0560 X#:-1 
0570 CURSOR ORG_X#+X#-1, ORG_V# 
         END<sub>IF</sub>
0590 ENDPROC CURSORLEFT 
0600 // 
0610 // 
0620 PROC CURSORRIGHT // if possible, move right 
0630 IF X#-1 (LEN (LINE$) THEN<br>0640 X#:+1
0640 X#:+1 
0650 CURSOR ORG_X#+X#-1, ORG_Y# 
         ENDIF
0670 ENDPROC CURSORRIGHT 
0680 // 
0690 // 
0700 PROC INSERTBLANK // test for extreme positioning<br>0710 TE LEN(LINE$))X#-1 THEN // 9f the cursor
0710 IF LEN(LINE$))X#-1 THEN //<br>0720 HELP$:=LINE$(X#:LEN(LINE$
         0720 HELP$:=LINE$(X#:LEN(LINE$)) 
0730<br>0740
0740 HELP$:="" 
         ENDIF
0760 IF X#)1 THEN<br>0770 LINE$:=LIN
         LINE$:=LINE$(1,X#-1)<br>ELSE
0780<br>0790
         LINE$:=""<br>ENDIF
0800<br>0810
         LINE$:+" "+HELP$
0820 EXEC REWRITELINE 
0830 ENDPROC INSERTBLANK 
0840 // 
0850 // 
0860 PROC LINETEST // test for extreme positioning<br>0870 TE LEN(LINE$))X# THEN // of the cursor
0870 IF LEN(LINE$))X# THEN //<br>0880 HELP$:=LINE$(X#+1:LEN(L
            0880 HELP$:=LINE$(X#+1:LEN<LINE$)) 
0890 ELSE<br>0900 HEI
            0900 HELP$:="" 
0910 ENDIF<br>0920 IF X#
0920 IF X#)1 THEN 
            0930 LINE$:=LINE$(1,X#-1) 
0940 ELSE<br>0950 LI
            LINE$:=""0960 ENDIF 
0970 ENDPROC LINETEST 
0980 // 
0990 //
```
.COPYRIGHT 1981 METANIC ApS DENMARK

•

•

**PAGE D-008** 

```
1000 
PROC DELETEBYTE 
    1010 
EXEC LINETEST 
1000<br>
1010<br>
1020<br>
1030<br>
1040<br>
1050<br>
1060<br>
10701030 
EXEC REWRITELINE 
    1040 
ENDPROC DELETEBYTE 
    1050 
II 
    1060 
II 
    1070 
PROC WRITEBYTE 
    1080 
EXEC LINETEST 
    1090 
    1100 
EXEC REWRITELINE 
    1110 
EXEC CURSORRIGHT 
    1120 
ENDPROC WRITEBYTE 
    1130 
II 
    1140 
II 
    1150 
PROC REWRITELINE // used after writing, deletion 
    1160 
    1170 
    1180 
CURSOR ORG_X#+X#-1, ORG_Y# 
    1190 
ENDPROC REWRITELINE 
    1200 
II 
    1210 //
    1220 
PROC INDATAINIT II place machinecode in the space 
    1230 
MACHINECODE:=VARPTR(CODE$); B:=MACHINECODE II allocated 
    1240 POKE B, 30 // LD E, 255 for in CODE$
    1250 
POKE B+l, 255 
    1260 
    1270 
    1280 
    1290 
    1300 
    1310 
POKE B+7, 183 II OR A
    1320 
    1330 
    1340 
    1350 
    1360 
\bigcirc 1370
    1390 
ENDPROC INDATAINIT 
    1400 
II 
    1400 77<br>1410 77
    1420 
PROC INDATA(REF KEYBOARD#, MACHINECODE> II get an 
    1430 
CALL MACHINECODE II unechoed input from console 
    1440 
ENDPROC INDATA 
    LINE$:+HELP$ 
           LINE$:+CHR$(KEYBDARD#)+HELP$ 
            CURSOR ORG_X#, ORG_Y# II or insertion of a 
PRINT LINE$+" 11 ; // character 
            POKE B+2, 14 II LD C,6 refer to 280 and 
            POKE B+3, 6 
POKE B+4, 205 // CALL BOOS CPIM manuals 
            POKE B+5, 5 
            POKE B+6, 0 
            POKE B+B, 202 II JP NZ,B 
            POKE B+9, B MOD 256 
            POKE B+10, B DIV 256 
            POKE B+11, 50 II LD <KEYBOARD#),A II making the value 
POKE B+12, VARPTR(KEYBOARD#) MOD 256 II accessible to 
            POKE B+13, VARPTR<KEYBOARD#) DIV 256 II COMAL-BO 
            POKE B+14, 210 II RET
```
.COPYRIGHT 1981 METANIC ApS DENMARK

•

#### APPENDIX F

#### ASCII CHARACTER CODES

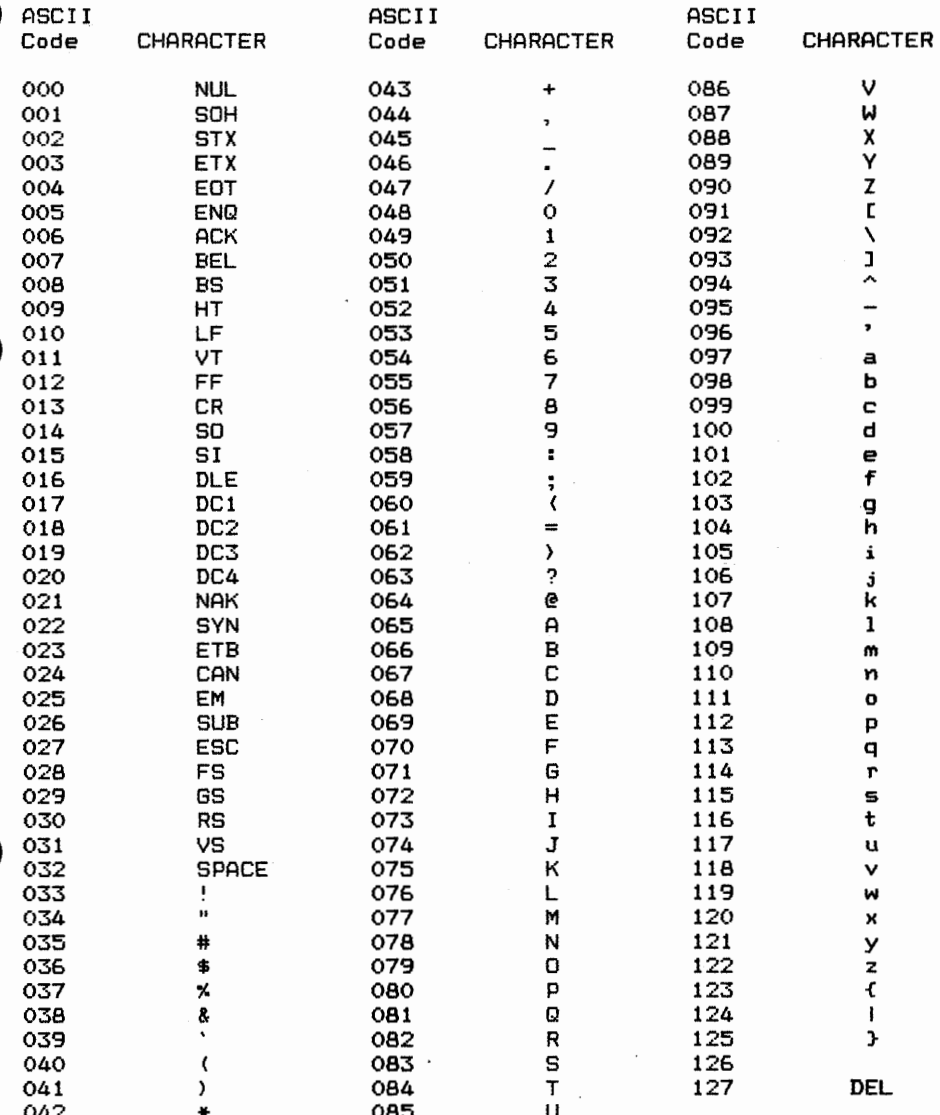

ASCII codes are in decimal

LF=Line Feed, FF=Form Feed, CR=Carriage Return, DEL=Rubout

#### USER'S COMMENTS - ERROR REPORT COMAL-80 MANUAL

 $\begin{array}{c}\n\bullet \\
\bullet \\
\bullet \\
\bullet \\
\bullet \\
\bullet\n\end{array}$ In our continuous efforts to improve this manual, METANIC ApS ask you, the user, to use this report and send us any correction, comment, suggestion, or addition that you may have to this manual.

The format of the COMAL-80 manual is designed for easy updating,<br>and your report may well be included in the next update. Forwarded and your report may well be included in the next update. information becomes the property of METANIC ApS.

Please specify page and line references where applicable.

Manual Edition:

 $\begin{array}{c}\n\bullet \quad \frac{\text{Err}}{\text{num}} \\
\hline\n\text{num} \\
\hline\n\end{array}$ Errors: 

Comments: 

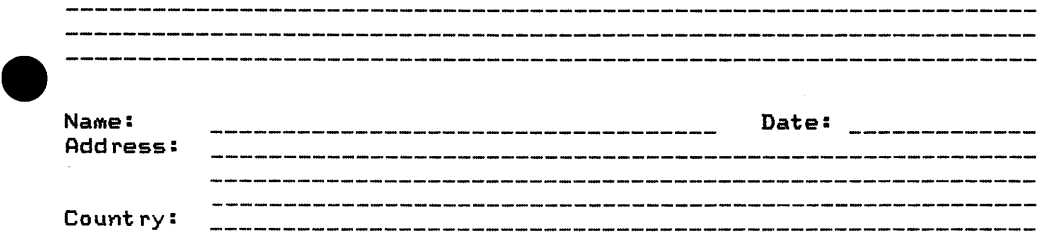

• **FORWARD TO: METANIC APS, KONGEVEJEN 177, DK-283O VIRUM, DENMARK** 

### **METANIC COMAL-80** SYNTAX DIAGRAMS & EXAMPLES

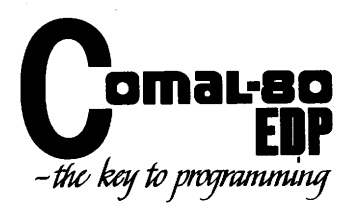

### METANIC COMAL-BO

•

•

•

•

#### Acknowledgements:

MET **ANIC** hereby wishes to thank all the persons involved in specifying and testing of COMAL-BO. A special acknowledgement is extended to Mr. Børge R. Christensen, DATO, Tønder.

This booklet contains the total syntax diagrams for **METANIC** COMAL-BO, Version 1. Minor differences may occur in the implementation onto specific microcomputers. Please consult your manual for changes.

The information furnished by MET **ANIC** in this publication is believed to be accurate and reliable. However, no responsibility is assumed by MET **ANIC** for its use.
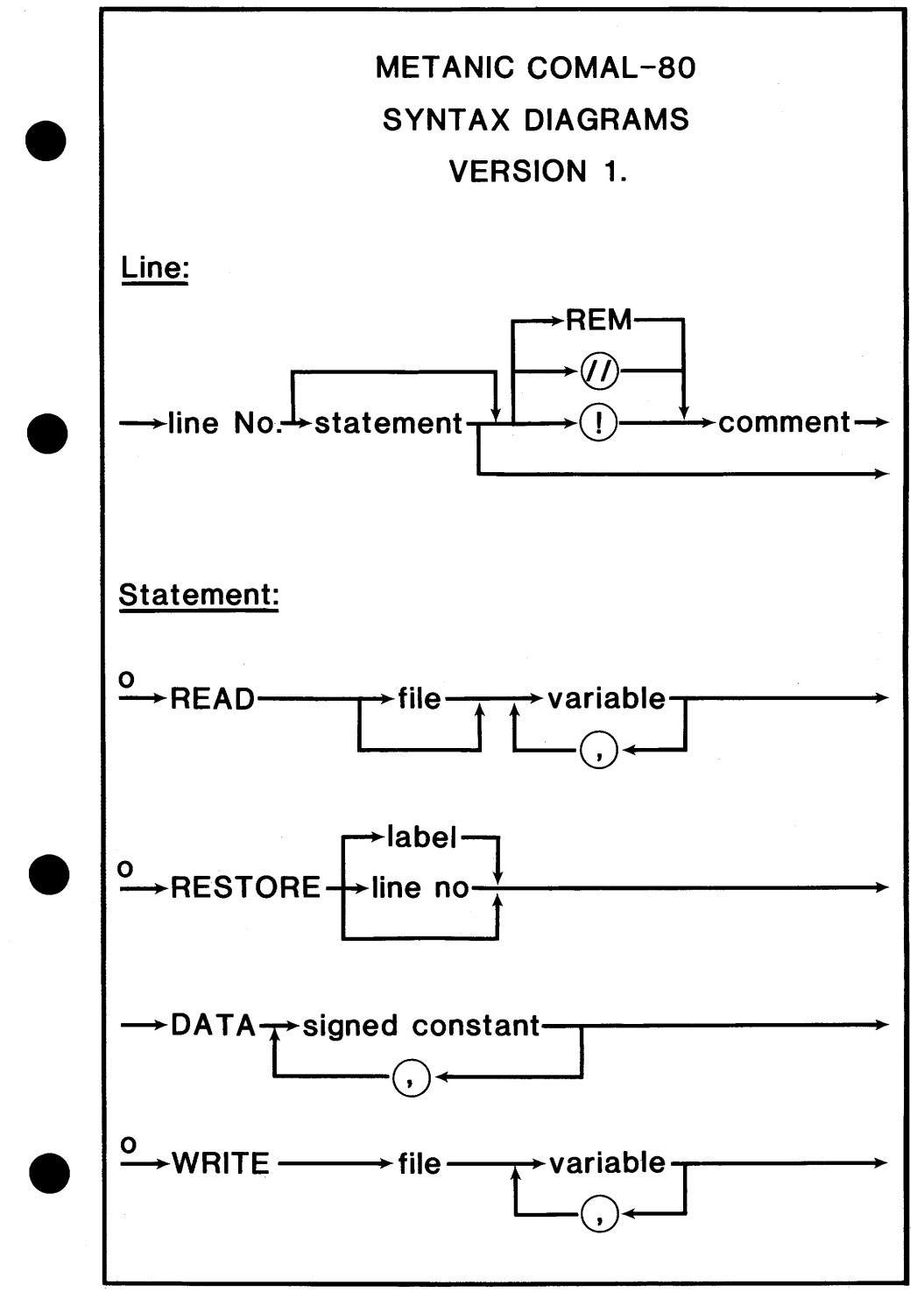

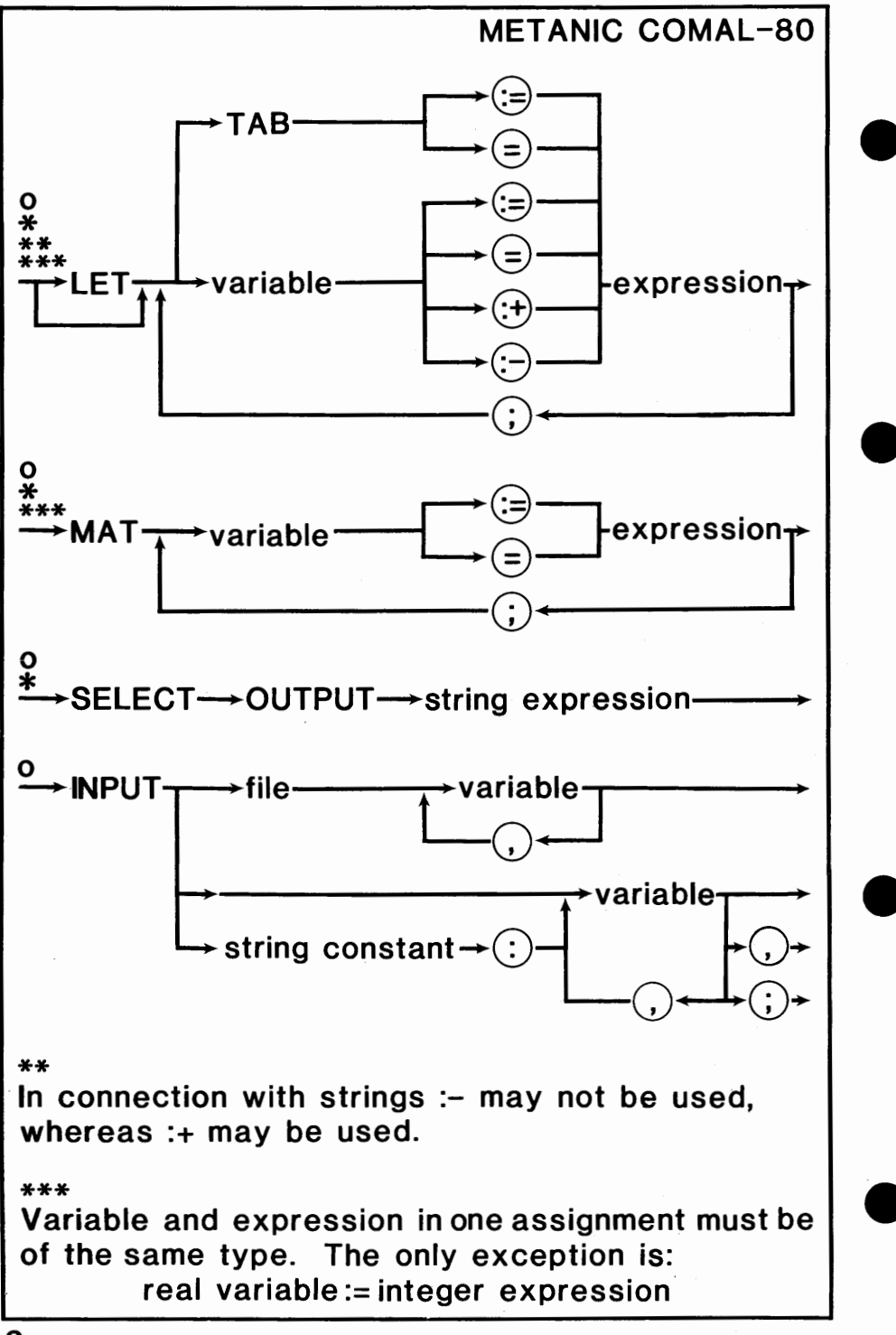

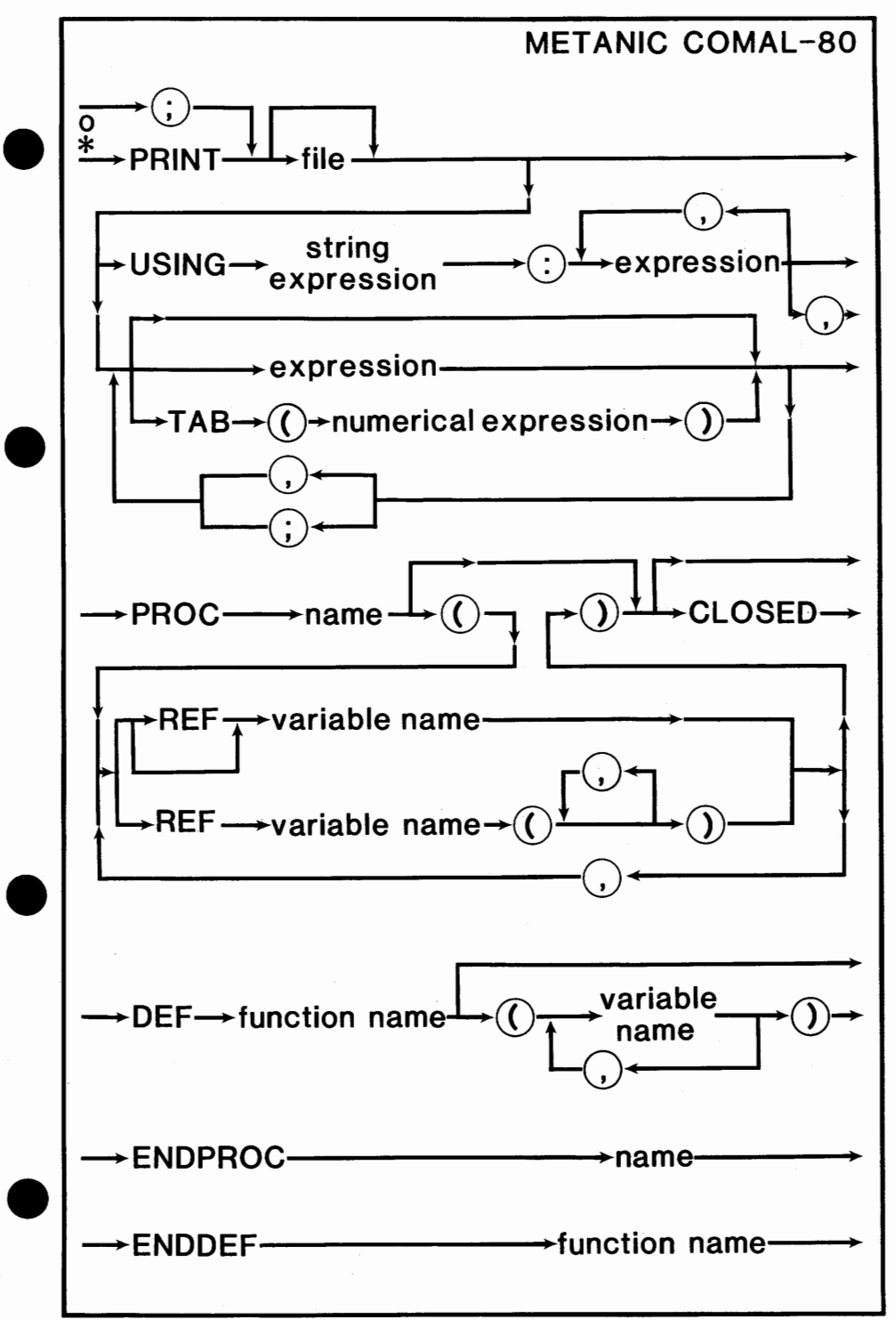

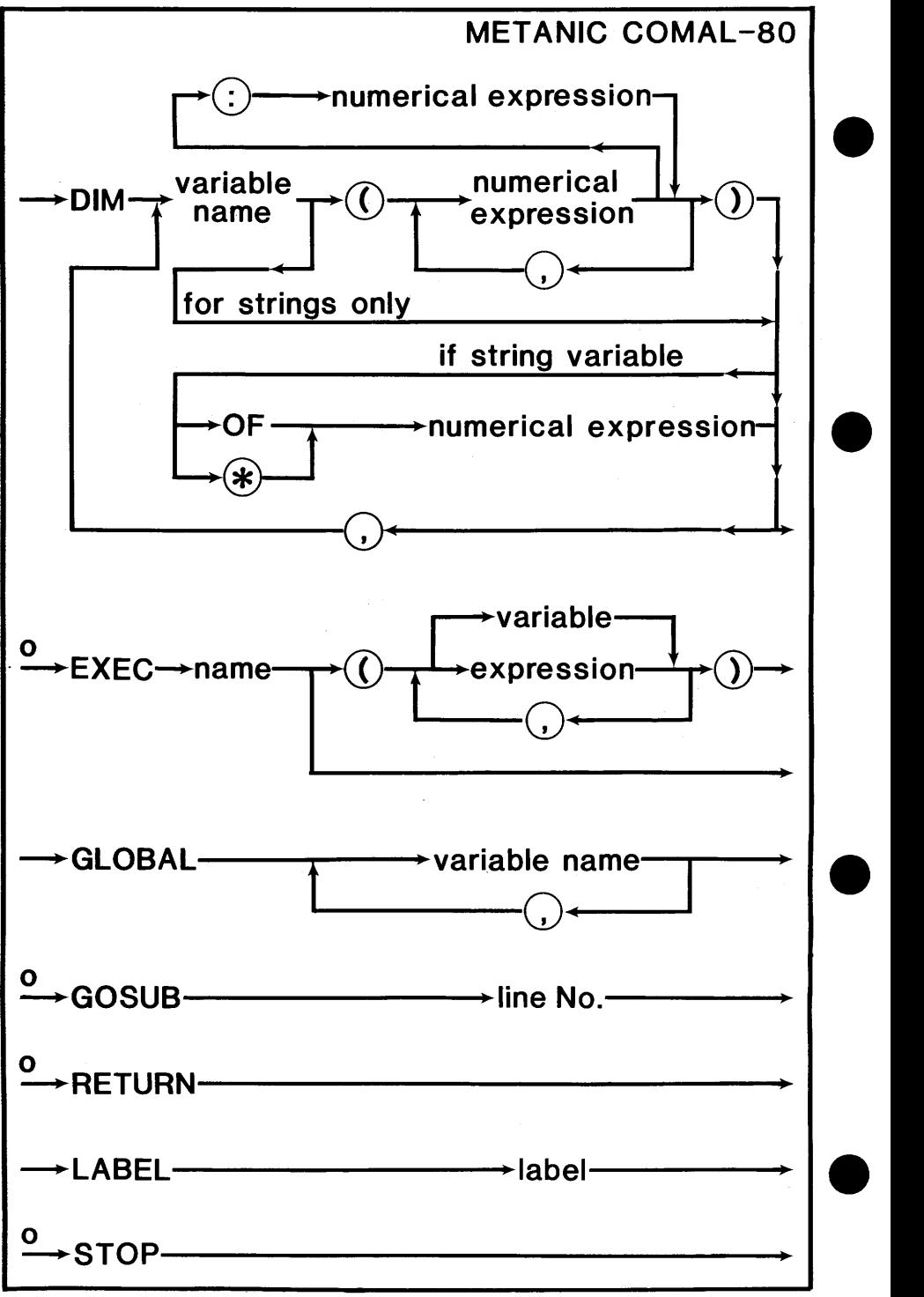

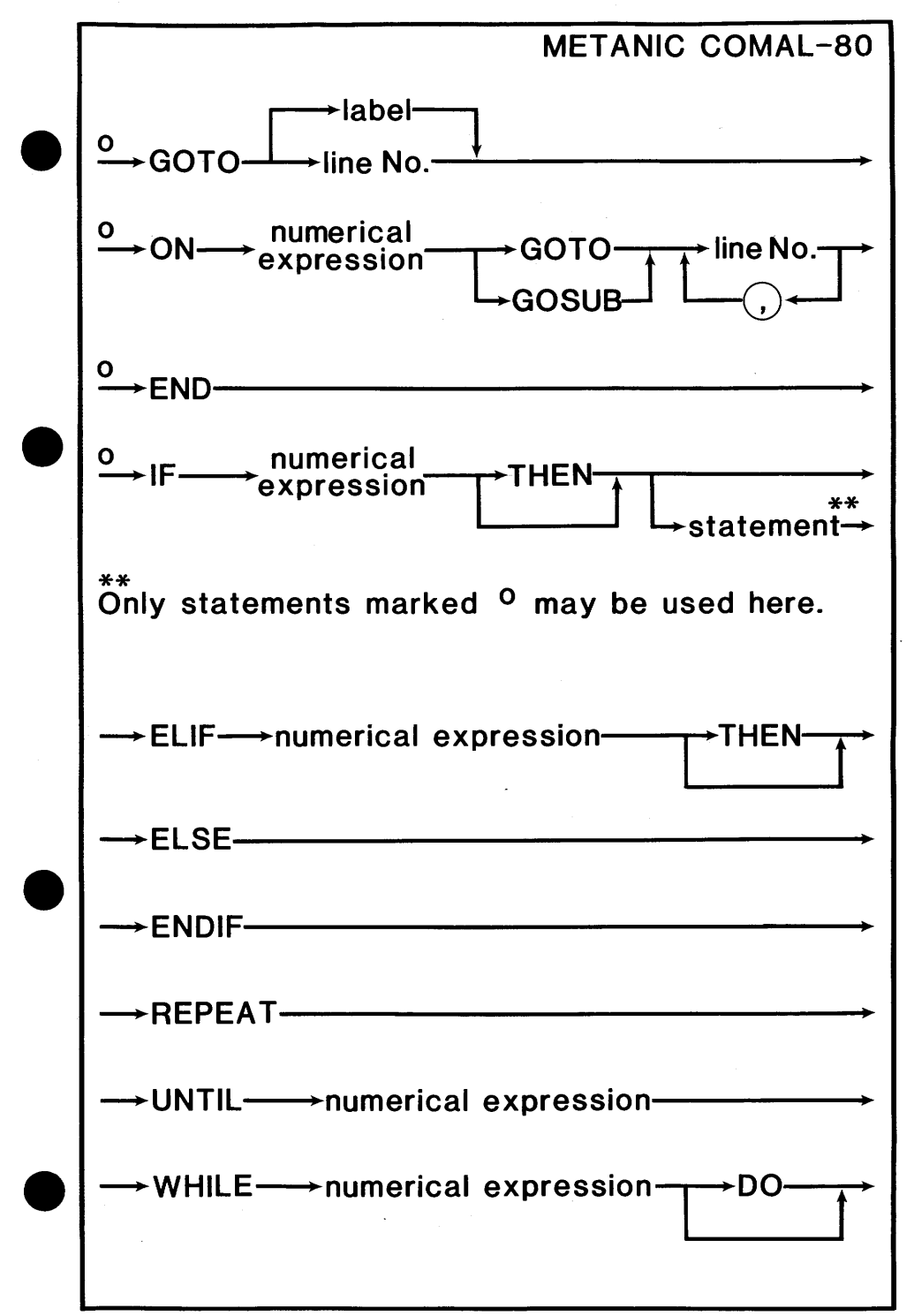

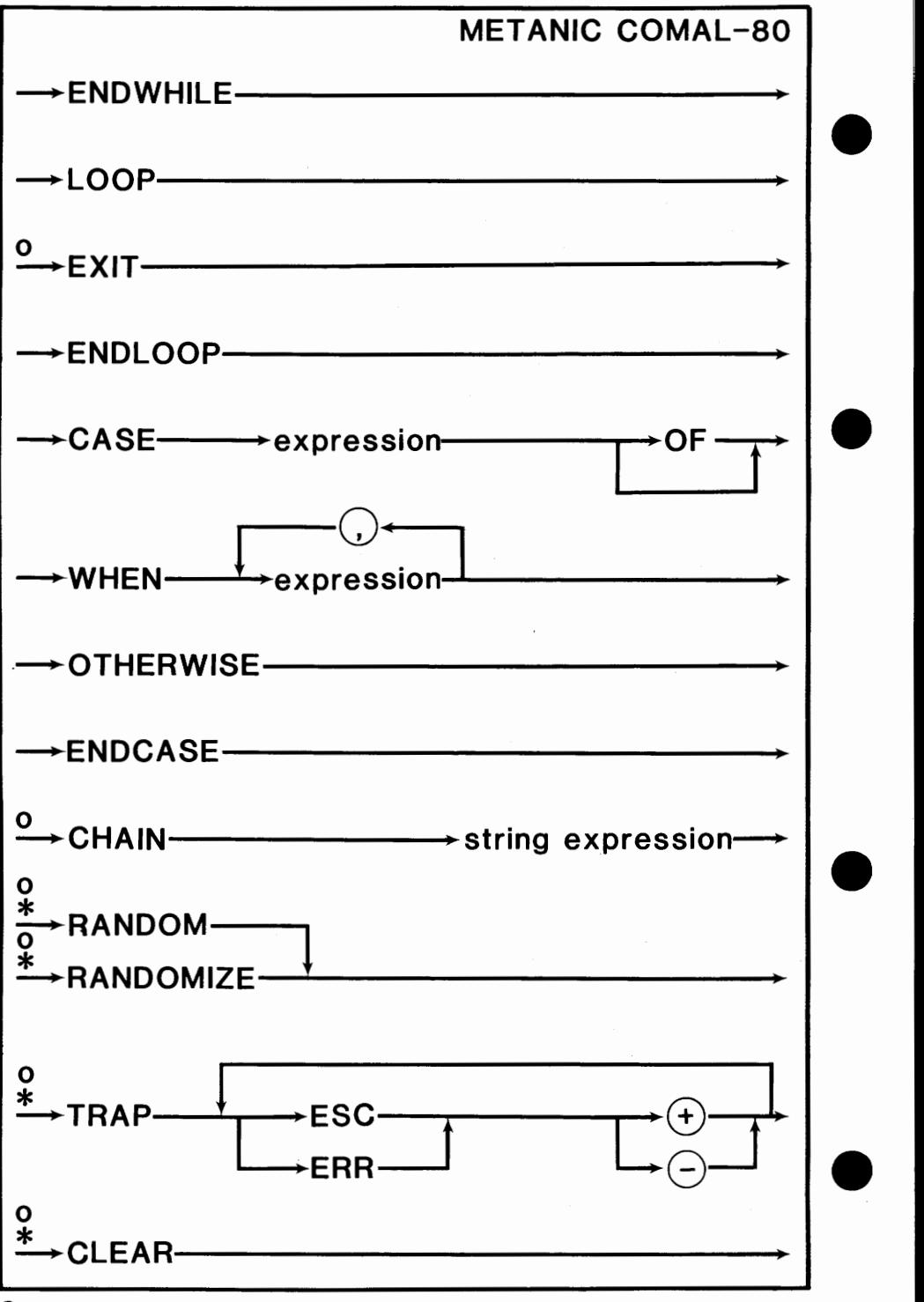

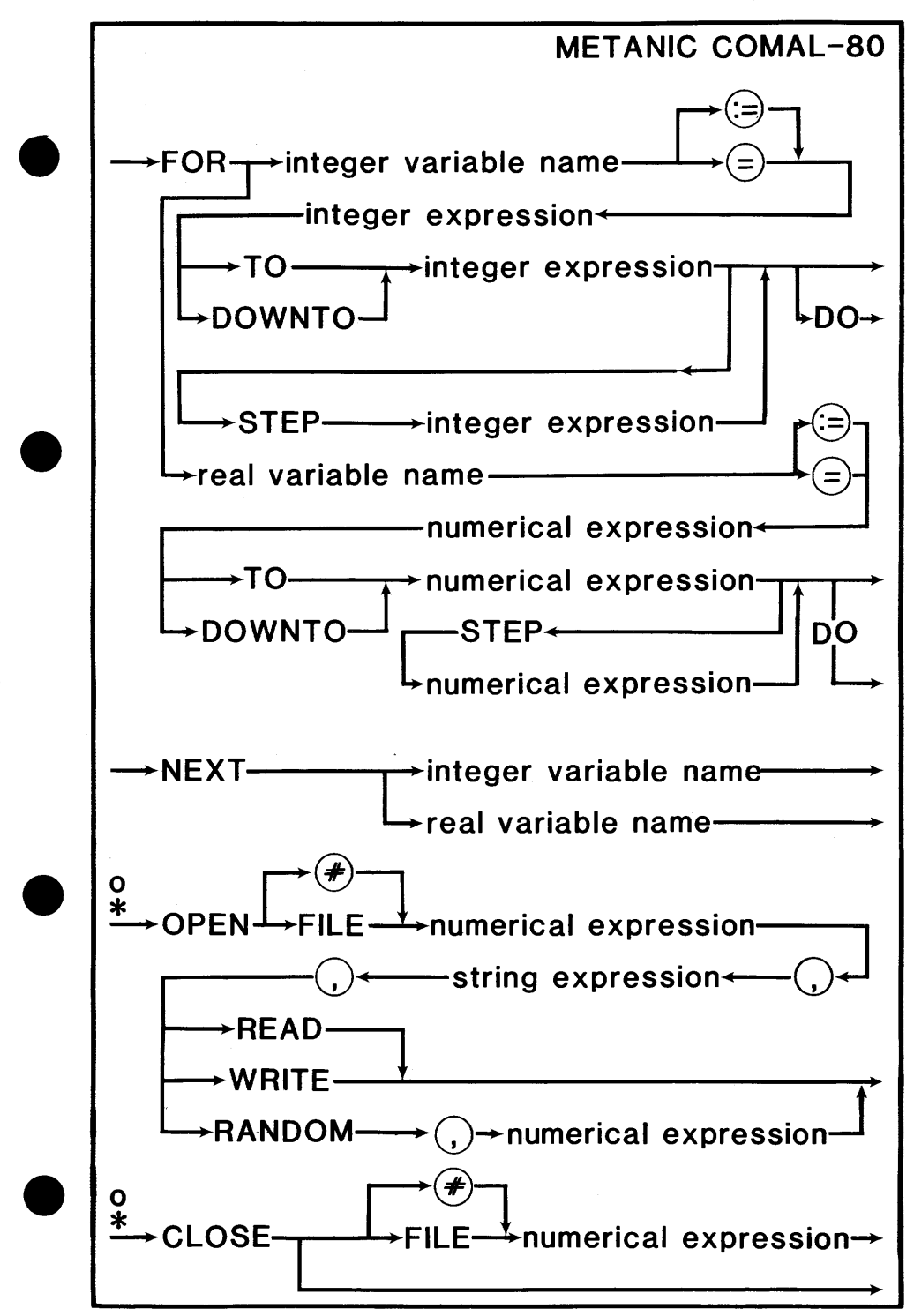

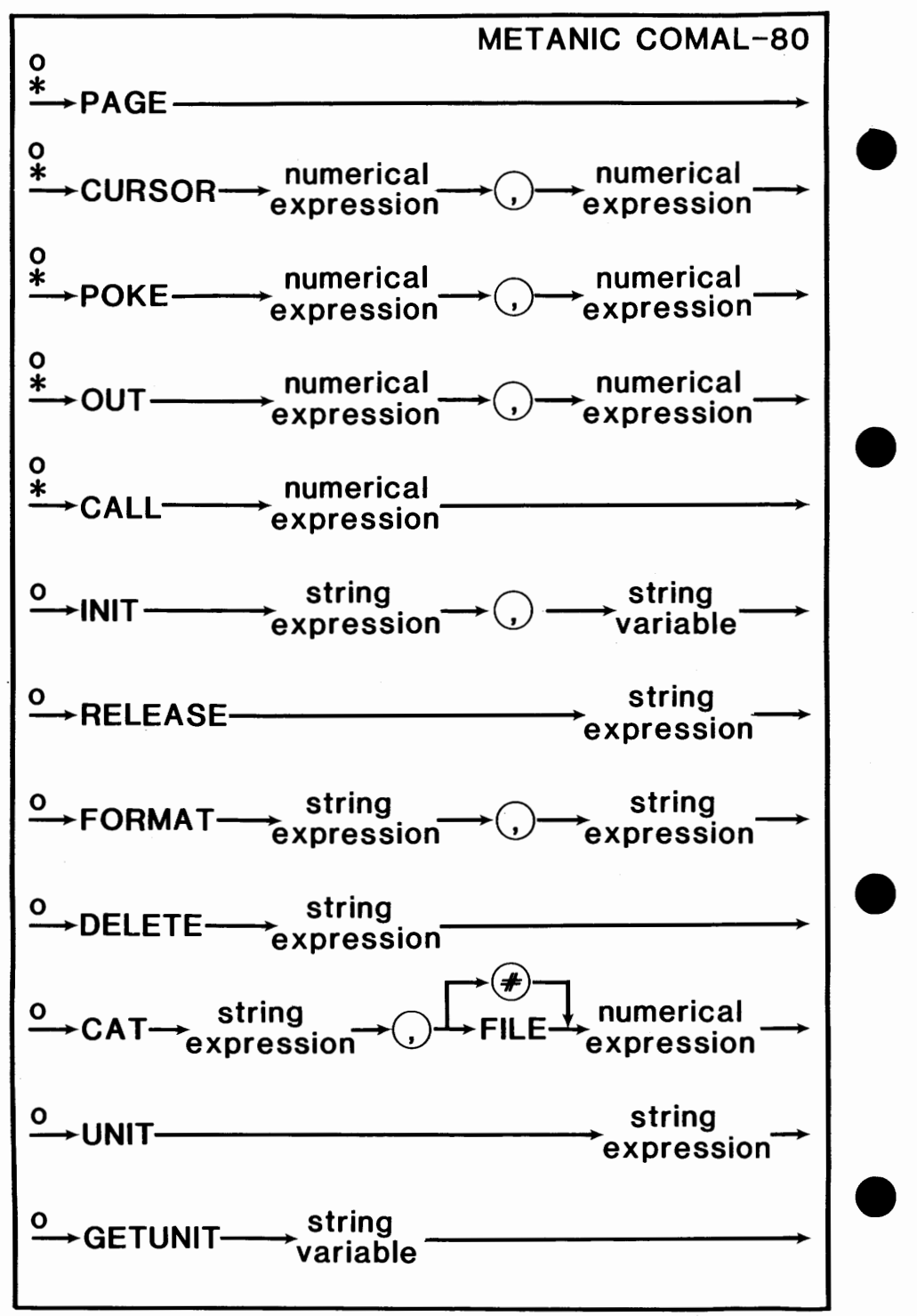

 $\overline{\mathbf{8}}$ 

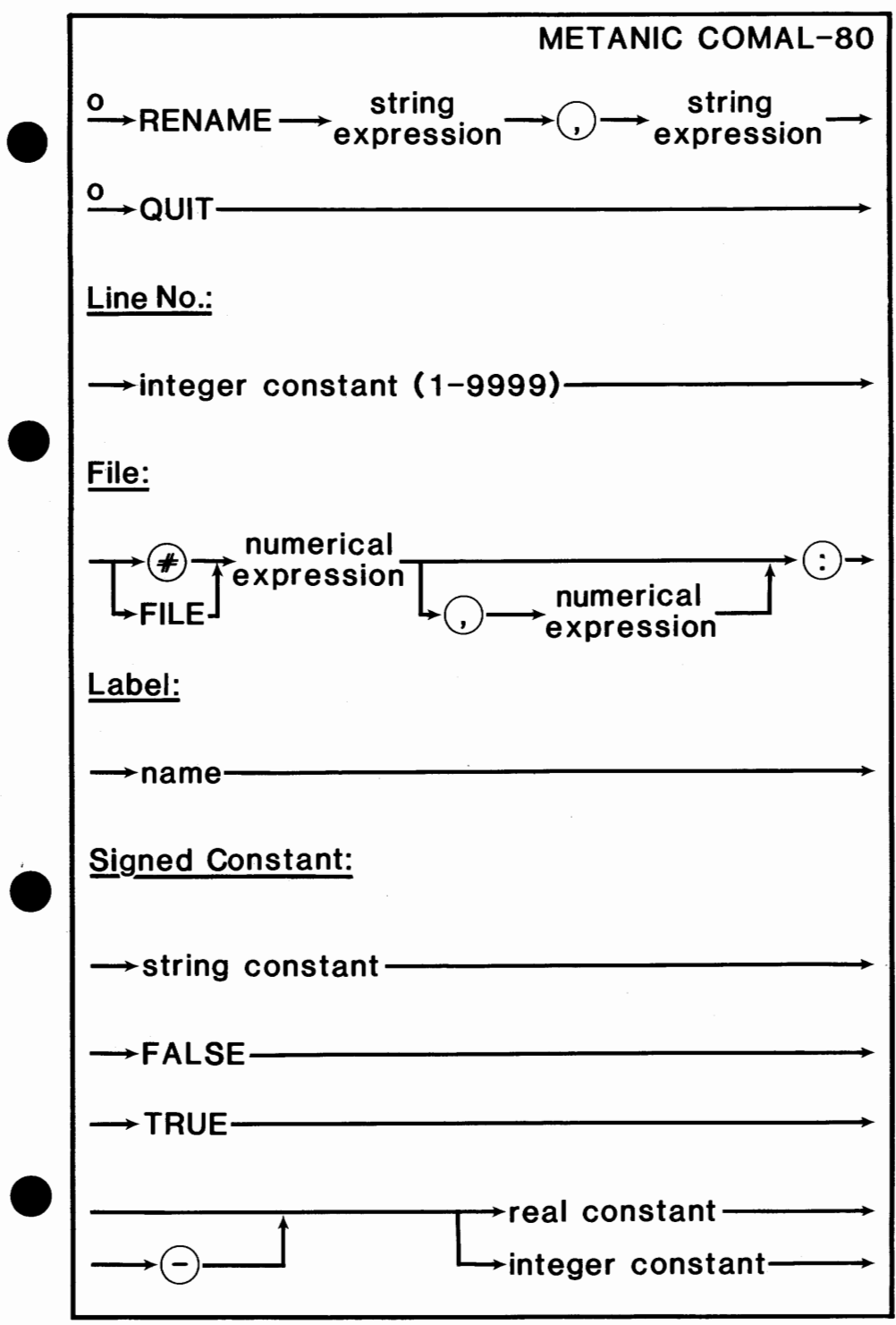

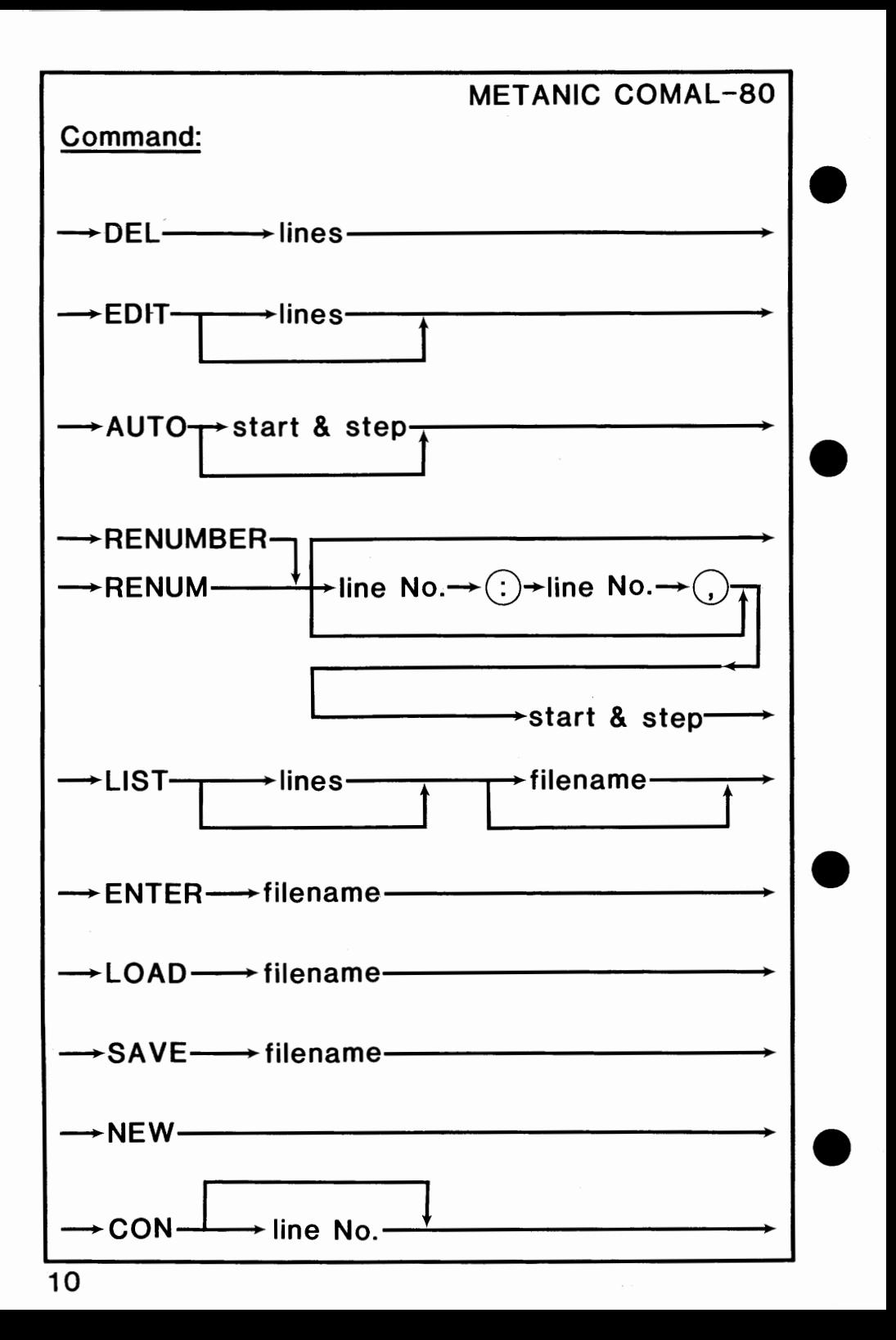

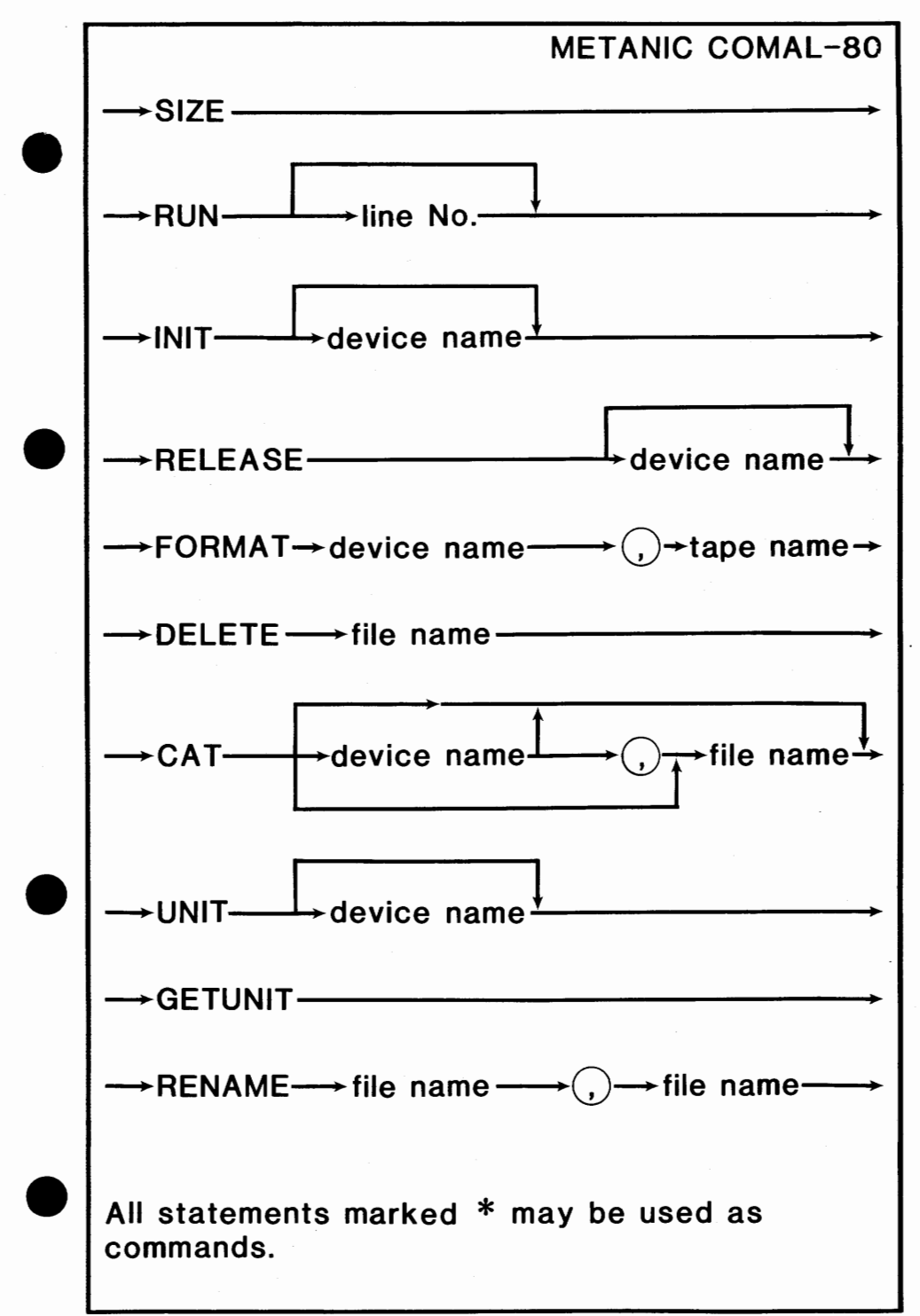

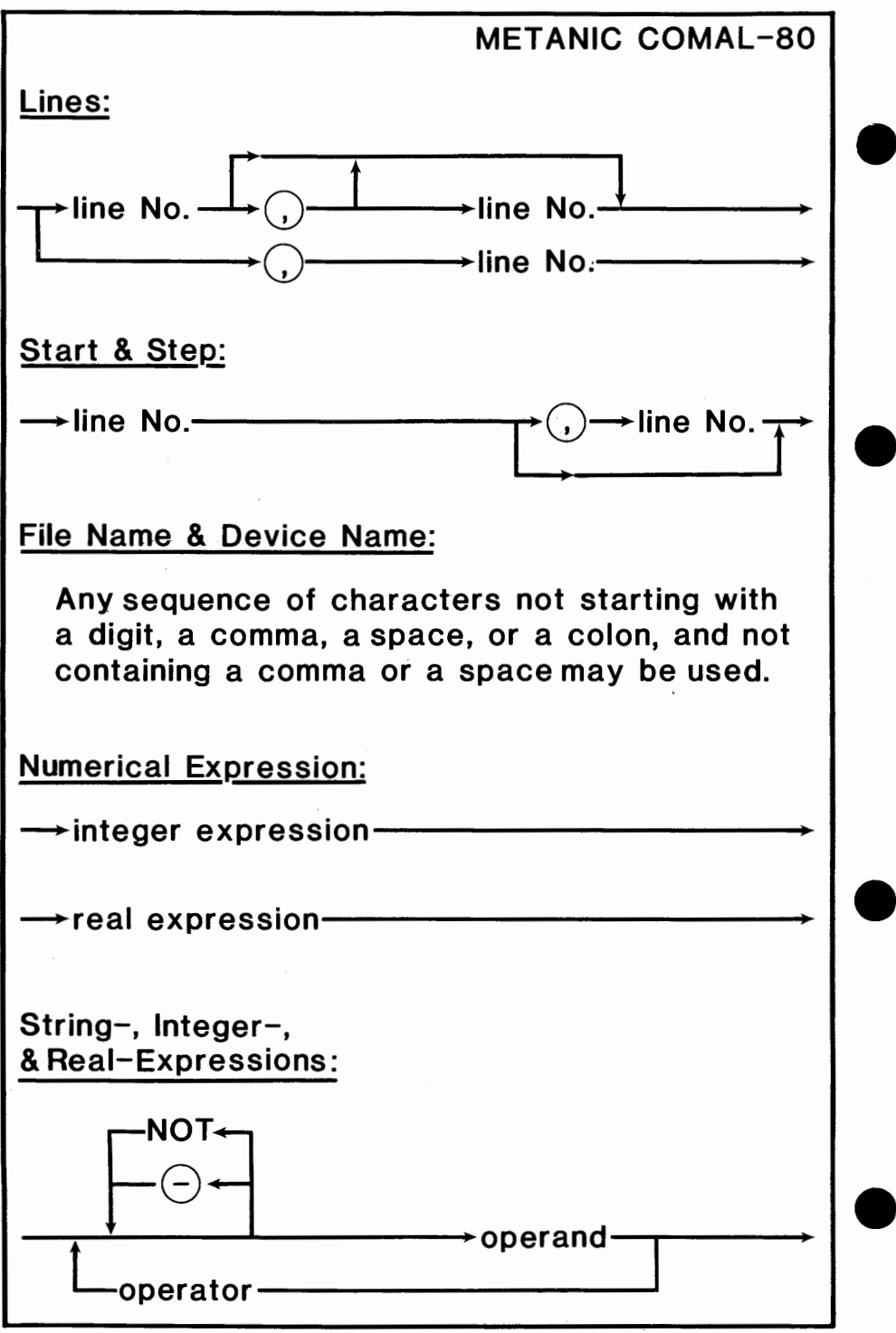

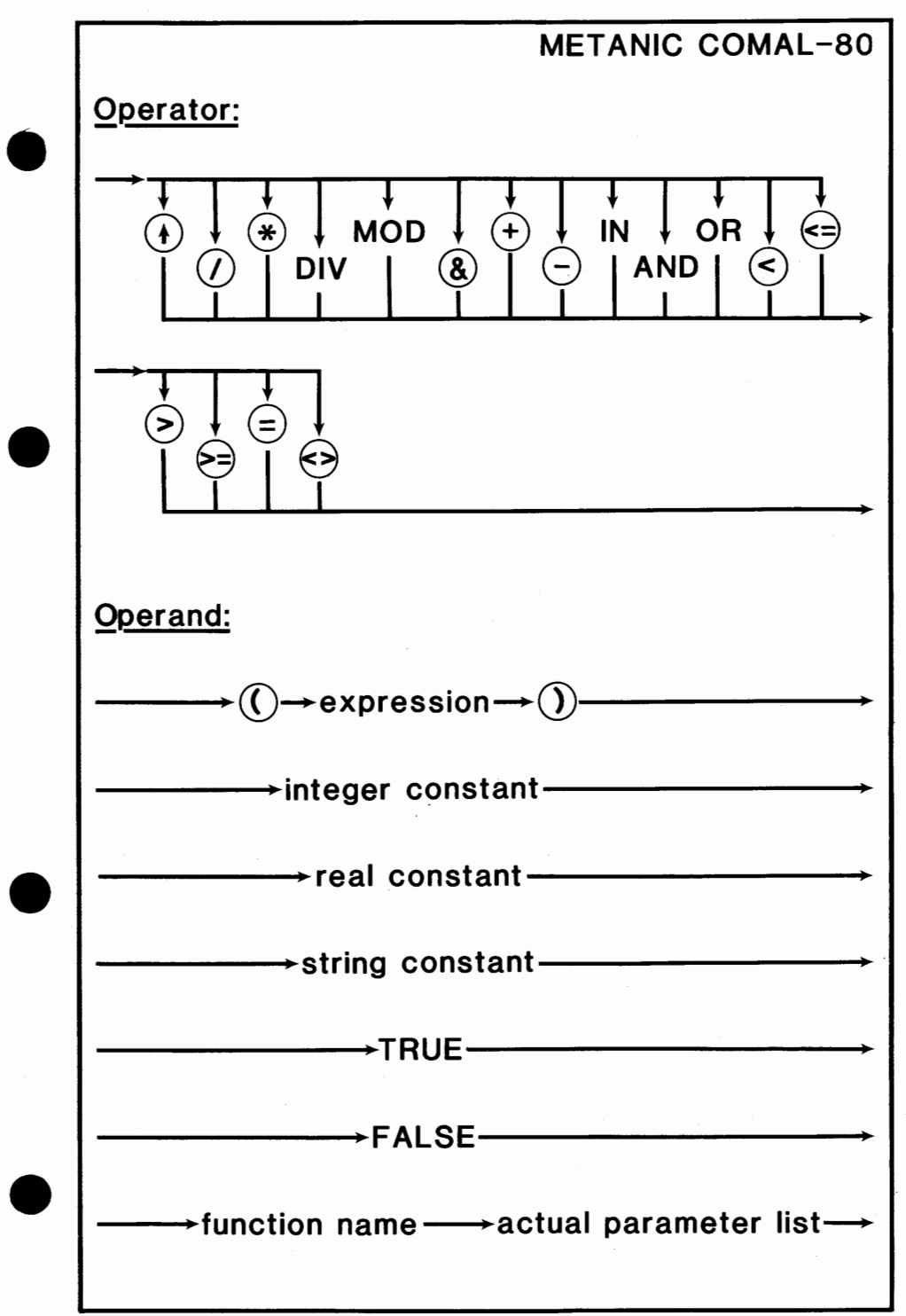

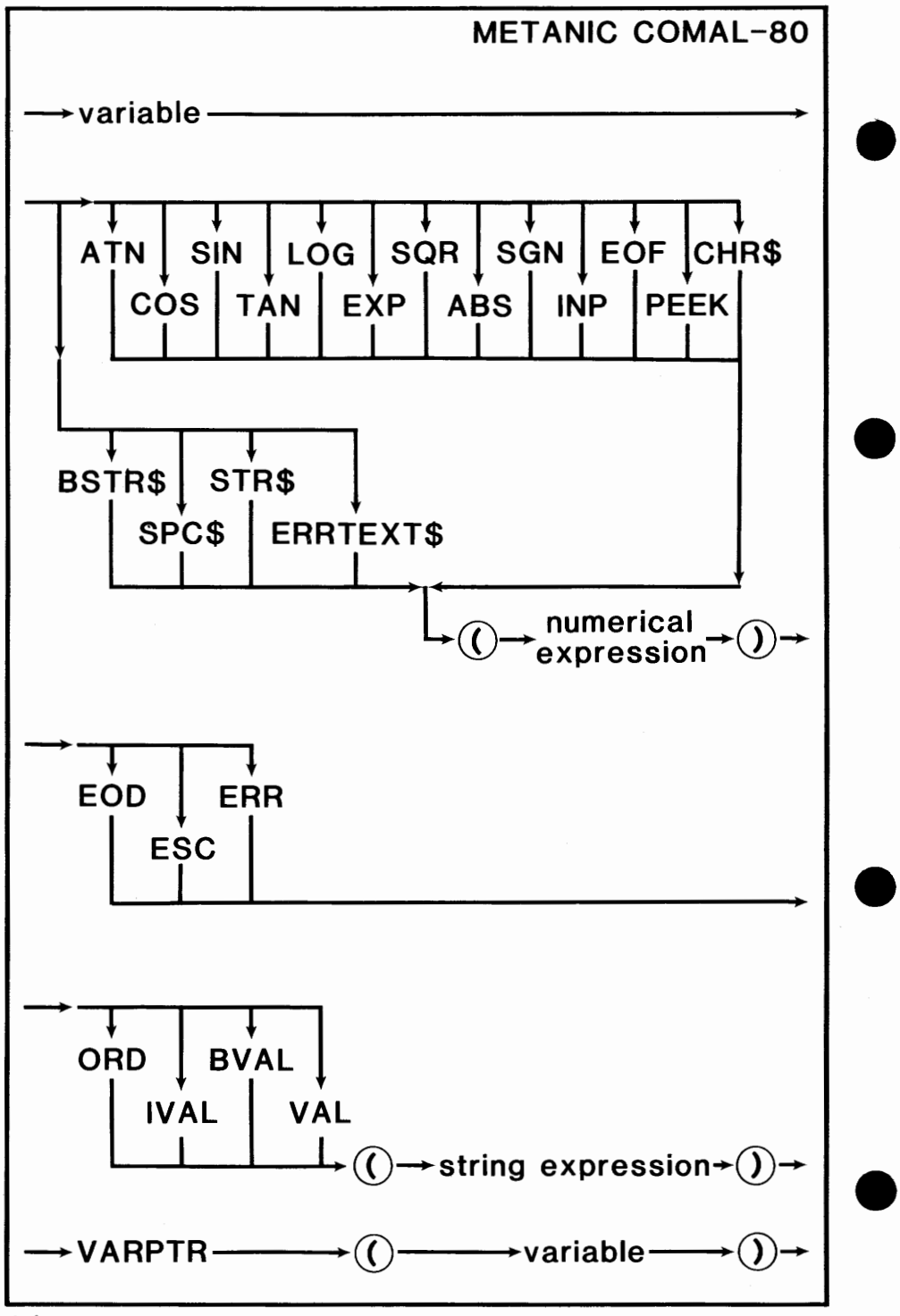

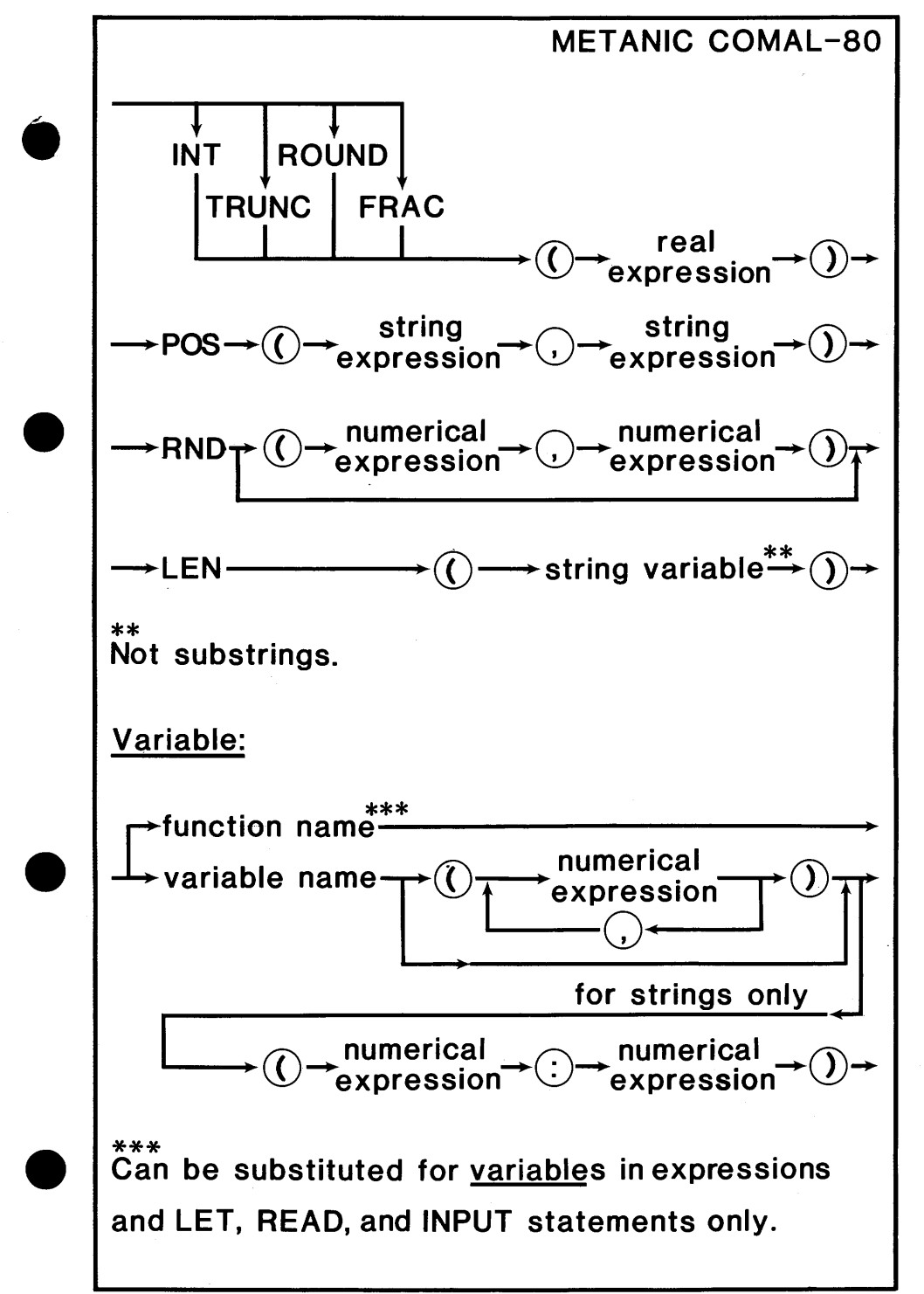

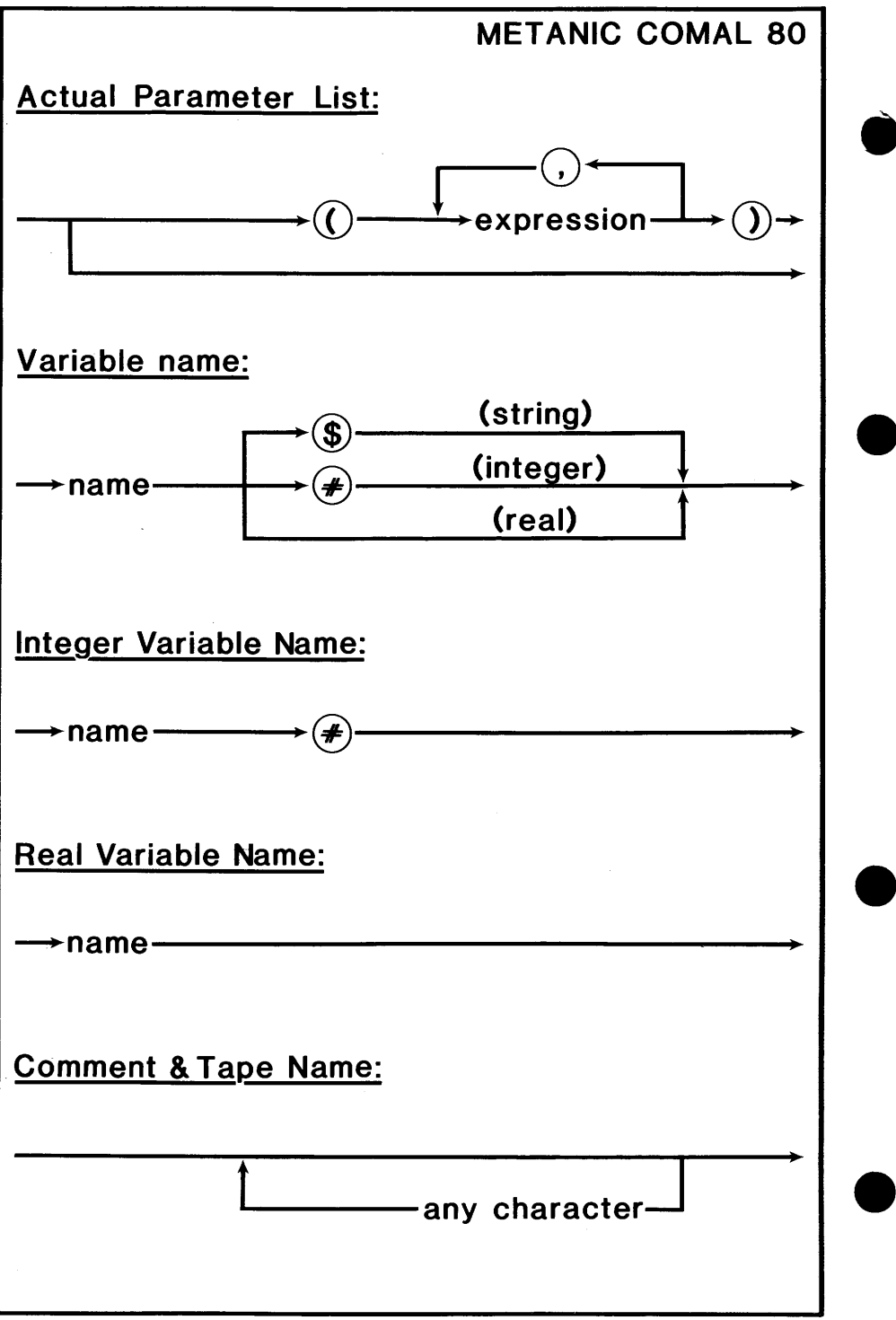

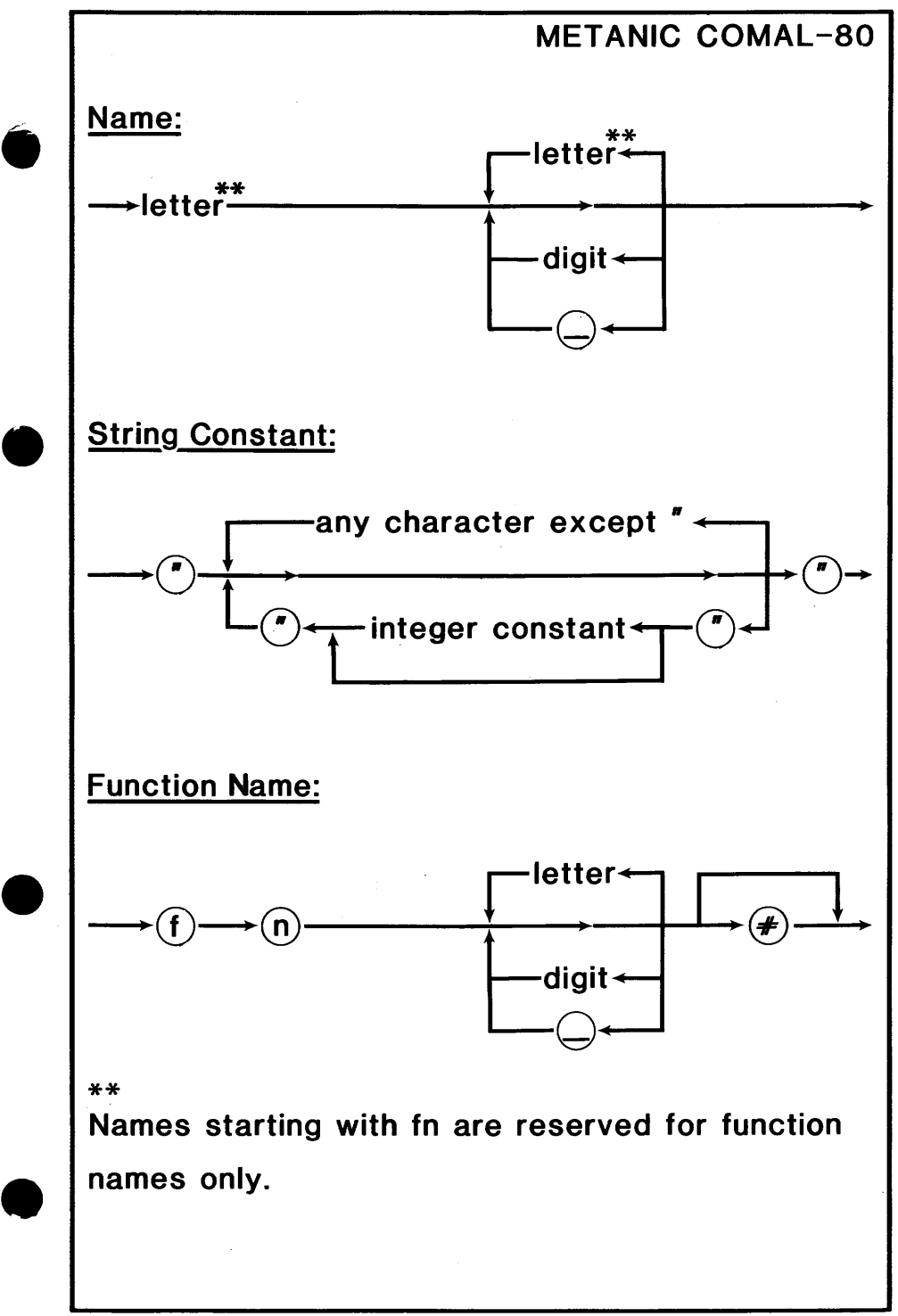

```
MET ANIC COMAL -80 
                       PROGRAM EXAMPLE 
# 10010 // ALL SOLUTIONS TO THE EIGHT-QUEENS
0020 // PROBLEM. FROM: ALGORITHMS + DATA
0030 // STRUCTURES = PROGRAMS BY N.WIRTH
0040 // BY ARNE CHRISTENSEN, 1980
0050 110060 DIM A(1:8), B(2:16), C(-7:7), X(1:8)
0070 PROC PRINTING 
0080 FOR K=1 TO 8 DO
0090 PRINT USING "####": X(K), • 
0100 NEXT K 
0110 PRINT 
0120 ENDPROC PRINTING 
0130 / I0140 PROC TRY(I) CLOSED 
0150 GLOBAL A, 8, C, X 
0160 FOR J:=1 TO 8 DO 
0170 IF A(J) AND B(l+J) AND C(I-J) THEN 
0180 X(l):=J; A(J):=FALSE; B(l+J):=FALSE 
0190 C(I-J):=FALSE 
0200 IF 1<8 THEN 
0210 EXEC TRY(l+1) 
0220 ELSE • 
0230 EXEC PRINTING 
0240 ENDIF 
0250 A(J):= TRUE; B(l+J):= TRUE; C(I-J):= TRUE 
0260 ENDIF 
0270 NEXT J 
0280 ENDPROC TRY 
0290 II 
0300 MAT A:=TRUE; B:=TRUE; C:=TRUE
0310 EXEC TRY(1)
```
## METANIC COMAL-80 PROGRAM EXAMPLE

```
#2
```

```
\bullet \begin{bmatrix} \bullet \\ \bullet \\ \bullet \\ \bullet \end{bmatrix}\bullet• 
•
     0010 // LABEL DEMONSTRATION
     0020 // BY ARNE CHRISTENSEN, 1980
     0030 LABEL AGAIN 
     0040 RESTORE DATA2
     0050 READ X 
     0060 PRINT X 
     0070 RESTORE DATA1
     0080 READ X 
     0090 PRINT X 
     0100 GOTO AGAIN 
     0110 LABEL DATA 1 
     0120 DATA 47 
     0130 LABEL DATA2 
     0140 DATA -47 
     \neq 3
     0010 SUM:=0 
     0020 FOR FIGURE#:=500 DOWNTO 1
     0030 SUM:+ FIGURE# 
     0040 NEXT FIGURE# 
     0050 PRINT SUM 
     #4 
     0010 DIM FIRST NAMES OF 10
     0020 DIM FAMILY_NAME$ OF 10 
     0030 DATA "John", "Doe", 10
     0040 READ FIRST_NAME$, FAMILY_NAME$
     0050 PRINT FIRST_NAME$+" "+FAMILY_NAME$
     0060 READ AGE 
     0070 PRINT AGE: "YEAR"
```

```
METANIC COMAL-80
                        PROGRAM EXAMPLE 
# 50010 // LOOP AND CASE DEMONSTRATION
0020 // A SMALL RPN CALCULATOR PROGRAM
0030 // BY ARNE CHRISTENSEN, 1980
0040 DIM 5(10), COMMAND$ OF 10 
0050 MAT S = 0 // S IS THE STACK
0060 TOP:=0 
0070 CLEAR II CLEAR SCREEN
0080 LOOP 
0090 // PRINT OUT THE STACK
0100 CURSOR 1, 1 // UPPER LEFT
0110 FOR I:= 1 TO TOP DO 
0120 · PRINT S(I); SPC$(20) 
0130 NEXT I 
0140 PRINT SPC$(20) 
0150 // GET NEXT COMMAND
0160 CURSOR 1, TOP+3 
0170 INPUT COMMAND$ 
0180 CURSOR 1, TOP+3 
0190 PRINT SPC$(20) 
0200 II EXECUTE COMMAND
0210 CASE COMMAND$ OF 
0220 WHEN "+"
0230 TOP:-1; S(TOP):+S(TOP+ 1) 
0240 WHEN "-" 
0250 TOP:-1; S(TOP):-S(TOP+ 1) 
0260 WHEN "*"
0270 TOP:-1; S(TOP):=S(TOP)*S(TOP+ 1) 
0280 WHEN "/"
0290 TOP:-1: S(TOP):=S(TOP)/S(TOP+1)
0300 OTHERWISE 
0310 TOP:+ 1; S(TOP):= V AL(COMMAND$) 
0320 ENDCASE 
0330 ENDLOOP 
                                            • 
                                            • 
                                            • 
                                            •
```
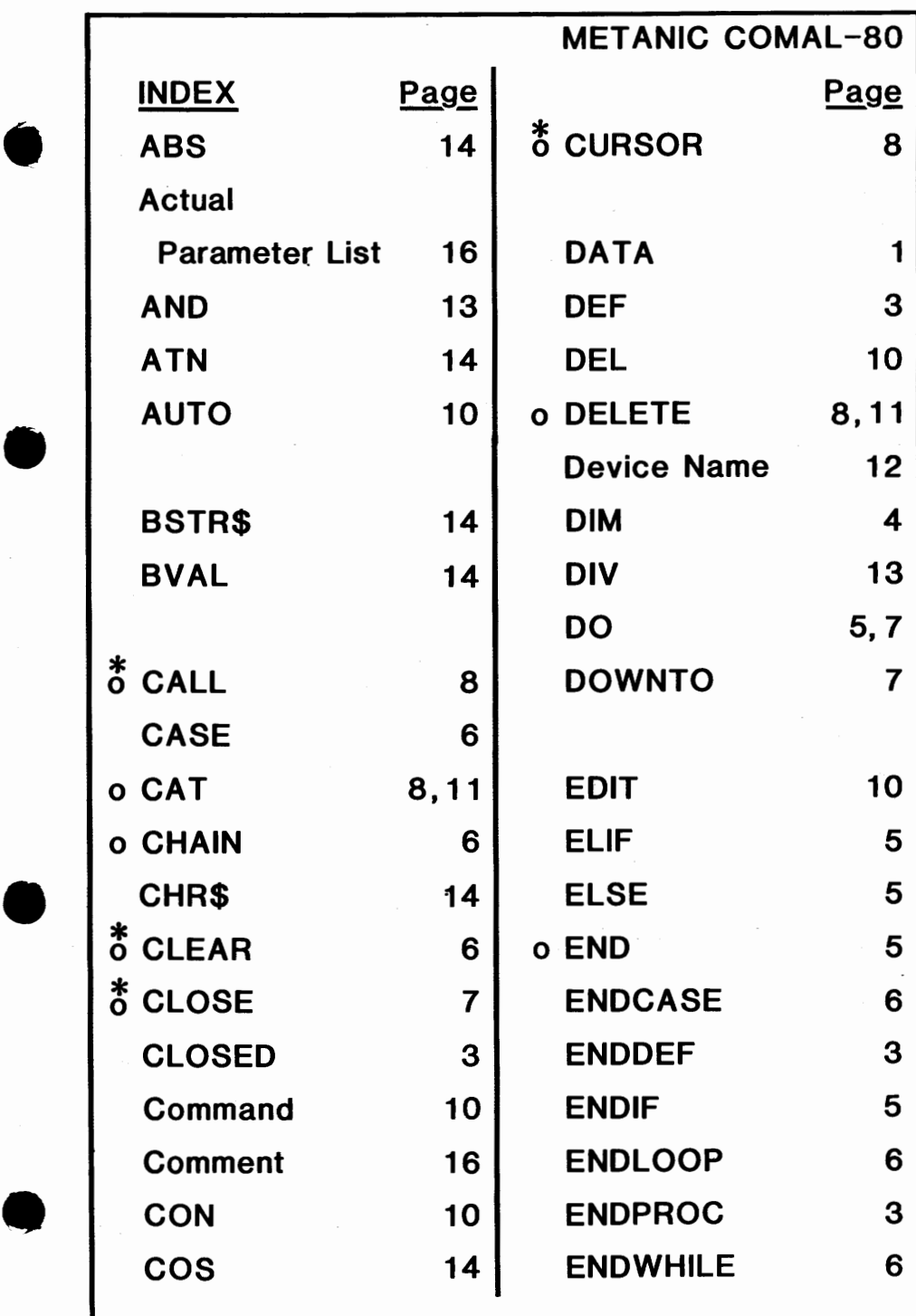

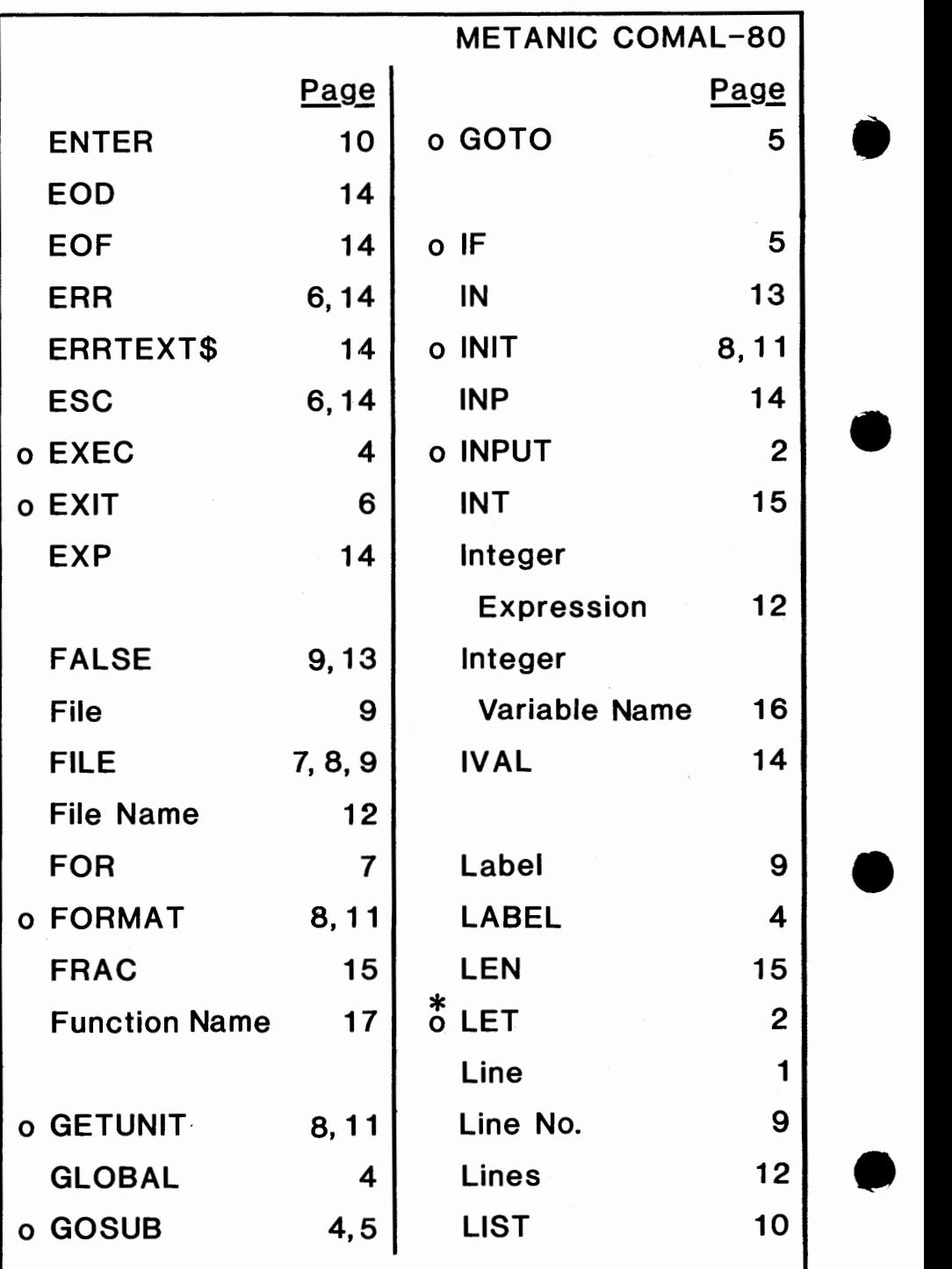

22

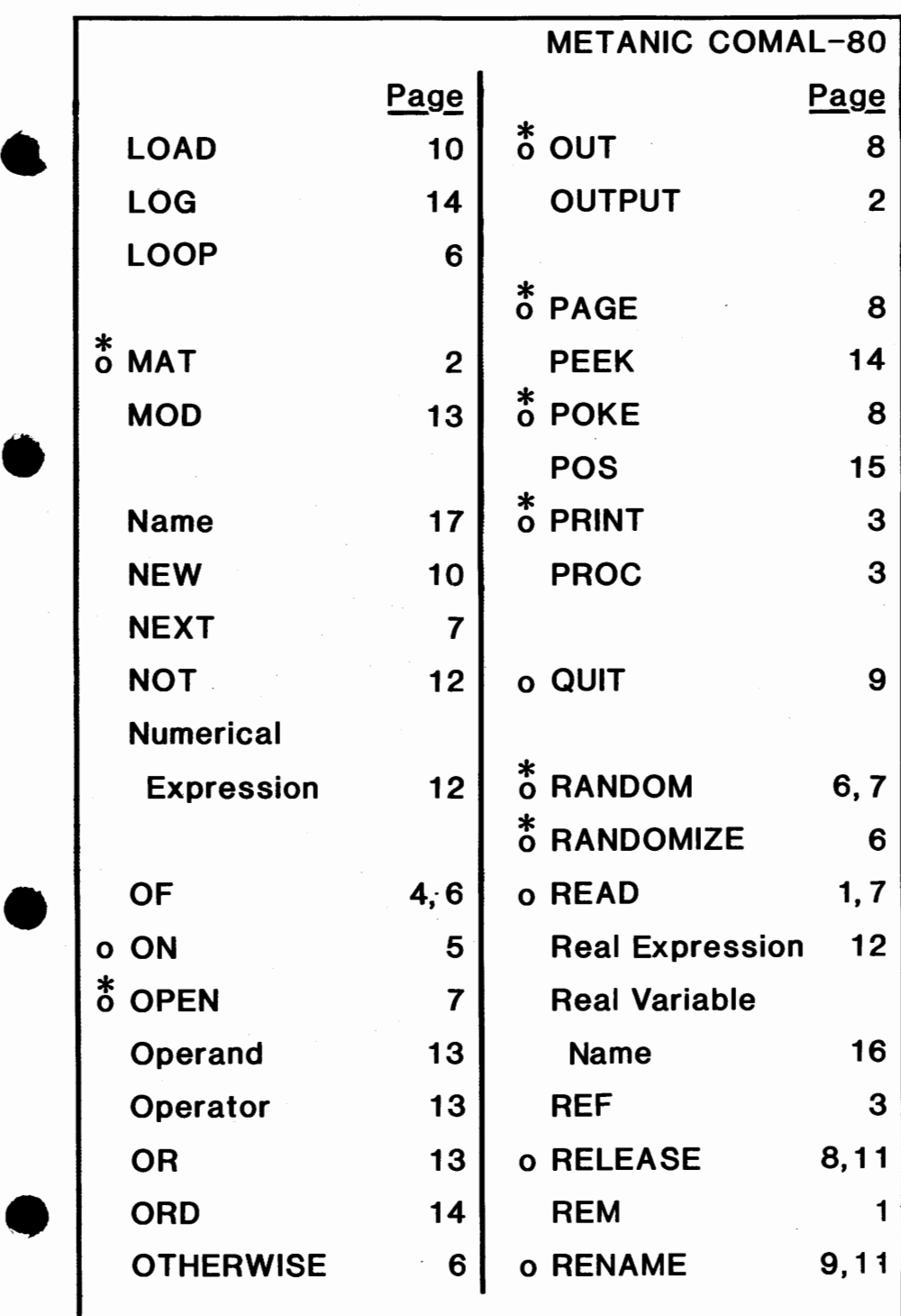

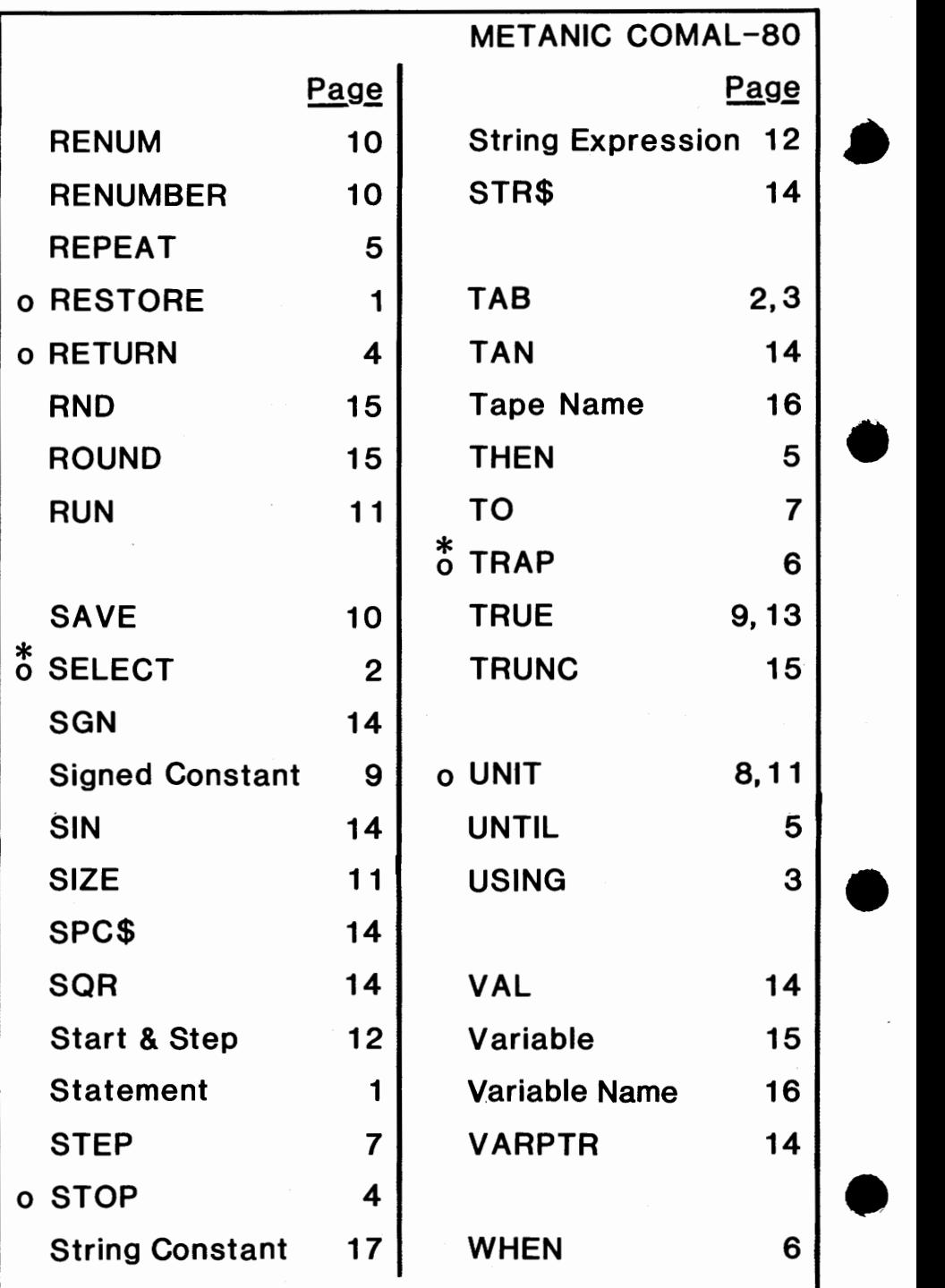

## **METANIC COMAL-80**

Page 5 1,7

**•** o WRITE

WHILE

•

•

All statements marked \* may be used as commands .

Only statements marked <sup>o</sup> may be used after IF....THEN.

## Distributor:

Copyright **C**) 1980 by METANIC ApS, Denmark.<br>All rights reserved.

•

•

•